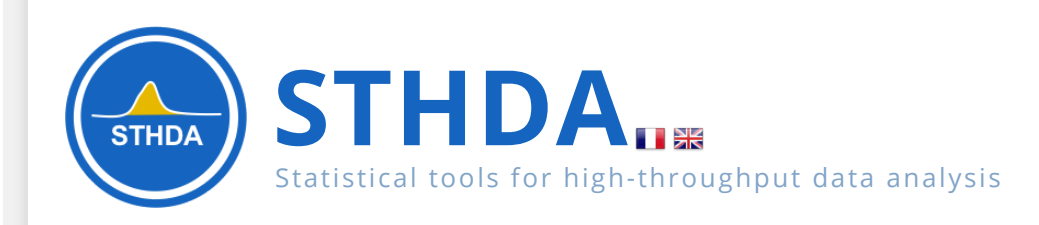

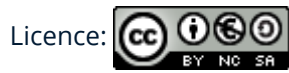

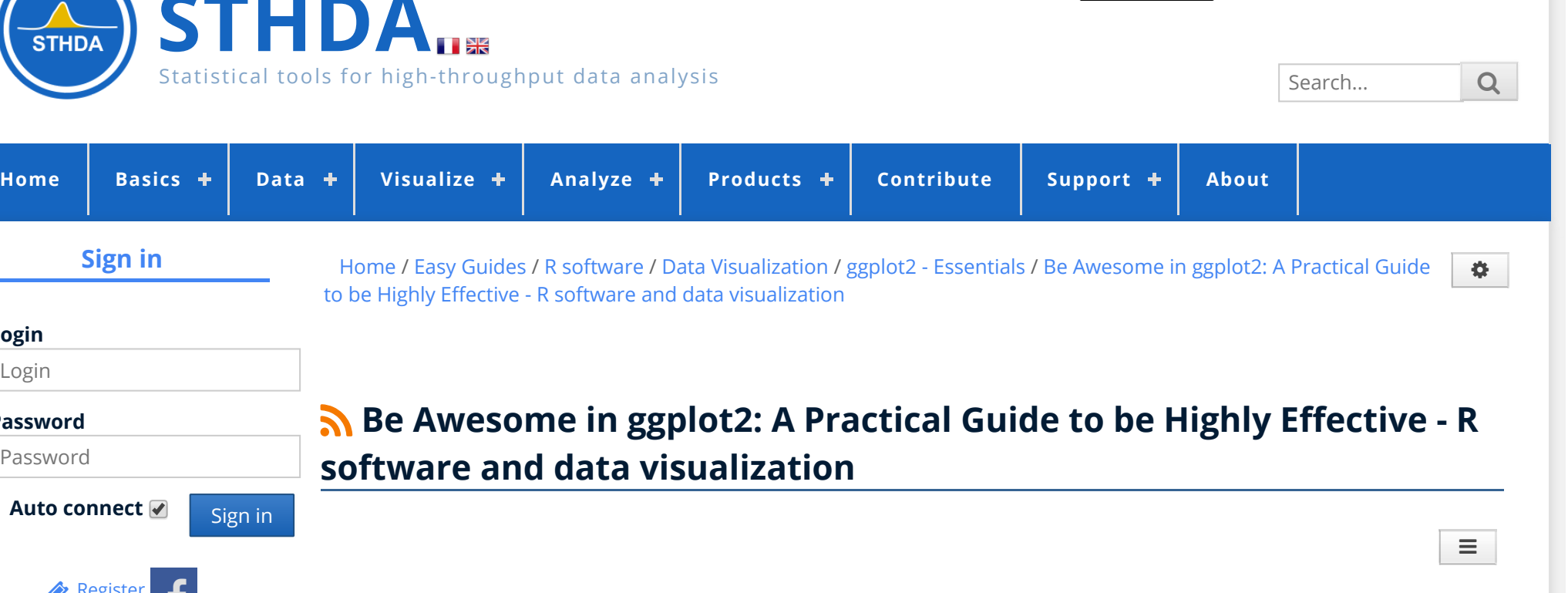

## <span id="page-0-0"></span>**Basics**

**Welcome!**

**O** [Forgotten](http://www.sthda.com/english/user/password/lost/) password

**Auto connect** <u>sign in</u>

**[Register](http://www.sthda.com/english/user/registration/)** 

**Sign in**

**Login** Login

**Password** Password

> Want to Learn More on R Programming and Data Science? Follow us [by Email](https://feedburner.google.com/fb/a/mailverify?uri=sthda&loc=en_US)

**ggplot2** is a powerful and a flexible **R package**, implemented by **Hadley Wickham**, for producing elegant graphics. The **gg** in ggplot2 means **Grammar of Graphics**, a graphic concept which describes plots by using a "grammar".

According to ggplot2 concept, a plot can be divided into different fundamental parts : **Plot = data + Aesthetics + Geometry**.

The principal components of every plot can be defined as follow:

to be Highly Effective - R software and data visualization

**software and data visualization**

- **data** is a data frame
- **Aesthetics** is used to indicate x and y variables. It can also be used to control the **color**, the **size** or the **shape** of points, the height of bars, etc…..
- **Geometry** corresponds to the type of graphics (**histogram**, **box plot**, **line plot**, **density plot**, **dot plot**, ….)

Create PDF in your applications with the Pdfcrowd [HTML to PDF API](https://pdfcrowd.com/doc/api/?ref=pdf) [PDFCROWD](https://pdfcrowd.com/?ref=pdf) AND THE POFCROWD PURSE PORTUGAL TO A

<span id="page-1-0"></span>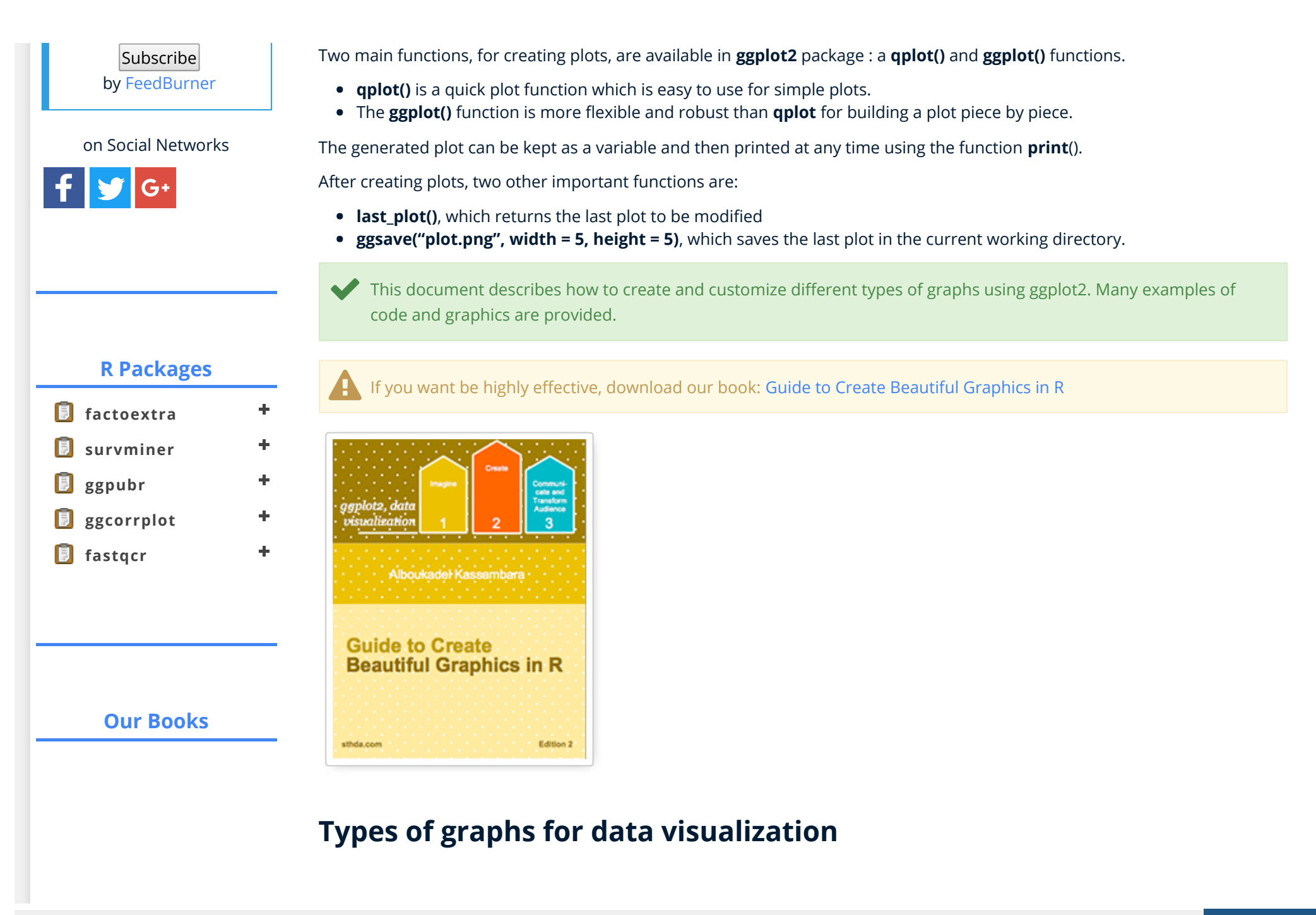

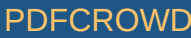

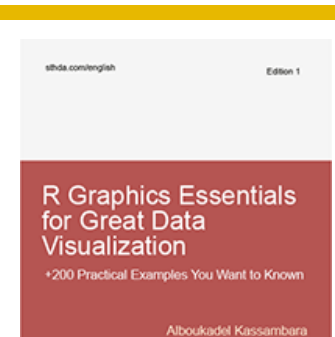

[R Graphics Essentials for](http://www.sthda.com/english/web/5-bookadvisor/52-r-graphics-essentials-for-great-data-visualization-200-practical-examples-you-want-to-know-for-data-science/) Great Data Visualization: 200 Practical Examples You Want to Know for Data Science  $\bigstar$  NEW!!

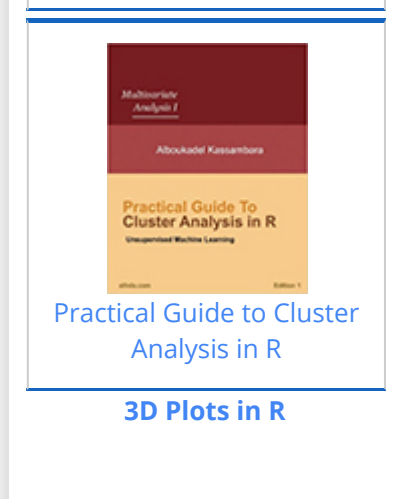

The type of plots, to be created, depends on the format of your data. The ggplot2 package provides methods for visualizing the following data structures:

- 1. **One variable x**: continuous or discrete
- 2. **Two variables x & y**: continuous and/or discrete
- 3. **Continuous bivariate distribution x & y** (both continuous)
- 4. **Continuous function**
- 5. **Error bar**
- 6. **Maps**
- 7. **Three variables**

In the current document we'll provide the essential ggplot2 functions for drawing each of these seven data formats.

# <span id="page-2-0"></span>**How this document is organized?**

- $Basis$
- [Types of graphs for data visualization](#page-1-0)
- [How this document is organized?](#page-2-0)
- [Install and load ggplot2 package](#page-4-0)
- [Data format and preparation](#page-4-1)
- [qplot\(\): Quick plot with ggplot2](#page-5-0)
	- o [Scatter plots](#page-6-0)
	- [Box plot, violin plot and dot plot](#page-7-0)
	- o [Histogram and density plots](#page-9-0)
- [ggplot\(\): build plots piece by piece](#page-10-0)
	- [One variable: Continuous](#page-12-0)
		- geom area(): Create an area plot
		- [geom\\_density\(\): Create a smooth density estimate](#page-16-0)
		- [geom\\_dotplot\(\): Dot plot](#page-19-0)
		- **E** [geom\\_freqpoly\(\): Frequency polygon](#page-21-0)
		- [geom\\_histogram\(\): Histogram](#page-22-0)
		- [stat\\_ecdf\(\): Empirical Cumulative Density Function](#page-24-0)
		- $\blacksquare$  stat qq(): quantile quantile plot
	- [One variable: Discrete](#page-26-0)
	- [Two variables: Continuous X, Continuous Y](#page-28-0)
		- [geom\\_point\(\): Scatter plot](#page-29-0)

Create PDF in your applications with the Pdfcrowd [HTML to PDF API](https://pdfcrowd.com/doc/api/?ref=pdf) [PDFCROWD](https://pdfcrowd.com/?ref=pdf) AND THE POFCROWD PUT API PDFCROWD AT A

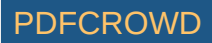

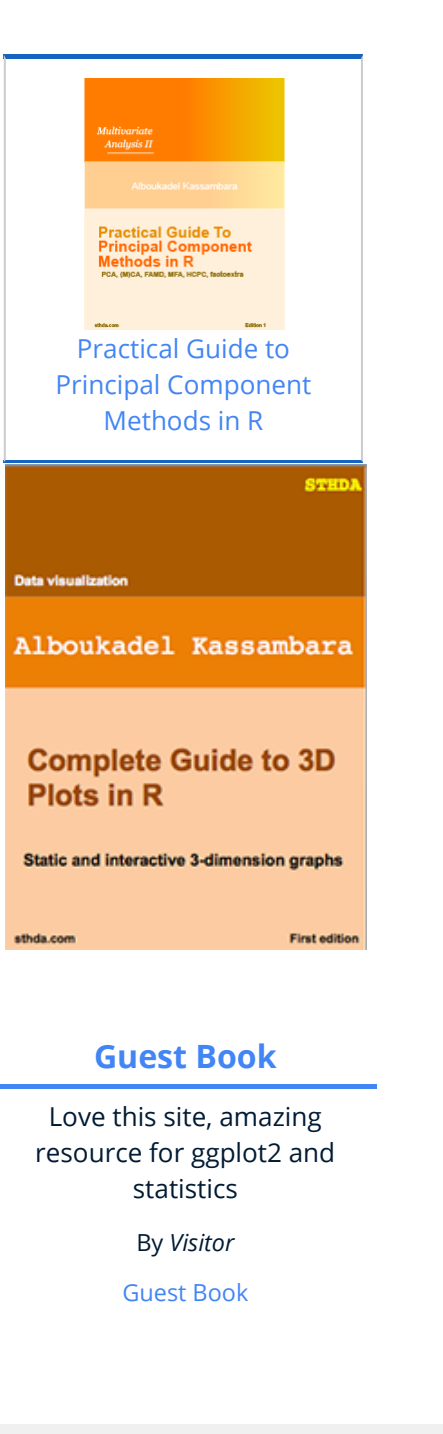

- geom smooth(): Add regression line or smoothed conditional mean
- [geom\\_quantile\(\): Add quantile lines from a quantile regression](#page-33-0)
- geom  $rug()$ : Add marginal rug to scatter plots
- [geom\\_jitter\(\): Jitter points to reduce overplotting](#page-35-0)
- [geom\\_text\(\): Textual annotations](#page-36-0)
- [Two variables: Continuous bivariate distribution](#page-38-0)
	- [geom\\_bin2d\(\): Add heatmap of 2d bin counts](#page-39-0)
	- [geom\\_hex\(\): Add hexagon bining](#page-40-0)
	- [geom\\_density\\_2d\(\): Add contours from a 2d density estimate](#page-42-0)
- [Two variables: Continuous function](#page-44-0)
- [Two variables: Discrete X, Continuous Y](#page-47-0)
	- [geom\\_boxplot\(\): Box and whiskers plot](#page-49-0)
	- [geom\\_violin\(\): Violin plot](#page-52-0)
	- [geom\\_dotplot\(\): Dot plot](#page-54-0)
	- [geom\\_jitter\(\): Strip charts](#page-57-0)
	- geom line(): Line plot
	- [geom\\_bar\(\): Bar plot](#page-61-0)
- [Two variables: Discrete X, Discrete Y](#page-65-0)
- [Two variables: Visualizing error](#page-66-0)
	- geom crossbar(): Hollow bar with middle indicated by horizontal line
	- **geom** errorbar(): Error bars
	- [geom\\_errorbarh\(\): Horizontal error bars](#page-76-0)
	- geom linerange() and geom\_pointrange(): An interval represented by a vertical line
	- Combine geom dotplot and error bars
- [Two variables: Maps](#page-79-0)
- [Three variables](#page-81-0)
- [Other types of graphs](#page-84-0)
- [Graphical primitives: polygon, path, ribbon, segment, rectangle](#page-86-0)
- [Graphical parameters](#page-90-0)
	- [Main title, axis labels and legend title](#page-90-1)
	- [Legend position and appearance](#page-93-0)
	- [Change colors automatically and manually](#page-95-0)
	- [Point shapes, colors and size](#page-101-0)
	- [Add text annotations to a graph](#page-104-0)

Create PDF in your applications with the Pdfcrowd [HTML to PDF API](https://pdfcrowd.com/doc/api/?ref=pdf) PDFCROWING PUT API [PDFCROWD](https://pdfcrowd.com/?ref=pdf) CREATED AT A RESERVE

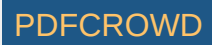

#### Blogroll

#### **[Datanovia:](https://www.datanovia.com/en/) Online Data Science Courses**

**[R-Bloggers](https://www.r-bloggers.com/)**

- o [Line types](#page-105-0)
- [Themes and background colors](#page-109-0)
- [Axis limits: Minimum and Maximum values](#page-111-0)
- [Axis transformations: log and sqrt scales](#page-113-0)
- [Axis ticks: customize tick marks and labels, reorder and select items](#page-115-0)
- [Add straight lines to a plot: horizontal, vertical and regression lines](#page-119-0)
- **o** Rotate a plot: flip and reverse
- [Faceting: split a plot into a matrix of panels](#page-121-0)
- [Position adjustements](#page-124-0)
- [Coordinate systems](#page-127-0)
- [Extensions to ggplot2: R packages and functions](#page-129-0)
- [Ressources to improve your ggplot2 skills](#page-130-0)
	- o [Books](#page-130-1)
	- [Blog posts](#page-131-0)
	- **o** [Cheat Sheets](#page-131-1)
- [Acknoweledgment](#page-131-2)
- $\cdot$  [Infos](#page-132-0)

# <span id="page-4-0"></span>**Install and load ggplot2 package**

Use the **R** code below:

# Installation install.packages('ggplot2') # Loading **library**(ggplot2)

# <span id="page-4-1"></span>**Data format and preparation**

The data should be a **data.frame** (columns are variables and rows are observations).

Create PDF in your applications with the Pdfcrowd [HTML to PDF API](https://pdfcrowd.com/doc/api/?ref=pdf) [PDFCROWD](https://pdfcrowd.com/?ref=pdf) AND THE RESERVE AND THE PDFCROWD PDFCROWD

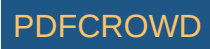

The data set **mtcars** is used in the examples below:

```
# Load the data
data(mtcars)
df \leq -m_{\text{trans}}[, c("mpg", "cyl", "wt")]
# Convert cyl to a factor variable
df$cyl <- as.factor(df$cyl)
head(df)
```
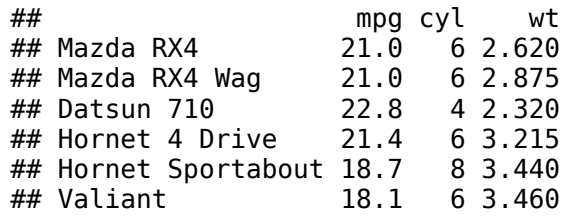

#### **mtcars : Motor Trend Car Road Tests.**

**Description**: The data comprises fuel consumption and 10 aspects of automobile design and performance for 32 automobiles (1973 - 74 models).

**Format**: A data frame with 32 observations on 3 variables.

- [, 1] mpg Miles/(US) gallon
- [, 2] cyl Number of cylinders
- [, 3] wt Weight (lb/1000)

# <span id="page-5-0"></span>**qplot(): Quick plot with ggplot2**

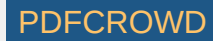

The **qplot()** function is very similar to the standard **R** plot() function. It can be used to create quickly and easily different types of graphs: **scatter plots**, **box plots**, **violin plots**, **histogram** and **density plots**.

A simplied format of **qplot()** is :

qplot(x,  $y = NULL$ , data, geom="auto")

- **x, y** : x and y values, respectively. The argument y is optional depending on the type of graphs to be created.
- **data** : data frame to use (optional).
- geom : Character vector specifying geom to use. Defaults to "point" if x and y are specified, and "histogram" if only x is specified.

Other arguments such as *main*, *xlab* and *ylab* can be also used to add main title and axis labels to the plot.

Read more about **qplot**(): [Quick plot with ggplot2](http://www.sthda.com/english/wiki/qplot-quick-plot-with-ggplot2-r-software-and-data-visualization).

### <span id="page-6-0"></span>**Scatter plots**

The R code below creates basic **scatter plots** using the argument **geom = "point"**. It's also possible to combine different geoms (e.g.: **geom = c("point", "smooth")**).

```
# Basic scatter plot
qplot(x = mpg, y = wt, data = df, geom = "point")
# Scatter plot with smoothed line
qplot(mpq, wt, data = df,qeom = c("point", "smooth")
```
Create PDF in your applications with the Pdfcrowd [HTML to PDF API](https://pdfcrowd.com/doc/api/?ref=pdf) [PDFCROWD](https://pdfcrowd.com/?ref=pdf)

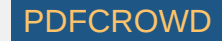

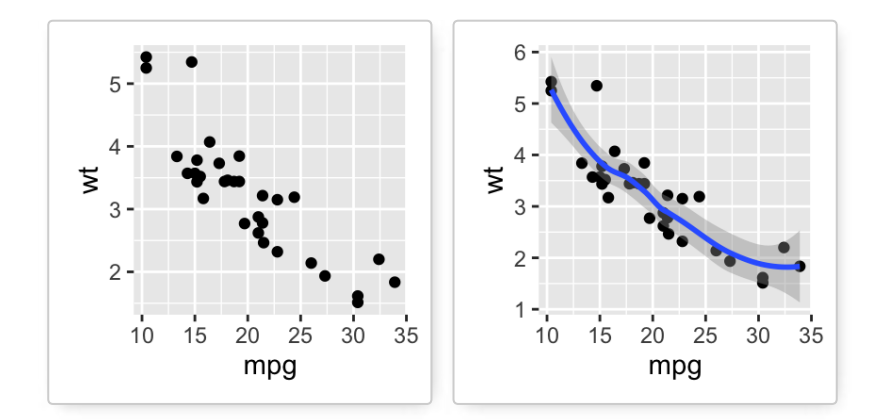

The following R code will change the **color** and the **shape** of points by groups. The column *cyl* will be used as grouping variable. In other words, the color and the shape of points will be changed by the levels of *cyl*.

qplot(mpg, wt, data = df, colour = cyl, shape = cyl)

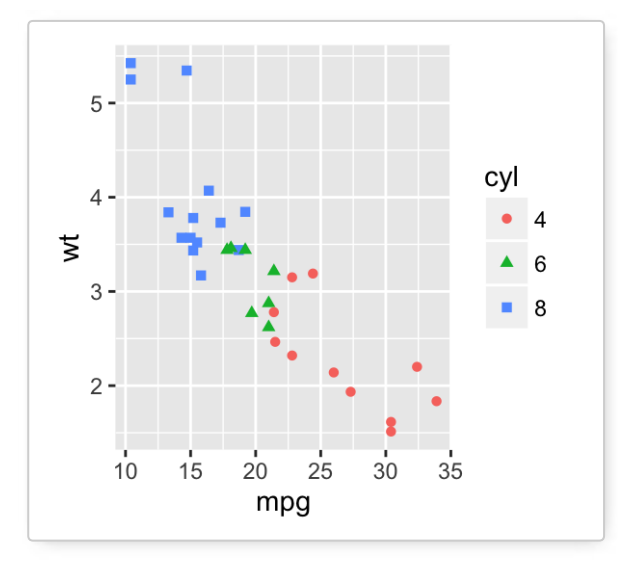

# <span id="page-7-0"></span>**Box plot, violin plot and dot plot**

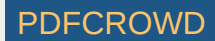

The R code below generates some data containing the weights by sex (M for male; F for female):

```
set.seed(1234)
wdata = data.frame(sex = factor(rep(c("F", "M")), each=200)),
       weight = c(rnorm(200, 55), rnorm(200, 58)))head(wdata)
```
## sex weight ## 1 F 53.79293 ## 2 F 55.27743 ## 3 F 56.08444 ## 4 F 52.65430 ## 5 F 55.42912 ## 6 F 55.50606

```
# Basic box plot from data frame
qplot(sex, weight, data = wdata,geom= "boxplot", fill = sex)# Violin plot
qplot(sex, weight, data = wdata, geom = "violin")
# Dot plot
qplot(sex, weight, data = wdata, geom = "dotplot",stackdir = "center", binaxis = "y", dotsize = 0.5)
```
Create PDF in your applications with the Pdfcrowd [HTML to PDF API](https://pdfcrowd.com/doc/api/?ref=pdf) [PDFCROWD](https://pdfcrowd.com/?ref=pdf) CREATED AND RESERVE PURCROWD

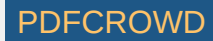

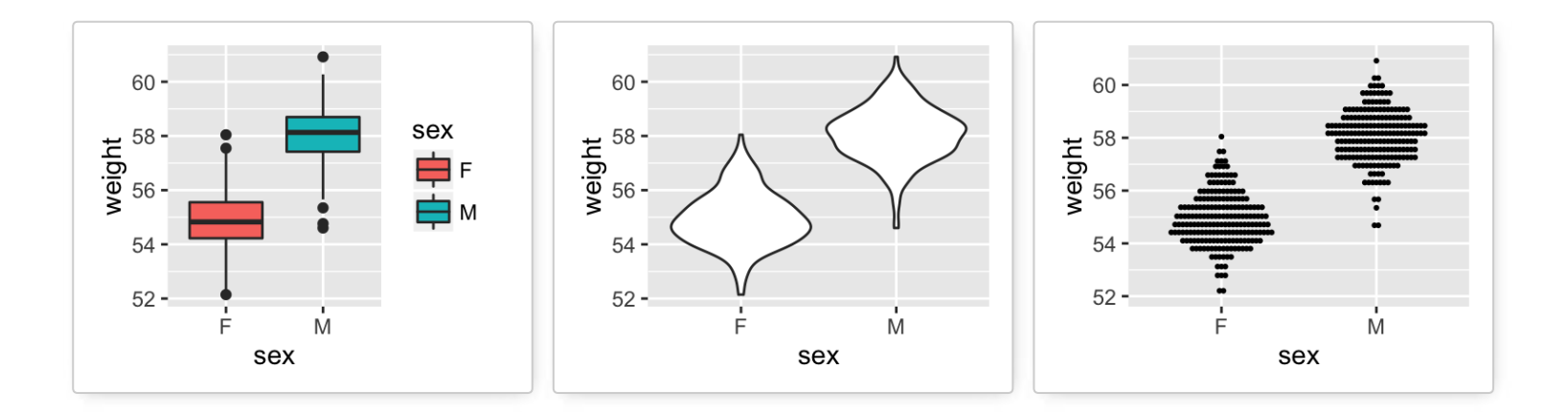

# <span id="page-9-0"></span>**Histogram and density plots**

The **histogram** and **density** plots are used to display the distribution of data.

```
# Histogram plot
# Change histogram fill color by group (sex)
qplot(weight, data = wdata, geom = "histogram",fill = sex)# Density plot
# Change density plot line color by group (sex)
# change line type
qplot(weight, data = wdata, geom = "density",
    color = sex, linetype = sex)
```
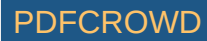

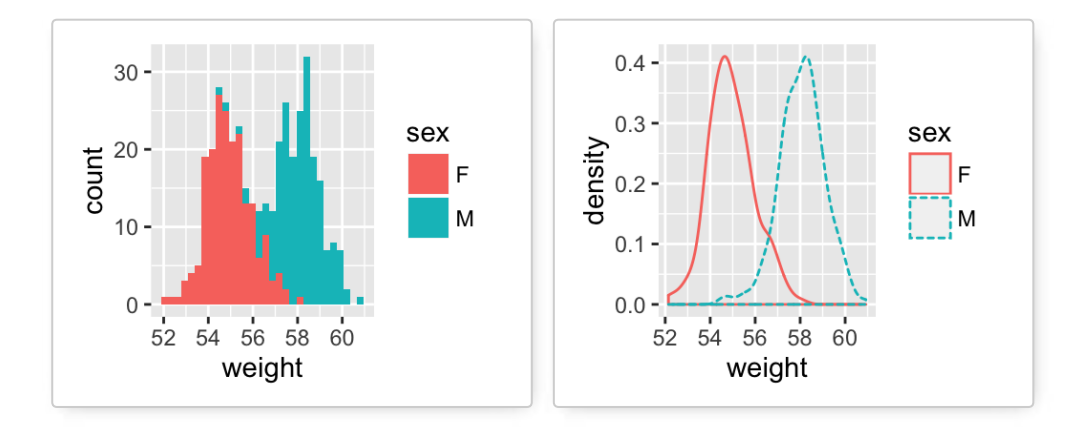

# <span id="page-10-0"></span>**ggplot(): build plots piece by piece**

As mentioned above, there are two main functions in **ggplot2** package for generating graphics:

- The quick and easy-to-use function: **qplot()**
- The more powerful and flexible function to build plots piece by piece: **ggplot()**

This section describes briefly how to use the function **ggplot**(). Recall that, the concept of **ggplot** divides a plot into three different fundamental parts: **plot = data + Aesthetics + geometry**.

- **data**: a data frame.
- **Aesthetics**: used to specify x and y variables, color, size, shape, ….
- **Geometry**: the type of plots (**histogram**, **boxplot**, **line**, **density**, **dotplot**, **bar**, …)

To demonstrate how the function **ggplot()** works, we'll draw a **scatter plot**. The function **aes**() is used to specify aesthetics. An alternative option is the function **aes\_string**() which generates mappings from a string. **aes\_string**() is particularly useful when writing functions that create plots because you can use strings to define the aesthetic mappings, rather than having to use substitute to generate a call to **aes**()

```
# Basic scatter plot
qqplot(data = mtcars, aes(x = wt, y = mpq)) +
   geom_point()
# Change the point size, and shape
qqplot(mtcars, \text{aes}(x = wt, y = mpg)) +
  geom point(size = 2, shape = 23)
```
Create PDF in your applications with the Pdfcrowd [HTML to PDF API](https://pdfcrowd.com/doc/api/?ref=pdf) [PDFCROWD](https://pdfcrowd.com/?ref=pdf) AND THE RESERVENT OF THE RESERVENT O

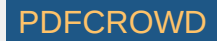

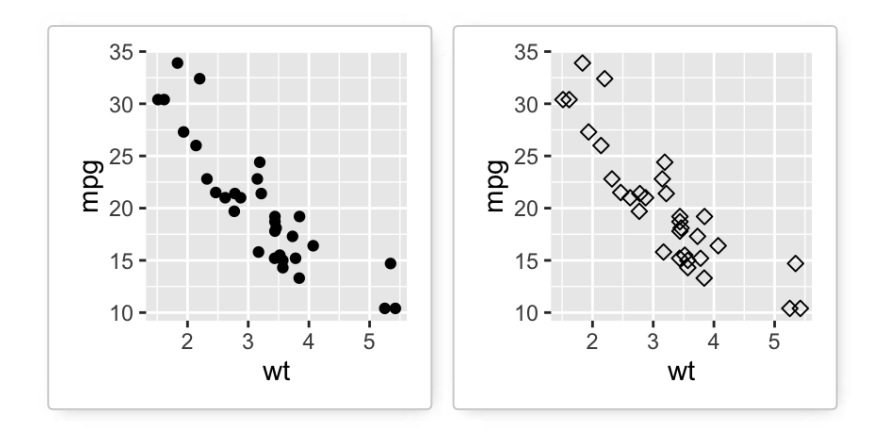

The function **aes\_string**() can be used as follow:

ggplot(mtcars, aes string(x = "wt", y = "mpg")) + geom  $point(size = 2, shape = 23)$ 

Note that, some plots visualize a **transformation** of the original data set. In this case, an alternative way to build a layer is to use **stat\_\*()** functions. Į

In the following example, the function **geom\_density()** does the same as the function **stat\_density()**:

```
# Use geometry function
ggplot(wdata, aes(x = weight)) + geom density()# OR use stat function
ggplot(wdata, aes(x = weight)) + stat density()
```
Create PDF in your applications with the Pdfcrowd [HTML to PDF API](https://pdfcrowd.com/doc/api/?ref=pdf) PDF API [PDFCROWD](https://pdfcrowd.com/?ref=pdf) PDFCROWD

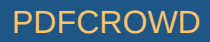

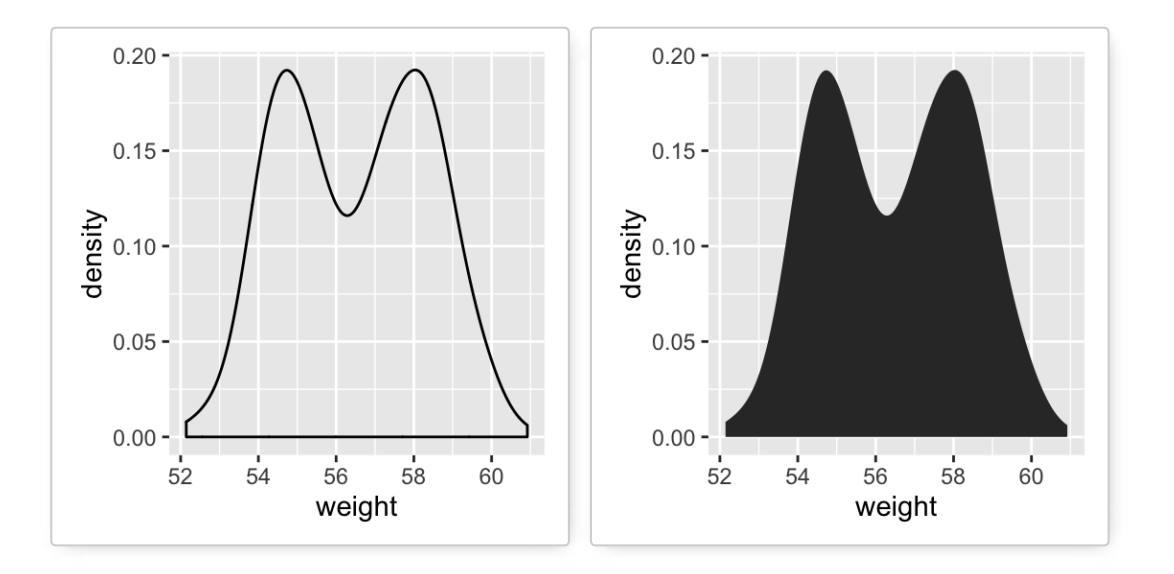

For each plot type, we'll provide the **geom \*()** function and the corresponding **stat \*()** function (if available).

## <span id="page-12-0"></span>**One variable: Continuous**

We'll use weight data (*wdata*), generated in the previous sections.

**head**(wdata)

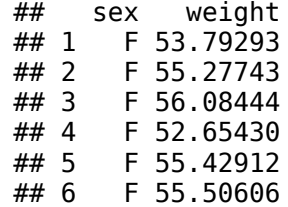

The following R code computes the mean value by sex:

Create PDF in your applications with the Pdfcrowd [HTML to PDF API](https://pdfcrowd.com/doc/api/?ref=pdf) [PDFCROWD](https://pdfcrowd.com/?ref=pdf)

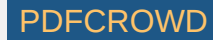

```
library(plyr)
mu <- ddply(wdata, "sex", summarise, grp.mean=mean(weight))
head(mu)
```
## sex grp.mean ## 1 F 54.94224 ## 2 M 58.07325

We start by creating a plot, named  $\mathbf{a}$ , that we'll finish in the next section by adding a layer.

 $a \leq ggplot(wdata, aes(x = weight))$ 

#### Possible layers are:

- For **one continuous variable**:
	- **geom\_area()** for *area plot*
	- **geom\_density()** for *density plot*
	- **geom\_dotplot()** for *dot plot*
	- **geom\_freqpoly()** for *frequency polygon*
	- **geom\_histogram()** for *histogram plot*
	- **stat\_ecdf()** for *empirical cumulative density function*
	- **stat\_qq()** for *quantile quantile plot*
- For **one discrete variable**:
	- **geom\_bar()** for *bar plot*

Create PDF in your applications with the Pdfcrowd [HTML to PDF API](https://pdfcrowd.com/doc/api/?ref=pdf) [PDFCROWD](https://pdfcrowd.com/?ref=pdf) AND THE POFCROWD PUT API PDFCROWD AT A

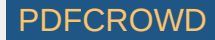

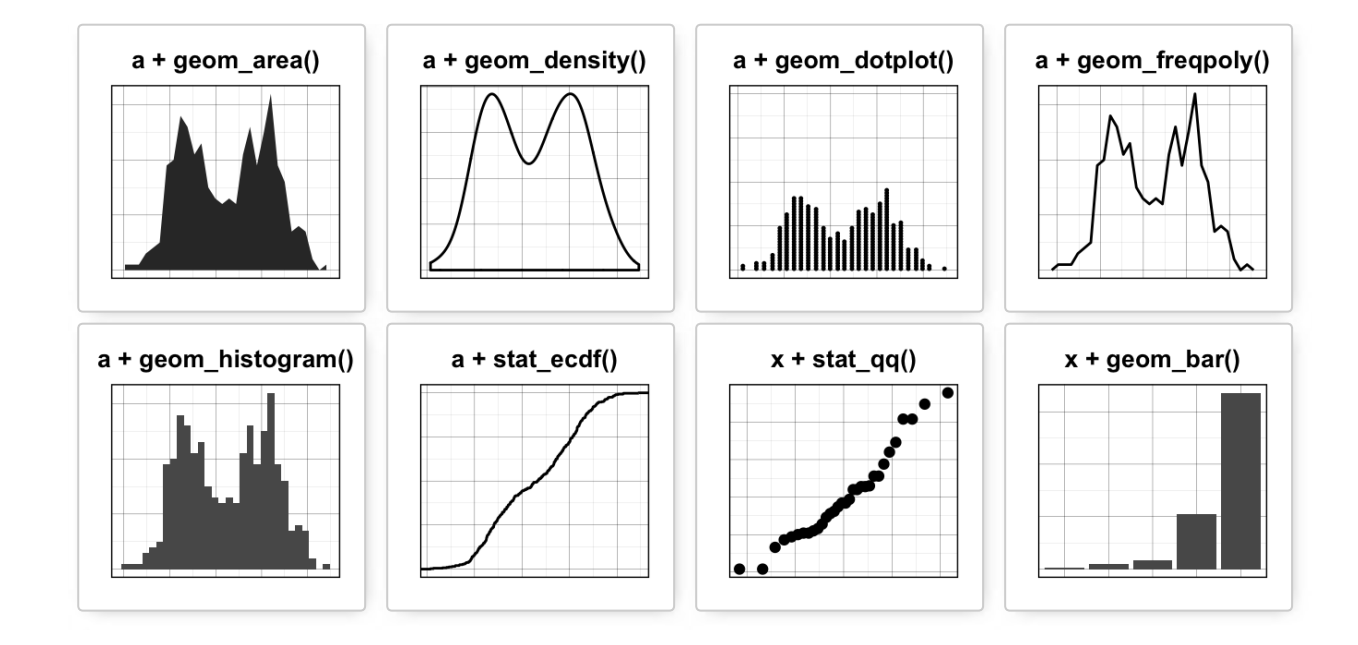

## <span id="page-14-0"></span>**geom\_area(): Create an area plot**

```
# Basic plot
a + geom\_area(stat = "bin")# change fill colors by sex
a + geom\_area(aes(fill = sex), stat = "bin", alpha=0.6) + theme_classic()
```
Create PDF in your applications with the Pdfcrowd [HTML to PDF API](https://pdfcrowd.com/doc/api/?ref=pdf) [PDFCROWD](https://pdfcrowd.com/?ref=pdf)

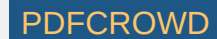

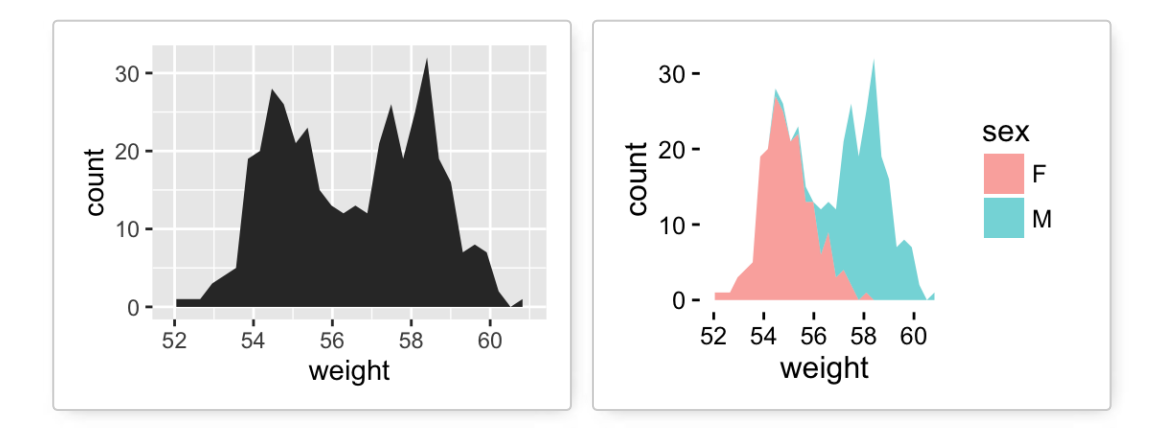

Note that, by default y axis corresponds to the *count* of weight values. If you want to change the plot in order to have the *density* on y axis, the R code would be as follow. Ţ

 $a + geom area(aes(y = ..density..)$ , stat ="bin")

[To customize the plot, the following arguments can be used:](http://www.sthda.com/english/wiki/ggplot2-area-plot-quick-start-guide-r-software-and-data-visualization) *alpha*, *color*, *fill*, *linetype*, *size*. Learn more here: ggplot2 area plot.

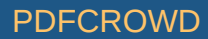

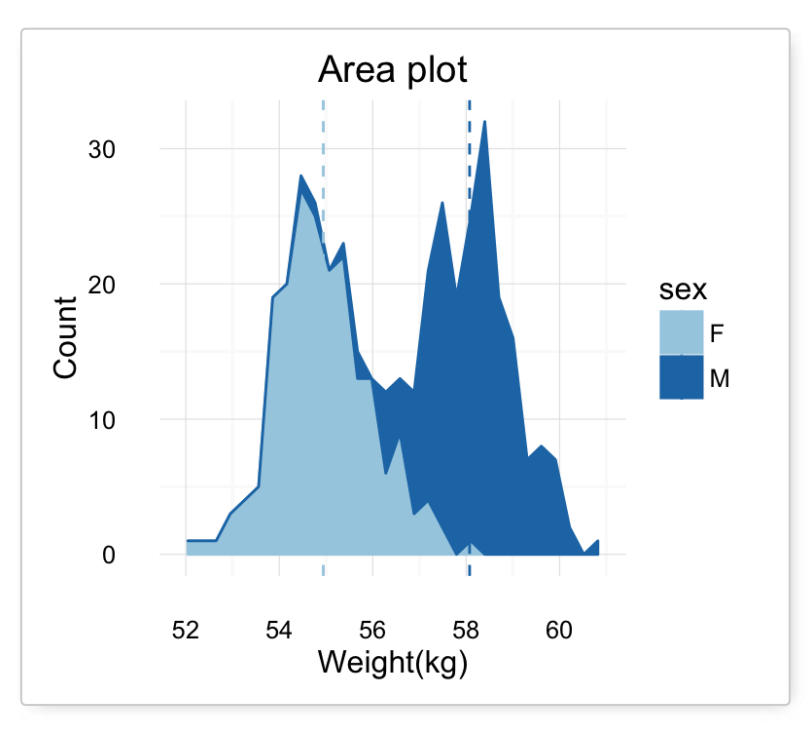

- **Key function**: *geom\_area()*
- **Alternative function**: *stat\_bin()*

 $a + stat\_bin(geom = "area")$ 

## <span id="page-16-0"></span>**geom\_density(): Create a smooth density estimate**

We'll use the following functions:

- **geom\_density()** to create a **density plot**
- **geom\_vline()** to add a vertical lines corresponding to group mean values
- **scale color manual()** to change the color manually by groups

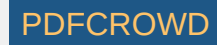

```
# Basic plot
a + geom density()
# change line colors by sex
a + geom density(aes(color = sex))
# Change fill color by sex
# Use semi-transparent fill: alpha = 0.4
a + geom\_density(aes(fill = sex), alpha=0.4)# Add mean line and Change color manually
a + geom density(aes(color = sex)) +
   geom_vline(data=mu, aes(xintercept=grp.mean, color=sex),
              linetype="dashed") +
   scale_color_manual(values=c("#999999", "#E69F00"))
```
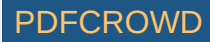

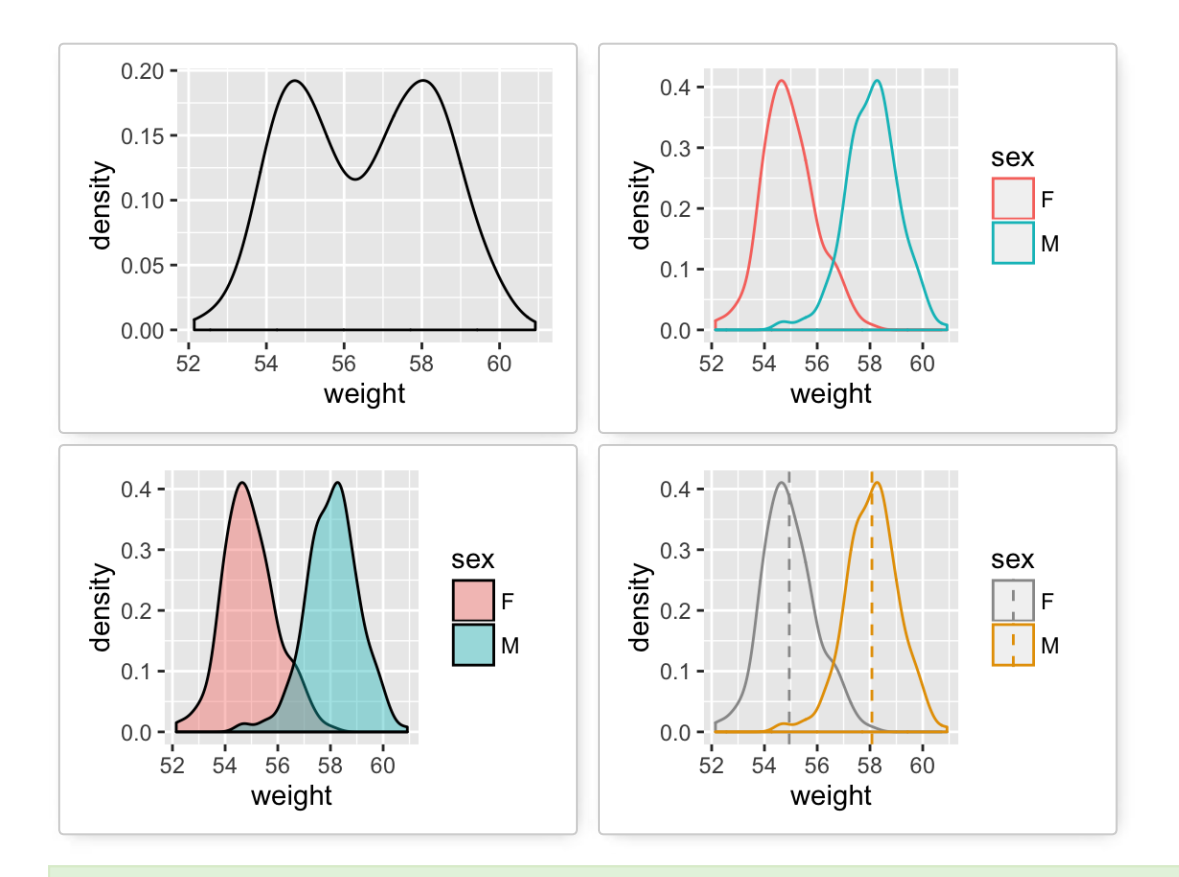

[To customize the plot, the following arguments can be used:](http://www.sthda.com/english/wiki/ggplot2-density-plot-quick-start-guide-r-software-and-data-visualization) *alpha*, *color*, *fill*, *linetype*, *size*. Learn more here: ggplot2 density plot.

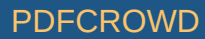

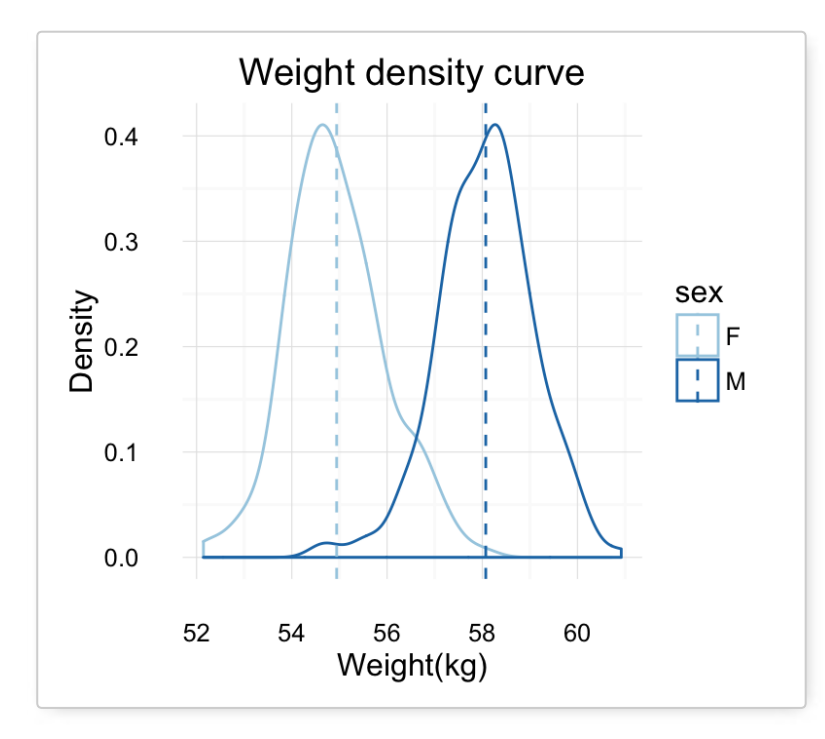

- **Key function**: *geom\_density()*
- **Alternative function**: *stat\_density()*

 $a + stat\_density()$ 

## <span id="page-19-0"></span>**geom\_dotplot(): Dot plot**

In a **dot plot**, dots are stacked with each dot representing one observation.

```
# Basic plot
a + qeom dotplot()
# change fill and color by sex
a + geom dotplot(aes(fill = sex))
# Change fill color manually
```
Create PDF in your applications with the Pdfcrowd [HTML to PDF API](https://pdfcrowd.com/doc/api/?ref=pdf) [PDFCROWD](https://pdfcrowd.com/?ref=pdf)

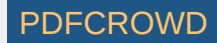

#### $a + geom\_dotplot(aes(fill = sex)) +$ scale fill manual(values=c("#999999", "#E69F00"))

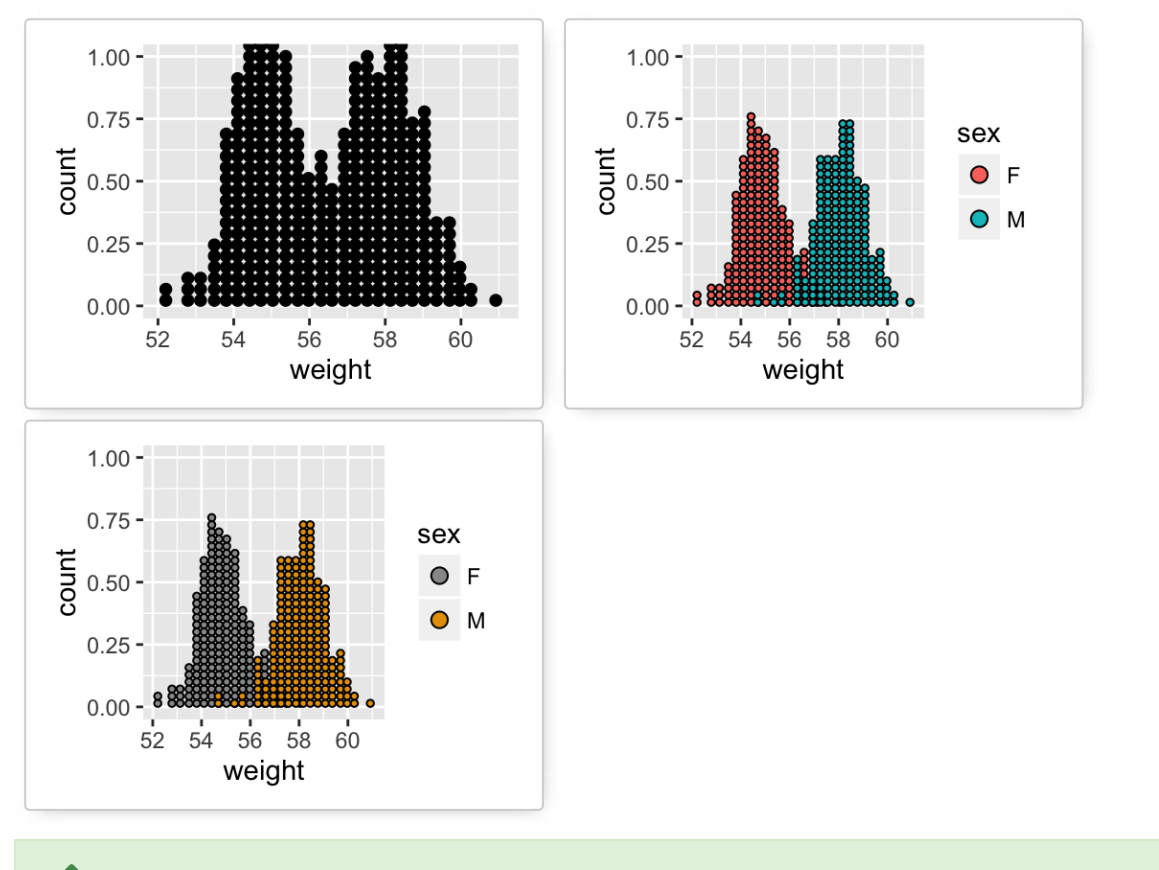

[To customize the plot, the following arguments can be used:](http://www.sthda.com/english/wiki/ggplot2-dot-plot-quick-start-guide-r-software-and-data-visualization) *alpha*, *color*, *fill* and *dotsize*. Learn more here: ggplot2 dot plot.

Create PDF in your applications with the Pdfcrowd [HTML to PDF API](https://pdfcrowd.com/doc/api/?ref=pdf) [PDFCROWD](https://pdfcrowd.com/?ref=pdf)

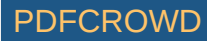

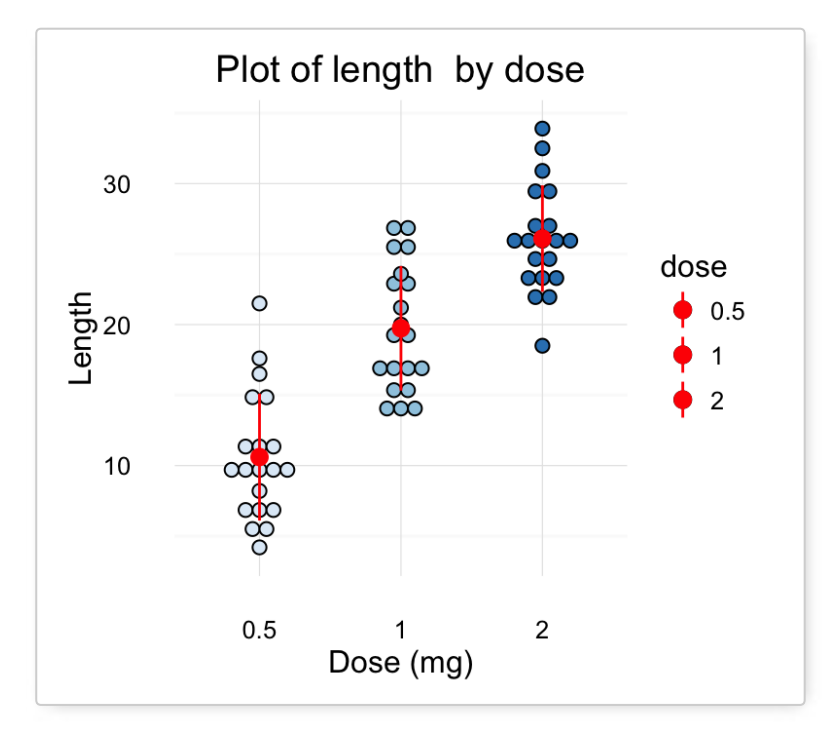

**Key functions**: *geom\_dotplot()*

## <span id="page-21-0"></span>**geom\_freqpoly(): Frequency polygon**

```
# Basic plot
a + geom freqpoly()
# change y axis to density value
# and change theme
a + geom freqpoly(aes(y = ..density..)) +
  theme minimal()
# change color and linetype by sex
a + geom freqpoly(aes(color = sex, linetype = sex)) +
   theme_minimal()
```
Create PDF in your applications with the Pdfcrowd [HTML to PDF API](https://pdfcrowd.com/doc/api/?ref=pdf) PDF API [PDFCROWD](https://pdfcrowd.com/?ref=pdf) CREATED AT A PUFCROWD PUFCROWD

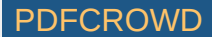

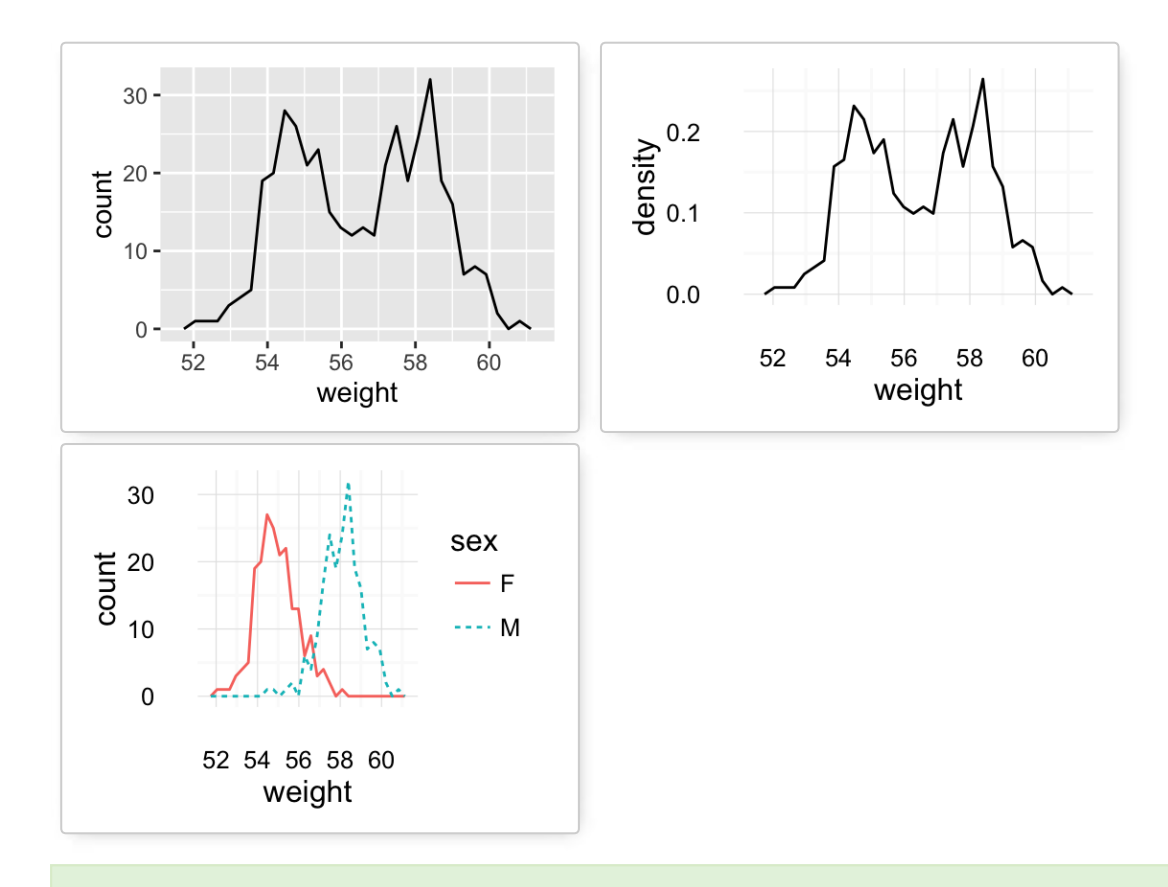

To customize the plot, the following arguments can be used: *alpha*, *color*, *linetype* and *size*.

- **Key function**: *geom\_freqpoly()*
- **Alternative function**: *stat\_bin()*

# <span id="page-22-0"></span>**geom\_histogram(): Histogram**

- # Basic plot
- $a +$  geom histogram()
- # change line colors by sex

Create PDF in your applications with the Pdfcrowd [HTML to PDF API](https://pdfcrowd.com/doc/api/?ref=pdf) PUT API PUT API [PDFCROWD](https://pdfcrowd.com/?ref=pdf)

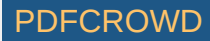

 $a + geom\_histogram(aes(color = sex), fill = "white",$  $position = "dodge")$ 

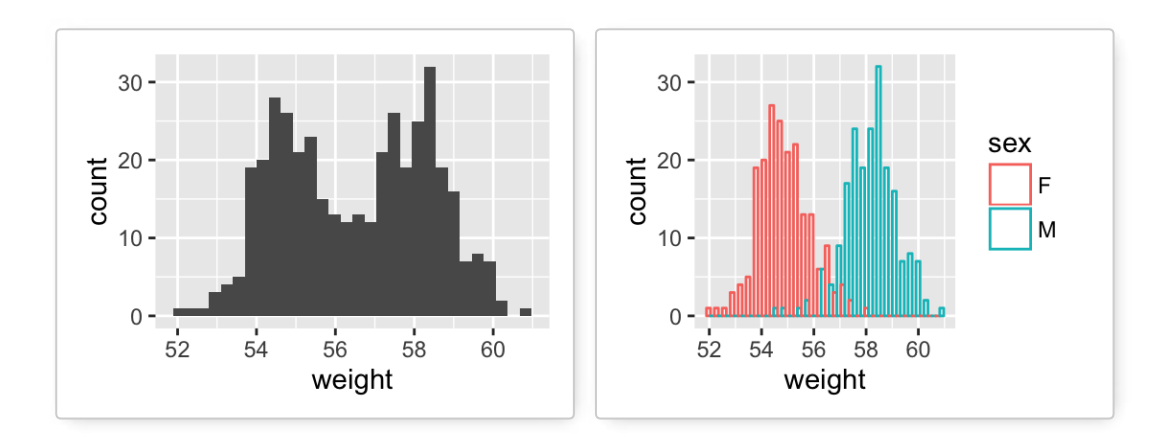

If you want to change the plot in order to have the *density* on y axis, the R code would be as follow.

 $a +$  geom histogram(aes(y = ..density..))

◆ To customize the plot, the following arguments can be used: *alpha*, *color*, *fill*, *linetype* and *size*. Learn more here:<br>[ggplot2 histogram plot](http://www.sthda.com/english/wiki/ggplot2-histogram-plot-quick-start-guide-r-software-and-data-visualization).

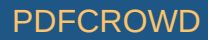

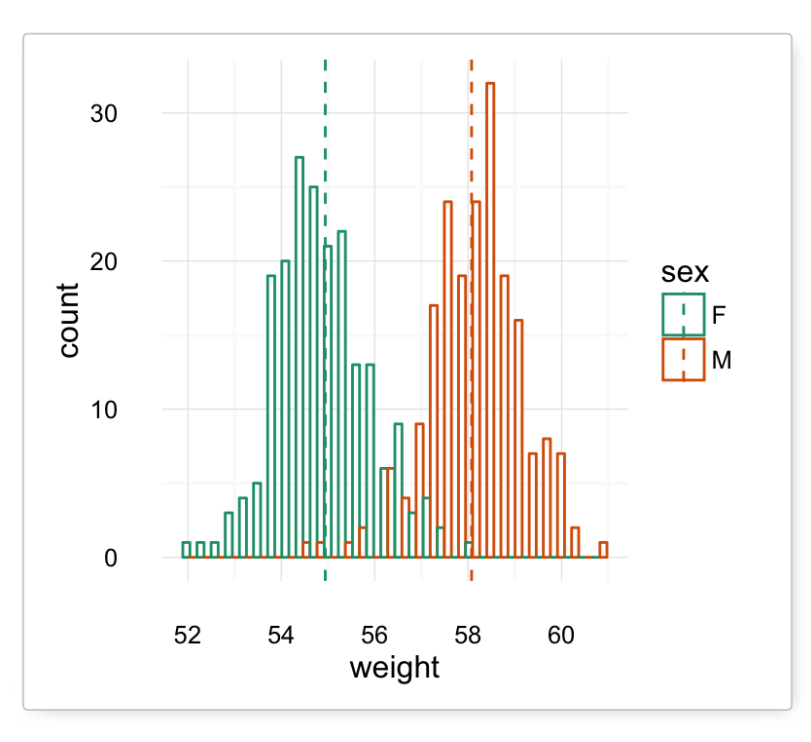

- **Key functions**: *geom\_histogram()*
- **Position adjustments**: "identity" (or *position\_identity()*), "stack" (or *position\_stack()*), "dodge" ( or *position\_dodge()*). Default value is "stack"
- **Alternative function**: *stat\_bin()*

 $a + stat\_bin(geom = "histogram")$ 

# <span id="page-24-0"></span>**stat\_ecdf(): Empirical Cumulative Density Function**

 $a + stat$  ecdf()

Create PDF in your applications with the Pdfcrowd [HTML to PDF API](https://pdfcrowd.com/doc/api/?ref=pdf) [PDFCROWD](https://pdfcrowd.com/?ref=pdf) Create PDF in your applications with the Pdfcrowd HTML to PDF API

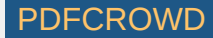

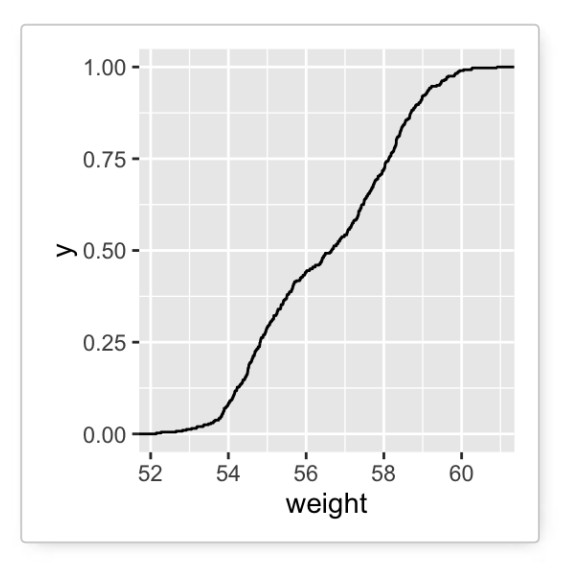

[To customize the plot, the following arguments can be used:](http://www.sthda.com/english/wiki/ggplot2-ecdf-plot-quick-start-guide-for-empirical-cumulative-density-function-r-software-and-data-visualization) *alpha*, *color*, *linetype* and *size*. Learn more here: ggplot2 ECDF.

**Key function**: *stat\_ecdf()*

# <span id="page-25-0"></span>**stat\_qq(): quantile - quantile plot**

ggplot(mtcars, aes(sample=mpg)) + stat\_qq()

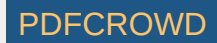

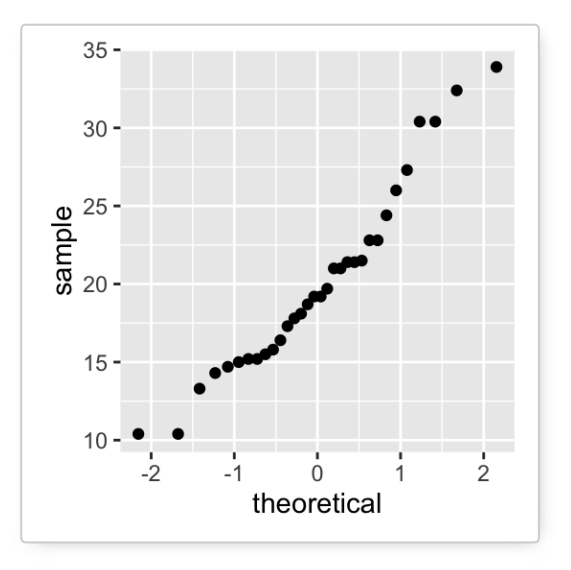

- ◆ [To customize the plot, the following arguments can be used:](http://www.sthda.com/english/wiki/ggplot2-qq-plot-quantile-quantile-graph-quick-start-guide-r-software-and-data-visualization) *alpha*, *color*, *shape* and *size*. Learn more here: ggplot2 quantile quantile plot.
- **Key function**: *stat\_qq()*

## <span id="page-26-0"></span>**One variable: Discrete**

The function **geom\_bar()** can be used to visualize one discrete variable. In this case, the count of each level is plotted. We'll use the **mpg** data set [in **ggplot2** package]. The R code is as follow:

```
data(mpg)
b \leq - ggplot(mpg, aes(fl))
# Basic plot
b + geom bar()
# Change fill color
b + qeom bar(fill = "steelblue", color ="steelblue") +
  theme minimal()
```
Create PDF in your applications with the Pdfcrowd [HTML to PDF API](https://pdfcrowd.com/doc/api/?ref=pdf) PDF API [PDFCROWD](https://pdfcrowd.com/?ref=pdf) CREATED AT A PUFCROWD PUFCROWD

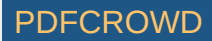

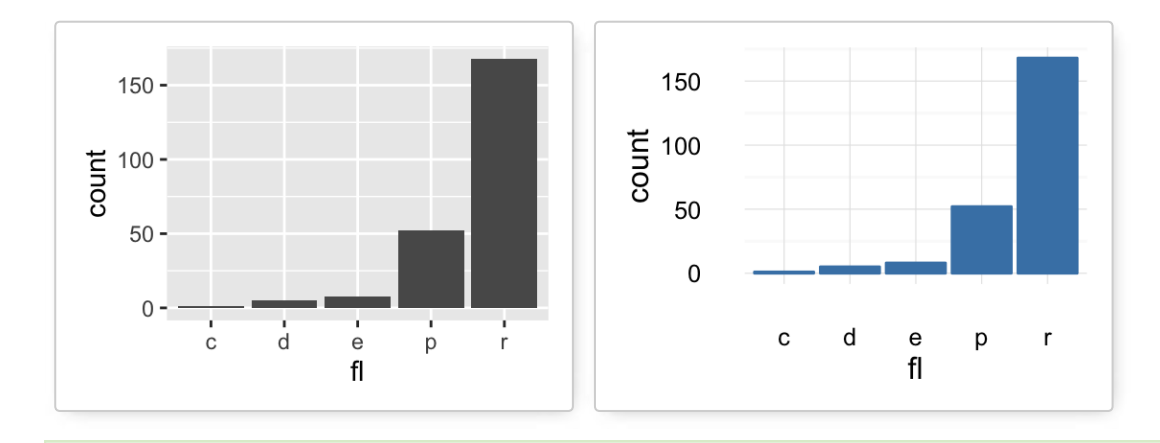

To customize the plot, the following arguments can be used: *alpha*, *color*, *fill*, *linetype* and *size*. Learn more here:<br>[ggplot2 bar plot.](http://www.sthda.com/english/wiki/ggplot2-barplots-quick-start-guide-r-software-and-data-visualization)

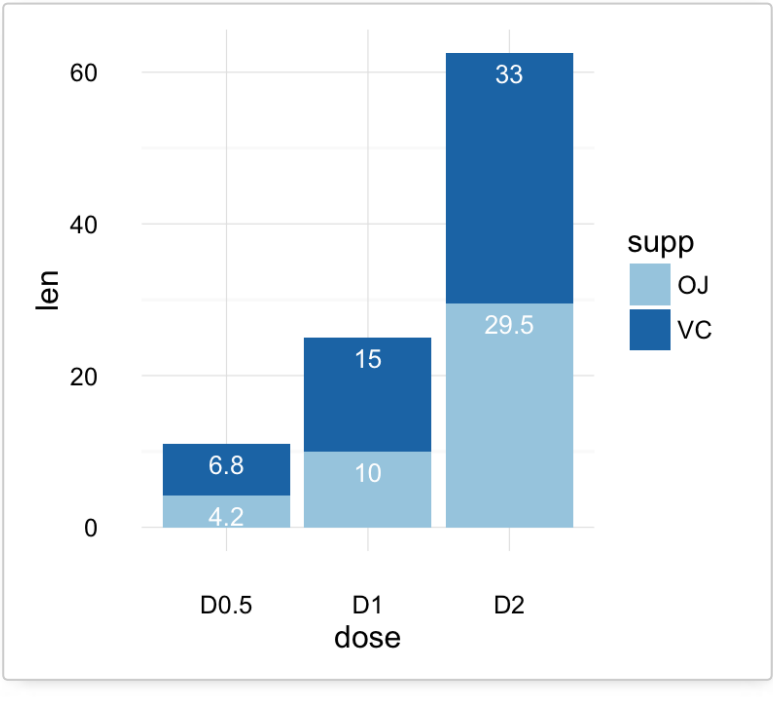

- **Key function**: *geom\_bar()*
- **Alternative function**: *stat\_count()*

Create PDF in your applications with the Pdfcrowd [HTML to PDF API](https://pdfcrowd.com/doc/api/?ref=pdf) [PDFCROWD](https://pdfcrowd.com/?ref=pdf) Create PDF in your applications with the Pdfcrowd HTML to PDF API

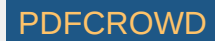

#### <span id="page-28-0"></span>**Two variables: Continuous X, Continuous Y**

We'll use the **mtcars** data set. The variable *cyl* is used as grouping variable.

```
data(mtcars)
mtcars$cyl <- as.factor(mtcars$cyl)
head(mtcars[, c("wt", "mpg", "cyl")])
```
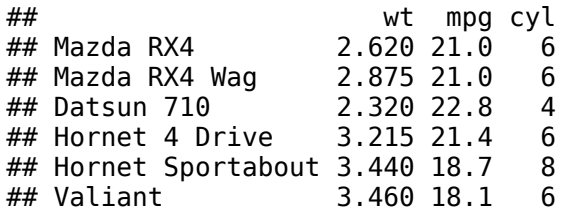

We start by creating a plot, named **b**, that we'll finish in the next section by adding a layer.

 $b \leq ggplot(mtcars, aes(x = wt, y = mpg))$ 

Possible layers include:

- geom point() for scatter plot
- **geom smooth()** for adding smoothed line such as regression line
- **geom quantile()** for adding quantile lines
- **geom\_rug()** for adding a marginal rug

Create PDF in your applications with the Pdfcrowd [HTML to PDF API](https://pdfcrowd.com/doc/api/?ref=pdf) [PDFCROWD](https://pdfcrowd.com/?ref=pdf) AND THE POFCROWD PUT API PDFCROWD AT A

- **geom jitter()** for avoiding overplotting
- **geom text()** for adding textual annotations

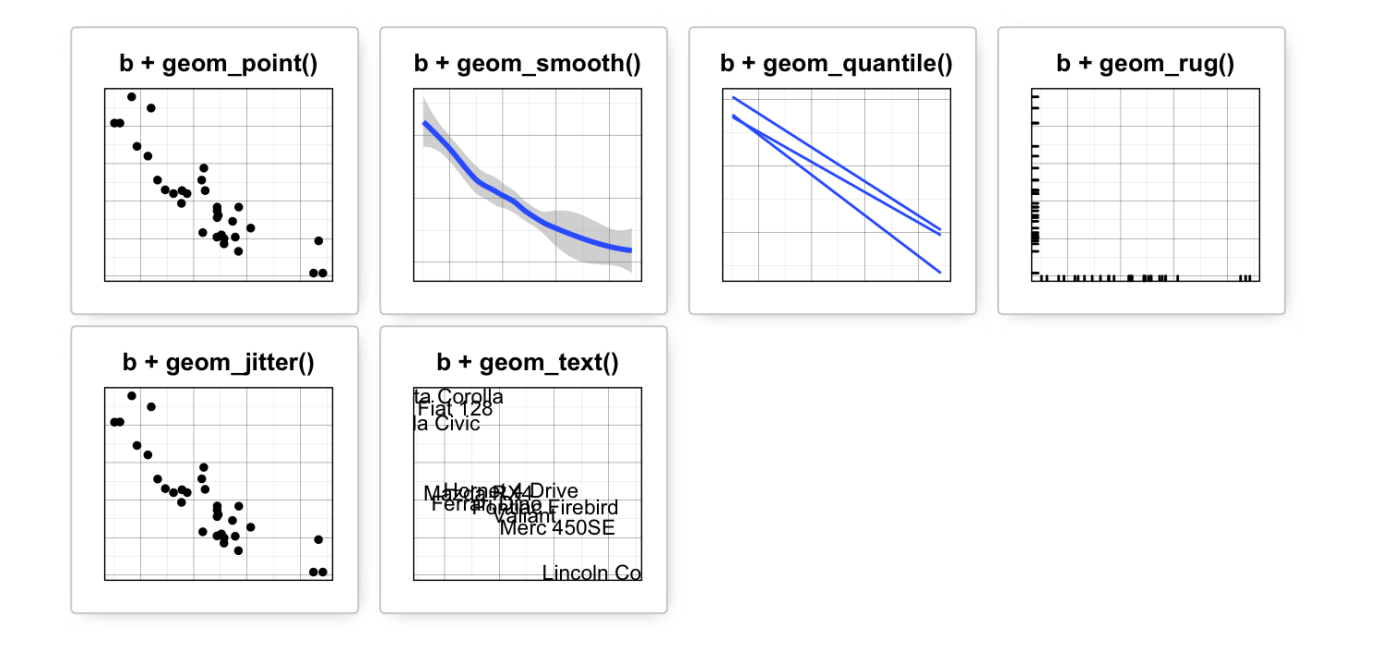

### <span id="page-29-0"></span>**geom\_point(): Scatter plot**

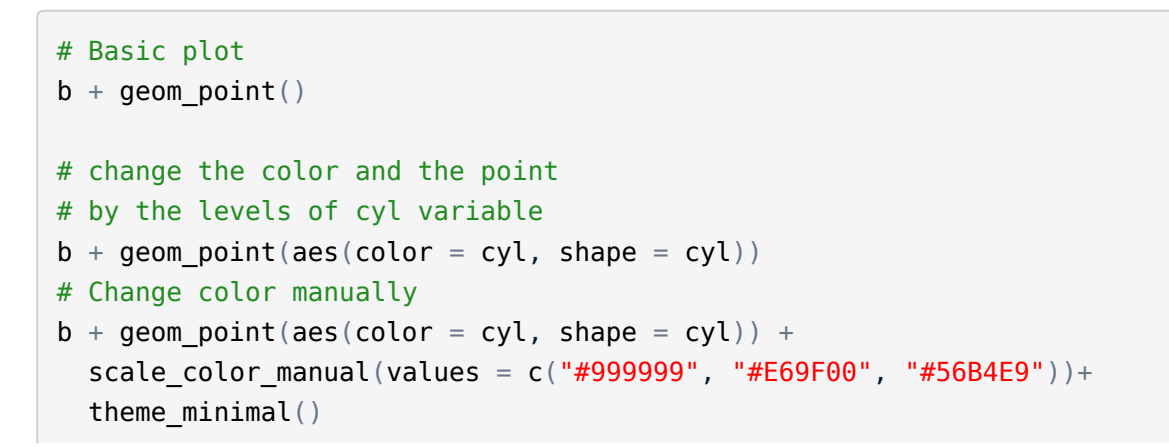

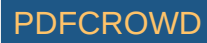

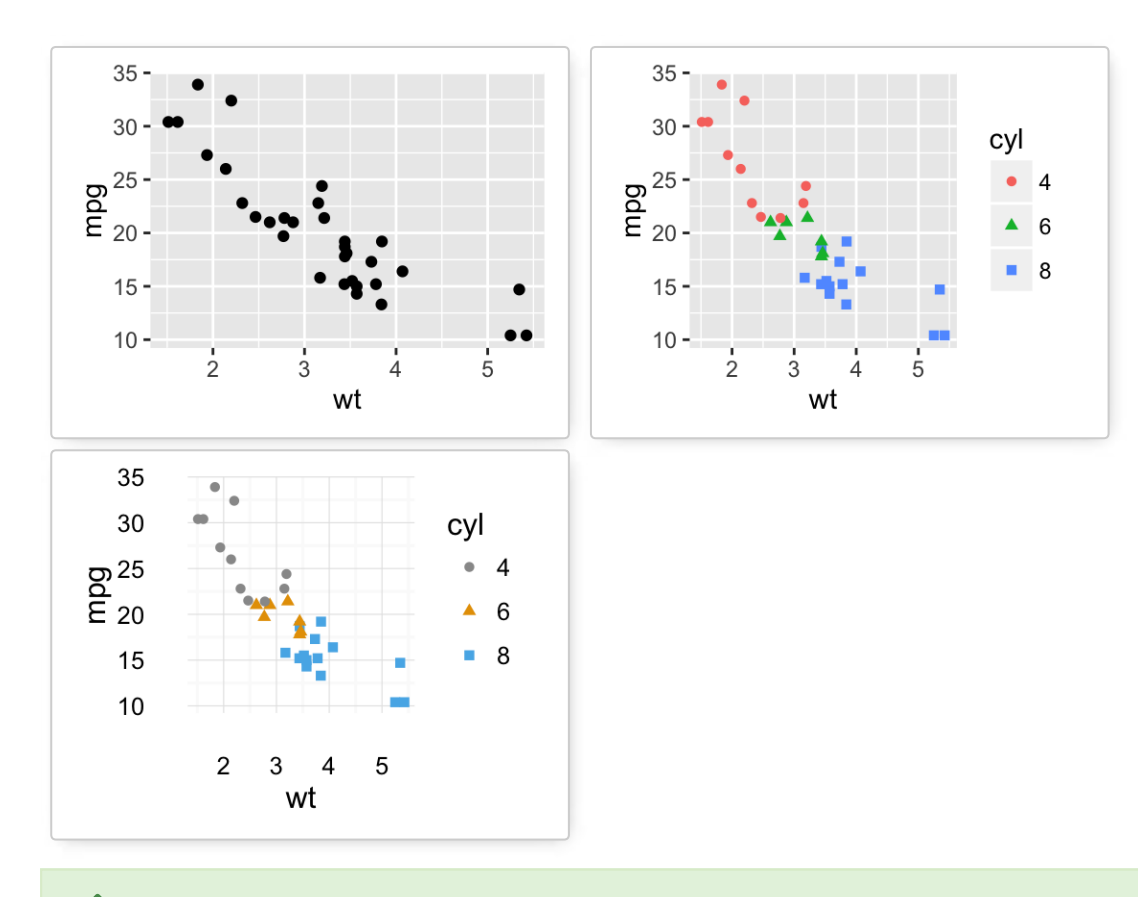

[To customize the plot, the following arguments can be used:](http://www.sthda.com/english/wiki/ggplot2-scatter-plots-quick-start-guide-r-software-and-data-visualization) *alpha*, *color*, *fill*, *shape* and *size*. Learn more here: ggplot2 scatter plot.

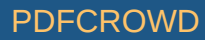

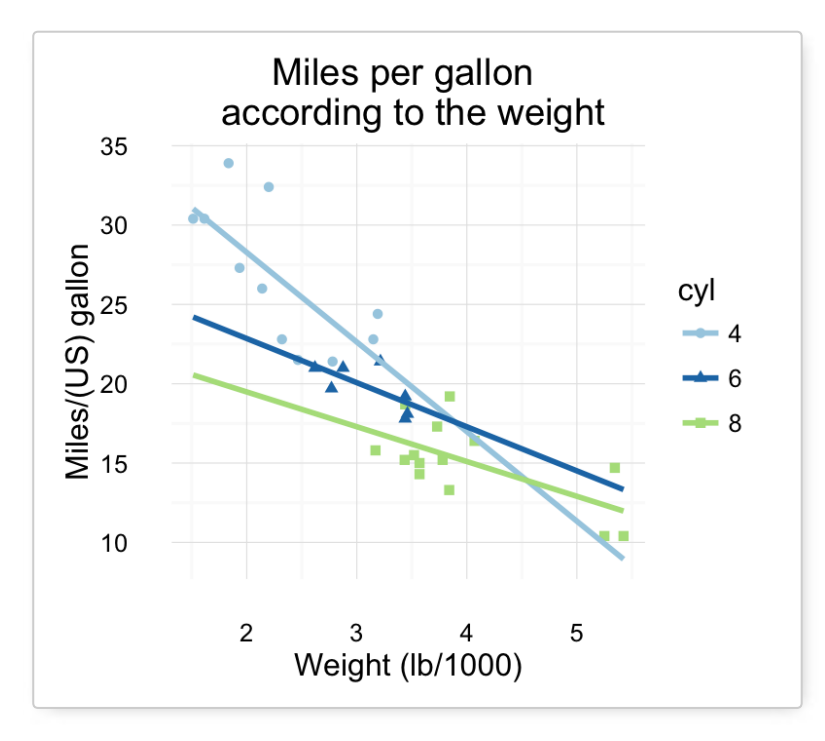

**key function**: *geom\_point()*

#### <span id="page-31-0"></span>**geom\_smooth(): Add regression line or smoothed conditional mean**

To add a **regression line** on a scatter plot, the function **geom\_smooth()** is used in combination with the argument **method = lm**. **lm** stands for **linear model**.

```
# Regression line only
b + geom smooth(method = lm)
# Point + regression line
# Remove the confidence interval 
b + qeom point() +
  geom smooth(method = lm, se = FALSE)
# loess method: local regression fitting
```
Create PDF in your applications with the Pdfcrowd [HTML to PDF API](https://pdfcrowd.com/doc/api/?ref=pdf) PDF API [PDFCROWD](https://pdfcrowd.com/?ref=pdf) CREATED AT A PUFCROWD

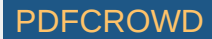

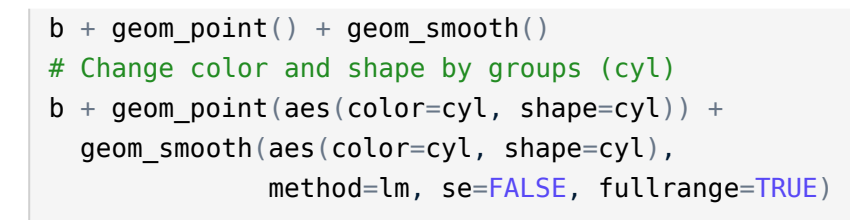

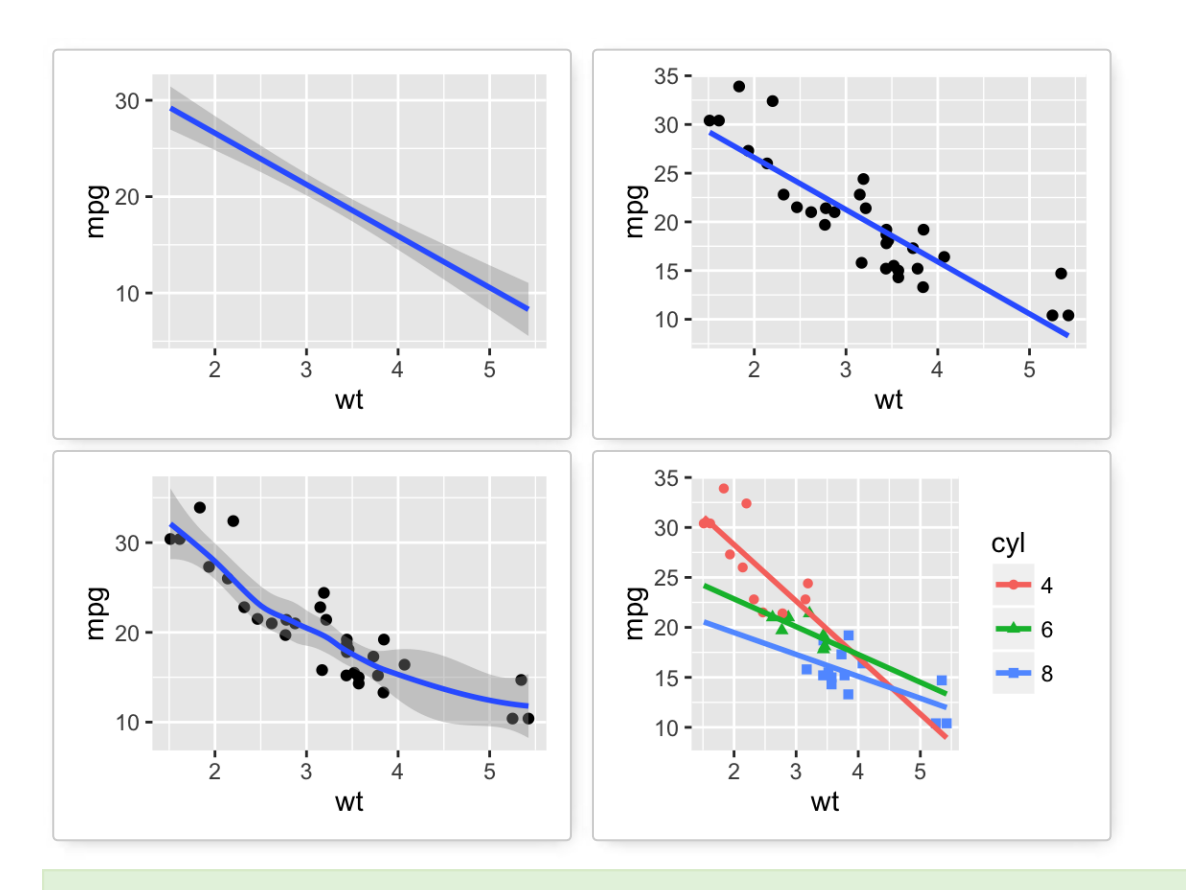

To customize the plot, the following arguments can be used: *alpha*, *color*, *ll*, *shape* , **linetype** and *size*. Learn more here: [ggplot2 scatter plot](http://www.sthda.com/english/wiki/ggplot2-scatter-plots-quick-start-guide-r-software-and-data-visualization#add-regression-lines)  $\blacktriangleright$ 

- **key function**: *geom\_smooth()*
- **Alternative function**: *stat\_smooth()*

Create PDF in your applications with the Pdfcrowd [HTML to PDF API](https://pdfcrowd.com/doc/api/?ref=pdf) [PDFCROWD](https://pdfcrowd.com/?ref=pdf)

```
b + stat smooth(method = "lm")
```
#### <span id="page-33-0"></span>**geom\_quantile(): Add quantile lines from a quantile regression**

**Quantile lines** can be used as a continuous analogue of a **geom\_boxplot()**.

We'll use the **mpg** data set [in **ggplot2**].

The function **geom\_quantile()** can be used for adding quantile lines:

```
ggplot(mpg, aes(cty, hwy)) +geom point() + geom quantile() +
 theme minimal()
```
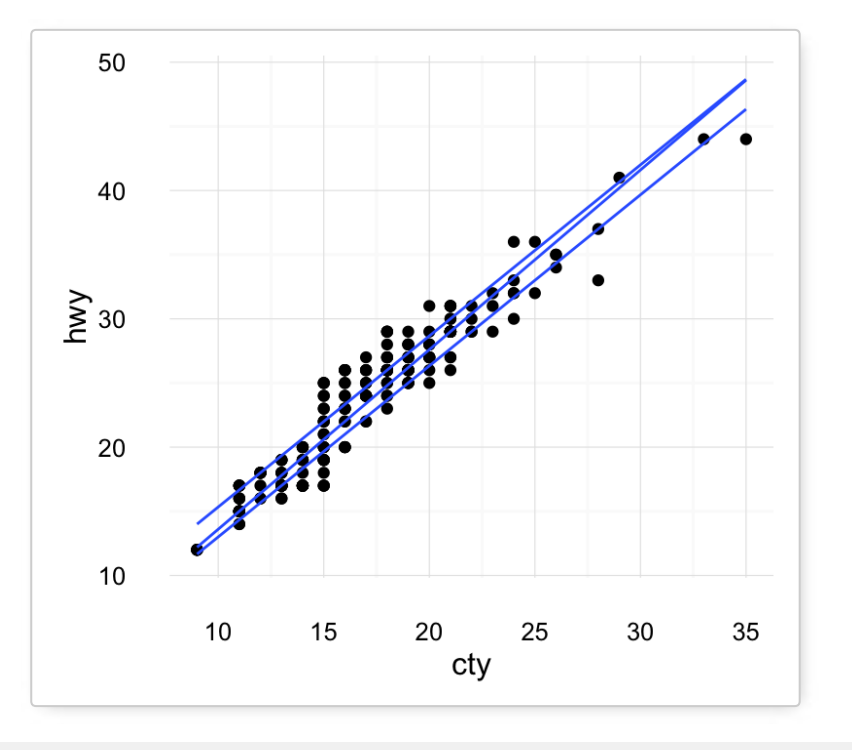

Create PDF in your applications with the Pdfcrowd [HTML to PDF API](https://pdfcrowd.com/doc/api/?ref=pdf) PDF API [PDFCROWD](https://pdfcrowd.com/?ref=pdf) PDFCROWD

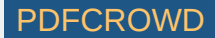

An alternative to **geom\_quantile()** is the function **stat\_quantile()**:

```
ggplot(mpg, aes(cty, hwy)) +geom_point() + stat_quantile(quantiles = c(0.25, 0.5, 0.75))
```
To customize the plot, the following arguments can be used: *alpha*, *color*, **linetype** and *size*. Learn more here: [Continuous quantiles](http://docs.ggplot2.org/current/stat_quantile.html)

- **Key function**: *geom\_quantile()*
- **Alternative function**: *stat\_quantile()*

#### <span id="page-34-0"></span>**geom\_rug(): Add marginal rug to scatter plots**

We'll use **faithful** data set.

```
# Add marginal rugs using faithful data
ggplot(faithful, aes(x=eruptions, y=waiting)) + geom_point() + geom_rug()
```
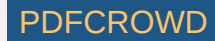

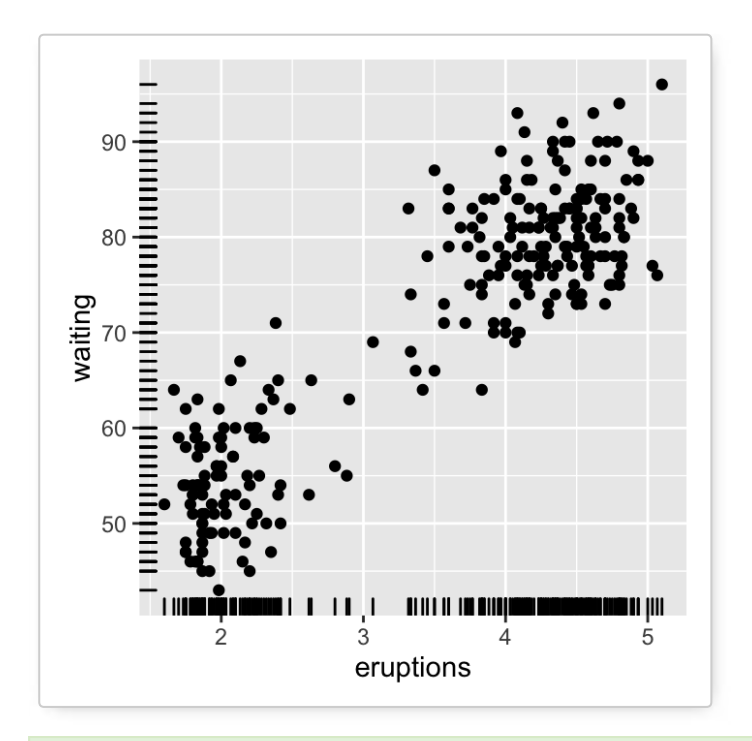

[To customize the plot, the following arguments can be used:](http://www.sthda.com/english/wiki/ggplot2-scatter-plots-quick-start-guide-r-software-and-data-visualization#add-marginal-rugs-to-a-scatter-plot) *alpha*, *color*, **linetype** and *size*. Learn more here: ggplot2 scatter plot

**key function**: *geom\_rug()*

### <span id="page-35-0"></span>**geom\_jitter(): Jitter points to reduce overplotting**

The function **geom\_jitter()** is a convenient default for **geom\_point(position = 'jitter')**. The **mpg** data set [in **ggplot2**] is used in the following examples.

```
p \leq -q qqplot(mpq, aes(displ, hwy))
# Default scatter plot
p + qeom point()
# Use jitter to reduce overplotting
```
Create PDF in your applications with the Pdfcrowd [HTML to PDF API](https://pdfcrowd.com/doc/api/?ref=pdf) PDF API [PDFCROWD](https://pdfcrowd.com/?ref=pdf) PDFCROWD

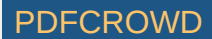
```
p + qeom jitter(
   position = position jitter(width = 0.5, height = 0.5))
```
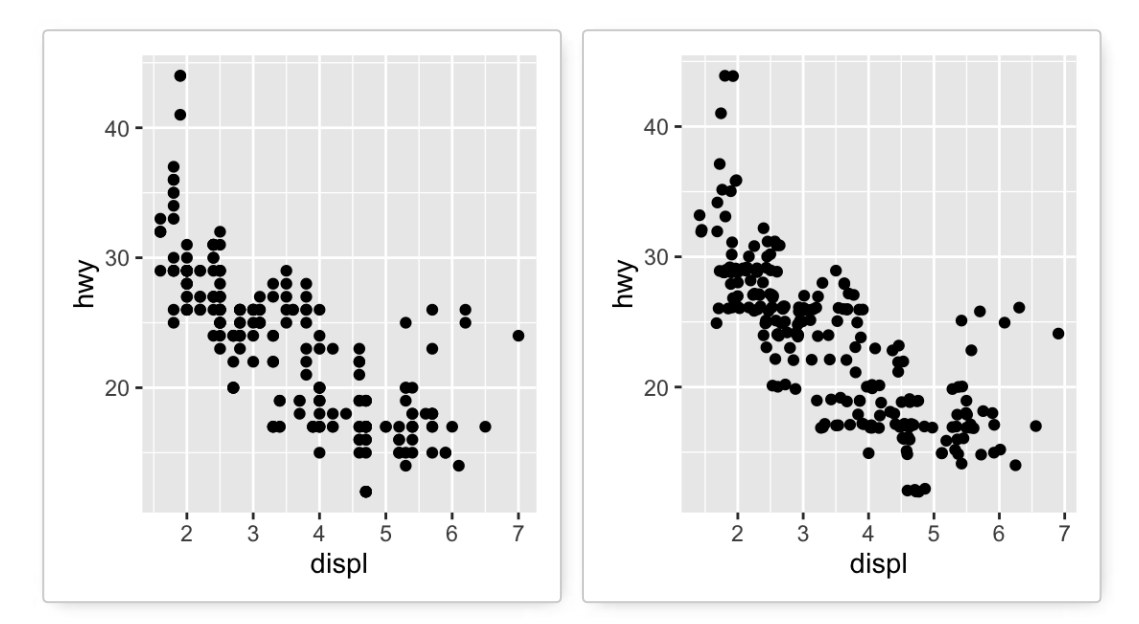

To adjust the extent of jittering, the function **position\_jitter()** with the arguments **width** and **height** are used:

- **width**: degree of jitter in x direction.
- **height**: degree of jitter in y direction.

[To customize the plot, the following arguments can be used:](http://docs.ggplot2.org/current/geom_jitter.html) *alpha*, *color*, *fill*, *shape* and *size*. Learn more here: ggplot2 jitter

**Key functions**: *geom\_jitter()*, *position\_jitter()*

#### **geom\_text(): Textual annotations**

The argument **label** is used to specify a vector of labels for point annotations.

 $b + q$ eom text(aes(label = rownames(mtcars)))

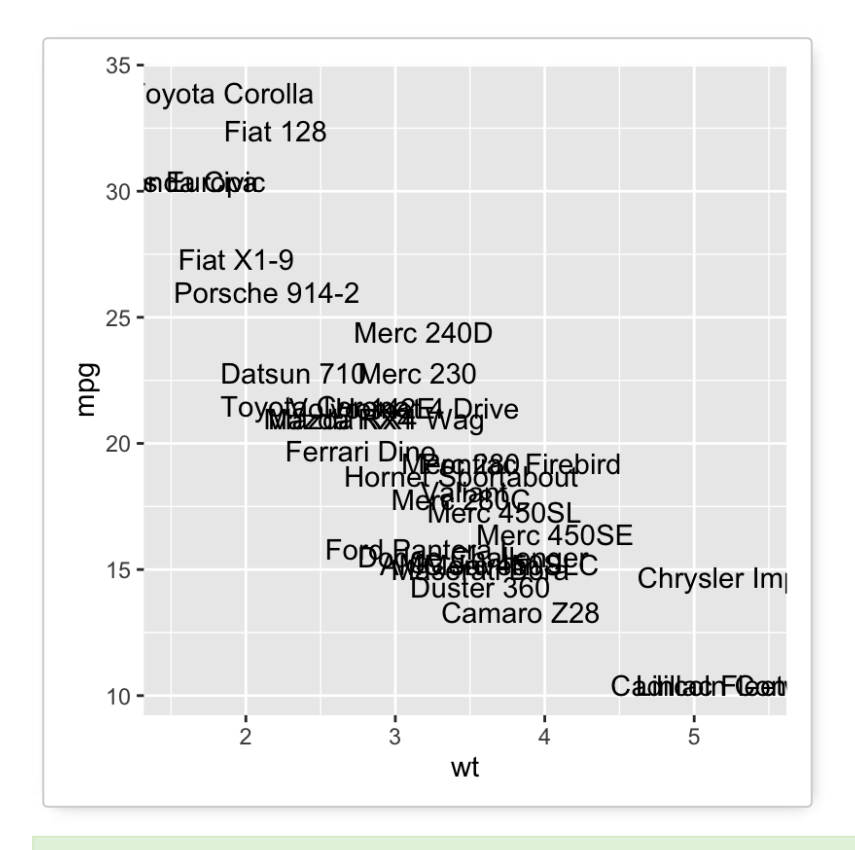

To customize the plot, the following arguments can be used: *label*, *alpha*, *angle*, *color*, *family*, *fontface*, *hjust*, *lineheight*, *size*, and *vjust*. Learn more here: [ggplot2 add textual annotations](http://www.sthda.com/english/wiki/ggplot2-texts-add-text-annotations-to-a-graph-in-r-software)

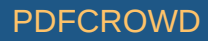

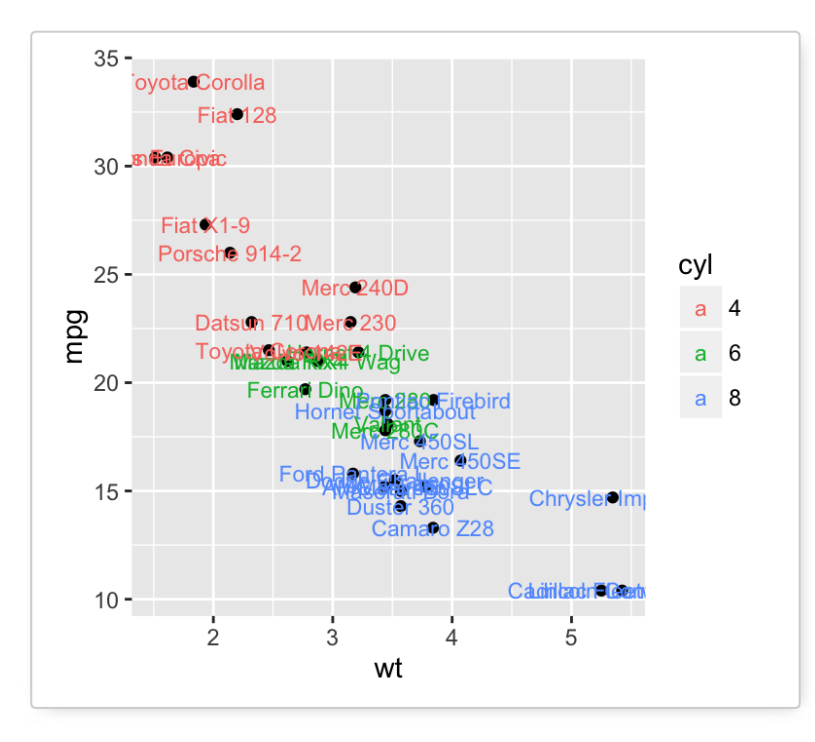

**key function**: *geom\_text()*, *annotation\_custom()*

## **Two variables: Continuous bivariate distribution**

We start by using the **diamonds** data set [in **ggplot2**].

```
data(diamonds)
head(diamonds[, c("carat", "price")])
```
## carat price  $\#$  1 0.23 326 ## 2 0.21 326 ## 3 0.23 327<br>## 4 0.29 334  $\# \# 4 0.29$ 

Create PDF in your applications with the Pdfcrowd [HTML to PDF API](https://pdfcrowd.com/doc/api/?ref=pdf) [PDFCROWD](https://pdfcrowd.com/?ref=pdf) CREATED AND THE POST OF PURCROWD

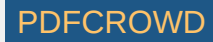

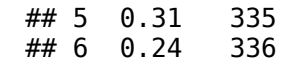

We start by creating a plot, named **c**, that we'll finish in the next section by adding a layer.

c <- ggplot(diamonds, aes(carat, price))

Possible layers include:

- **geom\_bin2d()** for adding a heatmap of **2d bin counts**. Rectangular bining.
- **geom\_hex()** for adding **hexagon bining**. The R package **hexbin** is required for this functionality
- **geom\_density\_2d()** for adding contours from a **2d density** estimate

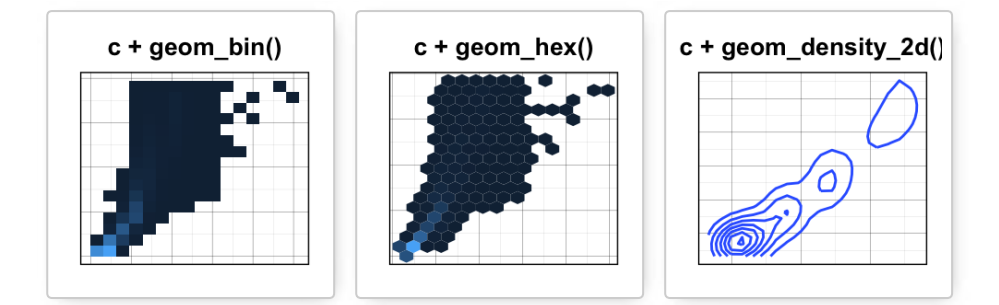

#### **geom\_bin2d(): Add heatmap of 2d bin counts**

The function **geom bin2d()** produces a scatter plot with rectangular bins. The number of observations is counted in each bins and displayed as a heatmap.

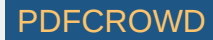

```
# Default plot 
c + geom bin2d()
# Change the number of bins
```

```
c + geom bin2d(bins = 15)
```
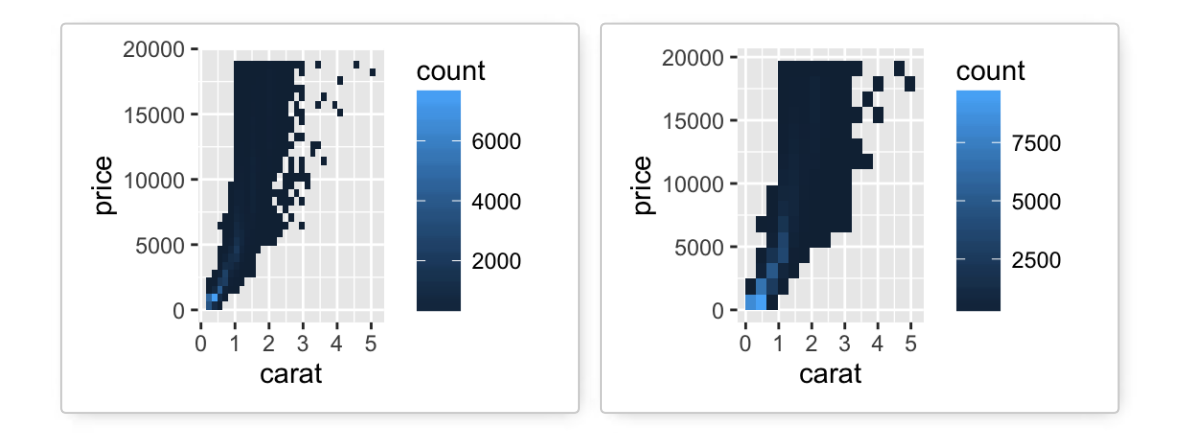

To customize the plot, the following arguments can be used: *xmax*, *xmin*, *ymax*, *ymin*, *alpha*, *color*, *ll*, *linetype* and *size*. Learn more here: [ggplot2 Scatter plots with rectangular bins](http://www.sthda.com/english/wiki/ggplot2-scatter-plots-quick-start-guide-r-software-and-data-visualization#scatter-plots-with-rectangular-bins)  $\blacktriangledown$ 

- **Key functions**: *geom\_bin2d()*
- **Alternative functions**: *stat\_bin\_2d()*, *stat\_summary\_2d()*

 $c +$  stat bin 2d()  $c +$  stat summary  $2d(aes(z = depth))$ 

### **geom\_hex(): Add hexagon bining**

The function **geom hex()** produces a scatter plot with hexagon bining. The **hexbin** R package is required for hexagon bining. If you don't have it, use the R code below to install it:

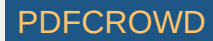

install.packages("hexbin")

The function **geom\_hex()** can be used as follow:

**require**(hexbin) # Default plot  $c +$  geom hex() # Change the number of bins  $c +$  geom hex(bins = 10)

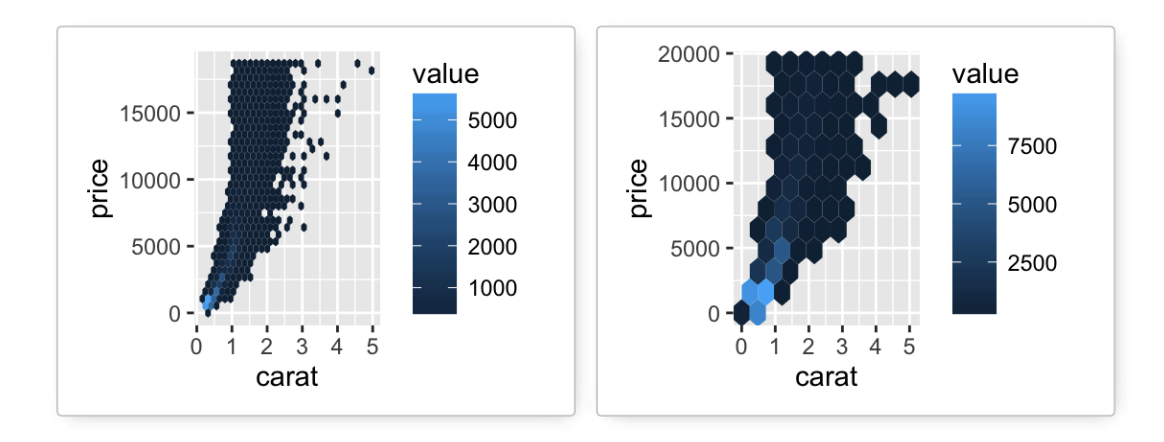

[To customize the plot, the following arguments can be used:](http://www.sthda.com/english/wiki/ggplot2-scatter-plots-quick-start-guide-r-software-and-data-visualization#scatter-plots-with-rectangular-bins) *alpha*, *color*, *ll* and *size*. Learn more here: ggplot2 Scatter plots with rectangular bins  $\blacktriangledown$ 

- **Key function**: *geom\_hex()*
- **Alternative functions**: *stat\_bin\_hex()*, *stat\_summary\_hex()*

 $c +$  stat bin hex()

 $c +$  stat summary hex(aes(z = depth))

Create PDF in your applications with the Pdfcrowd [HTML to PDF API](https://pdfcrowd.com/doc/api/?ref=pdf) [PDFCROWD](https://pdfcrowd.com/?ref=pdf) AND THE POFCROWD PUT API PDFCROWD AT A

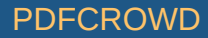

## **geom\_density\_2d(): Add contours from a 2d density estimate**

The functions **geom\_density\_2d()** or **stat\_density\_2d()** can be used to add 2d density estimate to a scatter plot. faithful data set is used in this section, and we first start by creating a scatter plot (\*\*sp\*) as follow:

```
# Scatter plot 
sp \leq-ggplot(faithful, aes(x=eruptions, y=waiting))
```

```
# Default plot
sp + qeom density 2d()# Add points
sp + qeom point() + qeom density 2d()# Use stat density 2d with geom = "polygon"
sp + geom\_point() +stat density 2d(aes(fill = ..level..), geom="polygon")
```
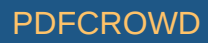

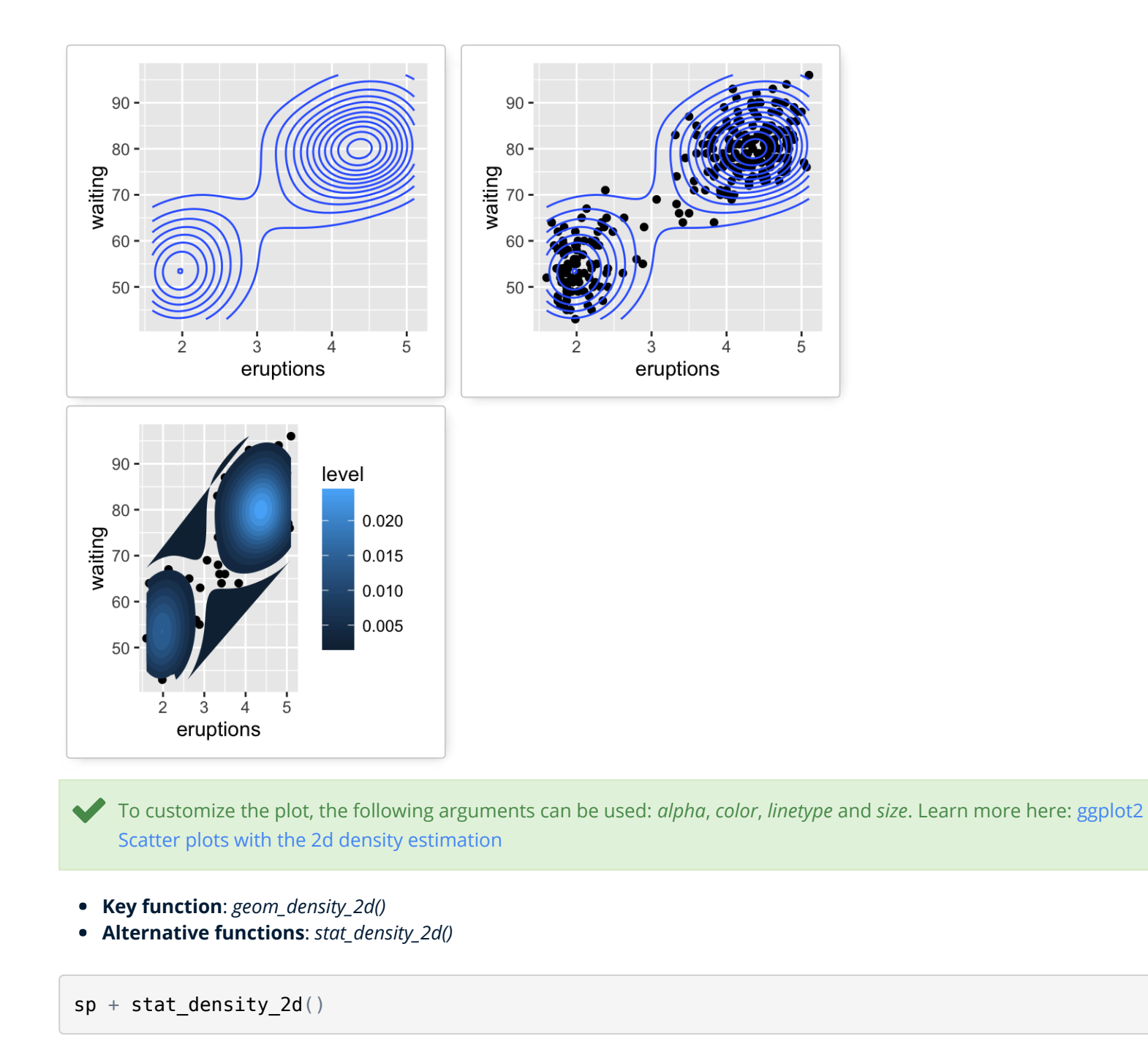

Create PDF in your applications with the Pdfcrowd [HTML to PDF API](https://pdfcrowd.com/doc/api/?ref=pdf) [PDFCROWD](https://pdfcrowd.com/?ref=pdf)

**See also**: *stat\_contour()*, *geom\_contour()*

## **Two variables: Continuous function**

In this section, we'll see how to connect observations by **line**. The **economics** data set [in **ggplot2**] is used.

```
data(economics)
head(economics)
```
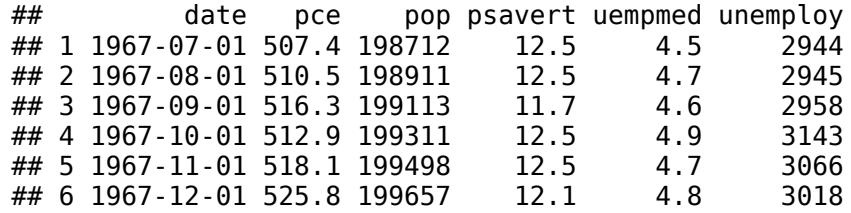

We start by creating a plot, named **d**, that we'll finish in the next section by adding a layer.

 $d \leq ggplot(economics, aes(x = date, y = unempty))$ 

Possible layers include:

- **•** geom area() for area plot
- **e** geom line() for line plot connecting observations, ordered by x
- **e** geom step() for connecting observations by stairs

Create PDF in your applications with the Pdfcrowd [HTML to PDF API](https://pdfcrowd.com/doc/api/?ref=pdf) PDF API [PDFCROWD](https://pdfcrowd.com/?ref=pdf) PDFCROWD

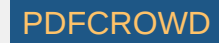

```
# Area plot
d + geom area()# Line plot: connecting observations, ordered by x
d + geom line()
# Connecting observations by stairs
# a subset of economics data set is used
set.seed(1234)
ss <- economics[sample(1:nrow(economics), 20), ]
ggplot(ss, aes(x = date, y = unempty)) + geom_step()
```
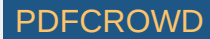

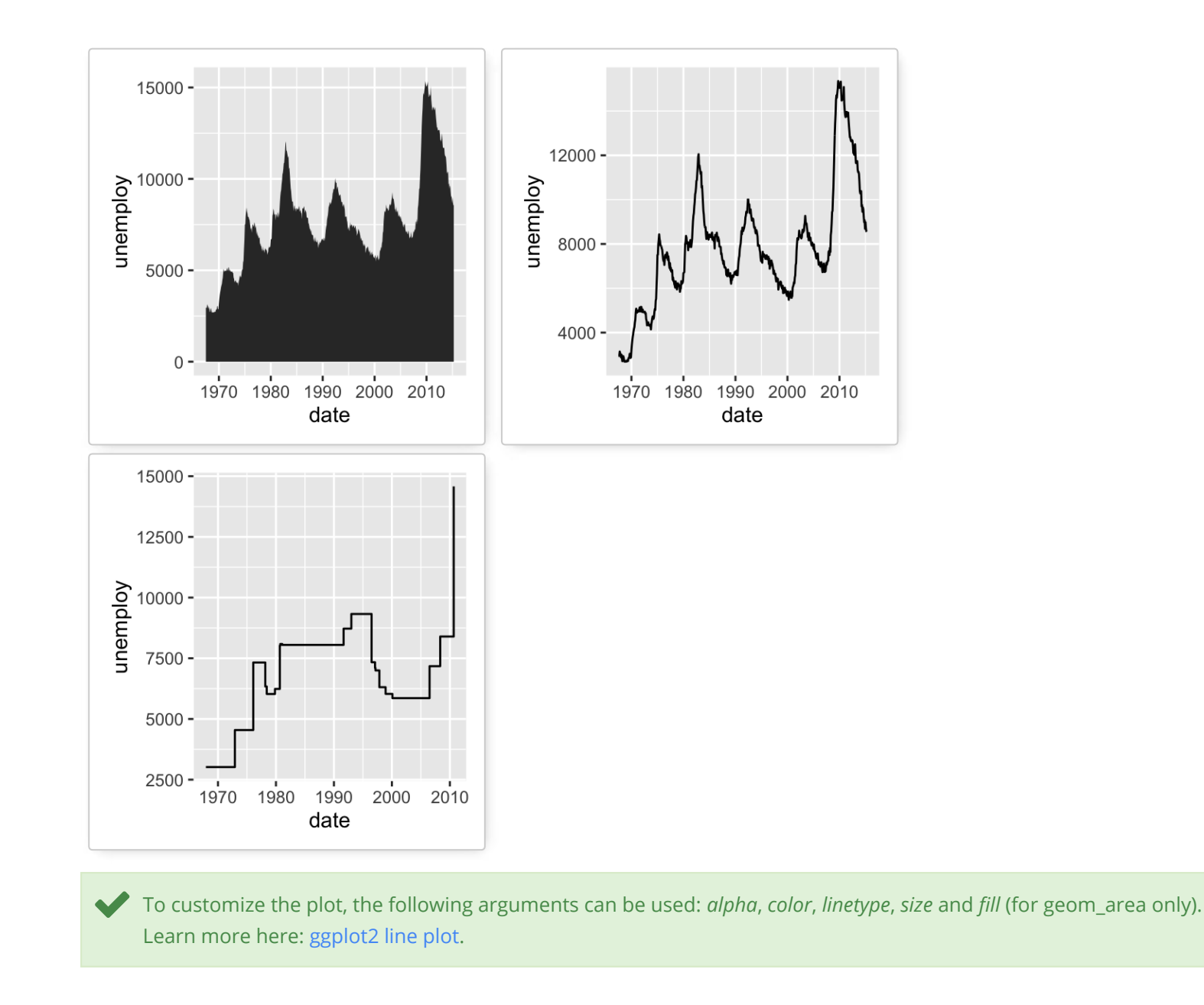

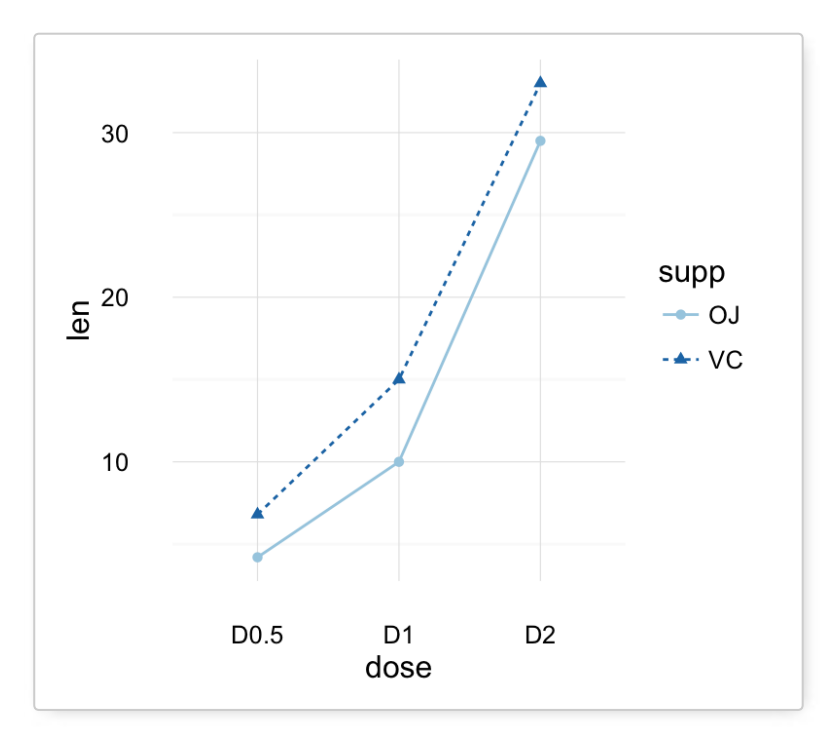

**Key functions**: *geom\_area()*, *geom\_line()*, *geom\_step()*

#### **Two variables: Discrete X, Continuous Y**

The **ToothGrowth** data set we'll be used to plot the continuous variable **len** (for tooth length) by the discrete variable **dose**. The following R code converts the variable **dose** from a numeric to a discrete factor variable.

```
data("ToothGrowth")
ToothGrowth$dose <- as.factor(ToothGrowth$dose)
head(ToothGrowth)
```
 $\#$  len supp dose<br> $\#$  1 4.2 VC 0.5  $\# \# 1 \quad 4.2$ ## 2 11.5 VC 0.5  $\# \# 3 \quad 7.3$ 

Create PDF in your applications with the Pdfcrowd [HTML to PDF API](https://pdfcrowd.com/doc/api/?ref=pdf) [PDFCROWD](https://pdfcrowd.com/?ref=pdf) CREATED AND THE POST OF PURCROWD

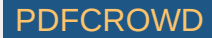

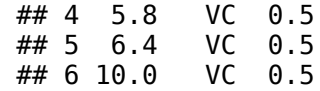

We start by creating a plot, named **e**, that we'll finish in the next section by adding a layer.

 $e \leq ggplot(ToothGrowth, aes(x = dose, y = len))$ 

Possible layers include:

- **•** geom boxplot() for box plot
- **geom\_violin()** for violin plot
- **geom\_dotplot()** for dot plot
- **geom\_jitter()** for stripchart
- **geom\_line()** for line plot
- **geom\_bar()** for bar plot

Create PDF in your applications with the Pdfcrowd [HTML to PDF API](https://pdfcrowd.com/doc/api/?ref=pdf) [PDFCROWD](https://pdfcrowd.com/?ref=pdf) Create PDF in your applications with the Pdfcrowd HTML to PDF API

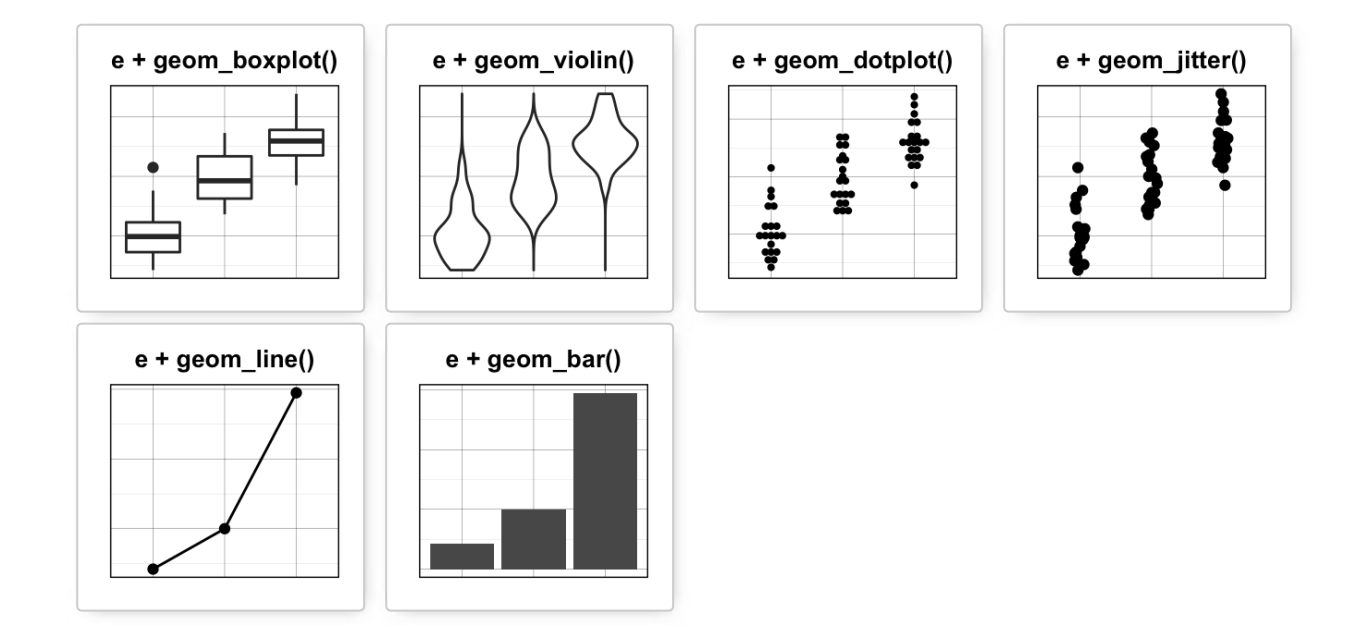

# **geom\_boxplot(): Box and whiskers plot**

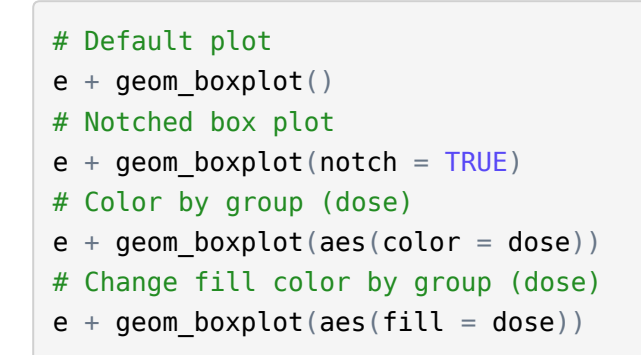

Create PDF in your applications with the Pdfcrowd [HTML to PDF API](https://pdfcrowd.com/doc/api/?ref=pdf) [PDFCROWD](https://pdfcrowd.com/?ref=pdf) CREATED AND THE POST OF PURCROWD

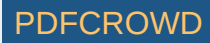

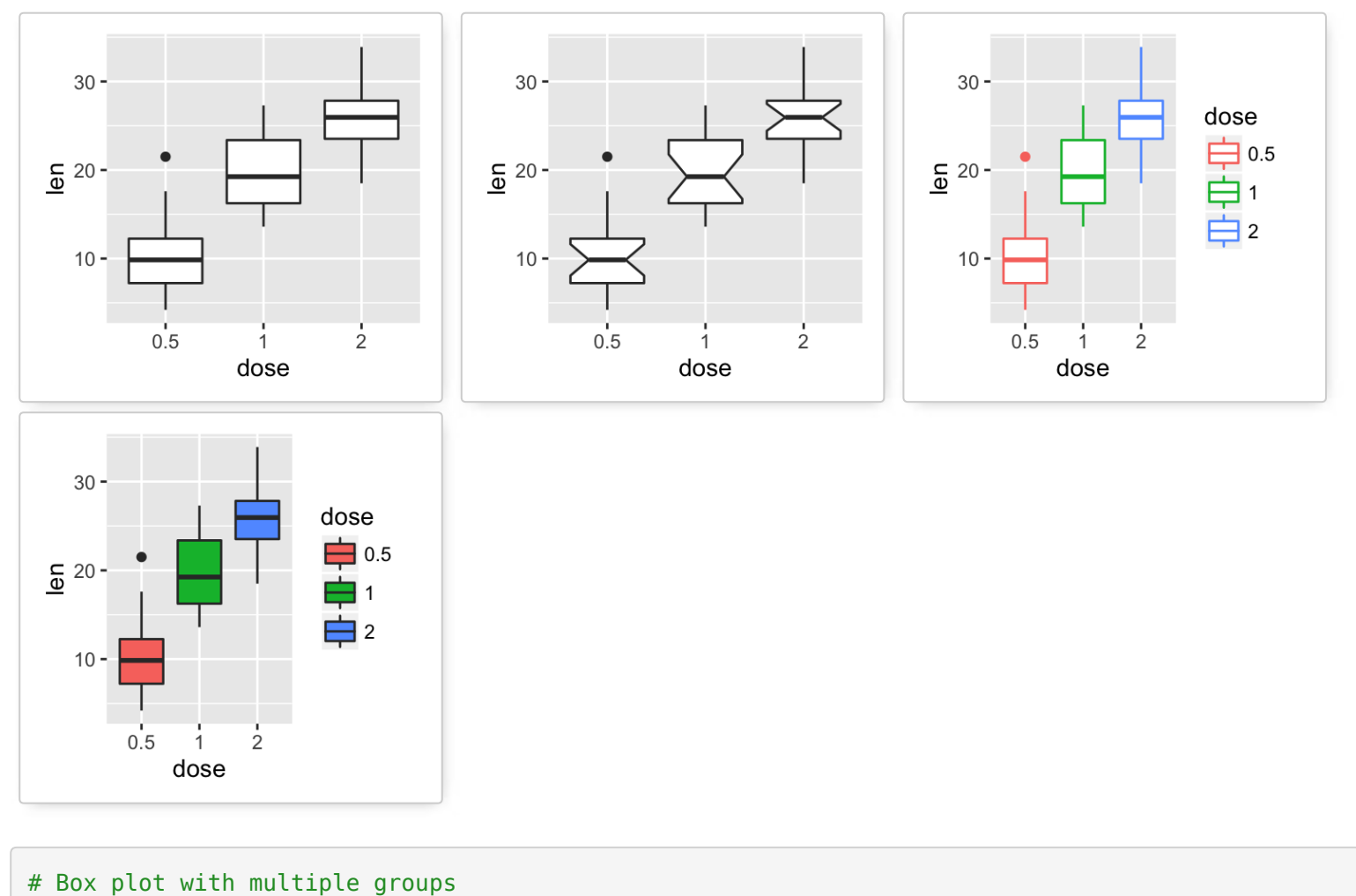

ggplot(ToothGrowth, aes(x=dose, y=len, fill=supp)) + geom\_boxplot()

Create PDF in your applications with the Pdfcrowd [HTML to PDF API](https://pdfcrowd.com/doc/api/?ref=pdf) [PDFCROWD](https://pdfcrowd.com/?ref=pdf) Create PDF in your applications with the Pdfcrowd HTML to PDF API

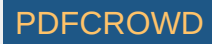

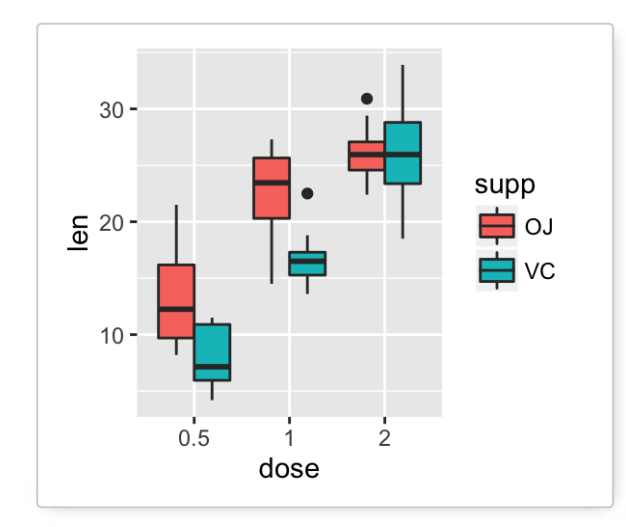

To customize the plot, the following arguments can be used: *alpha*, *color*, *linetype*, *shape*, *size* and *fill*. Learn more here:<br>[ggplot2 box plot](http://www.sthda.com/english/wiki/ggplot2-box-plot-quick-start-guide-r-software-and-data-visualization).

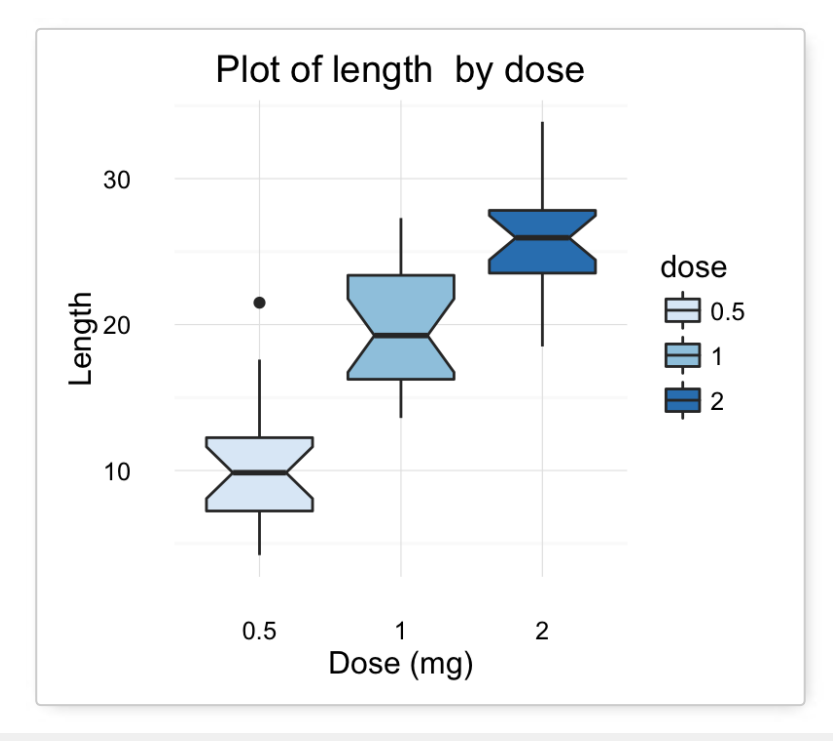

Create PDF in your applications with the Pdfcrowd [HTML to PDF API](https://pdfcrowd.com/doc/api/?ref=pdf) [PDFCROWD](https://pdfcrowd.com/?ref=pdf) Create PDF in your applications with the Pdfcrowd HTML to PDF API

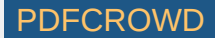

- **Key function**: *geom\_boxplot()*
- **Alternative functions**: *stat\_boxplot()*

```
e + stat_boxplot(coeff = 1.5)
```
#### **geom\_violin(): Violin plot**

Violin plots are similar to box plots, except that they also show the kernel probability density of the data at different values.

```
# Default plot
e + geom violin(trim = FALSE)
# violin plot with mean points (+/- SD)
e + qeom violin(trim = FALSE) +
  stat summary(fun.data="mean sdl", fun.args = list(mult=1),
               geom="pointrange", color = "red")# Combine with box plot
e + geom violin(trim = FALSE) +
  geom_boxplot(width = 0.2)# Color by group (dose) 
e + geom violin(aes(color = dose), trim = FALSE)
```
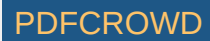

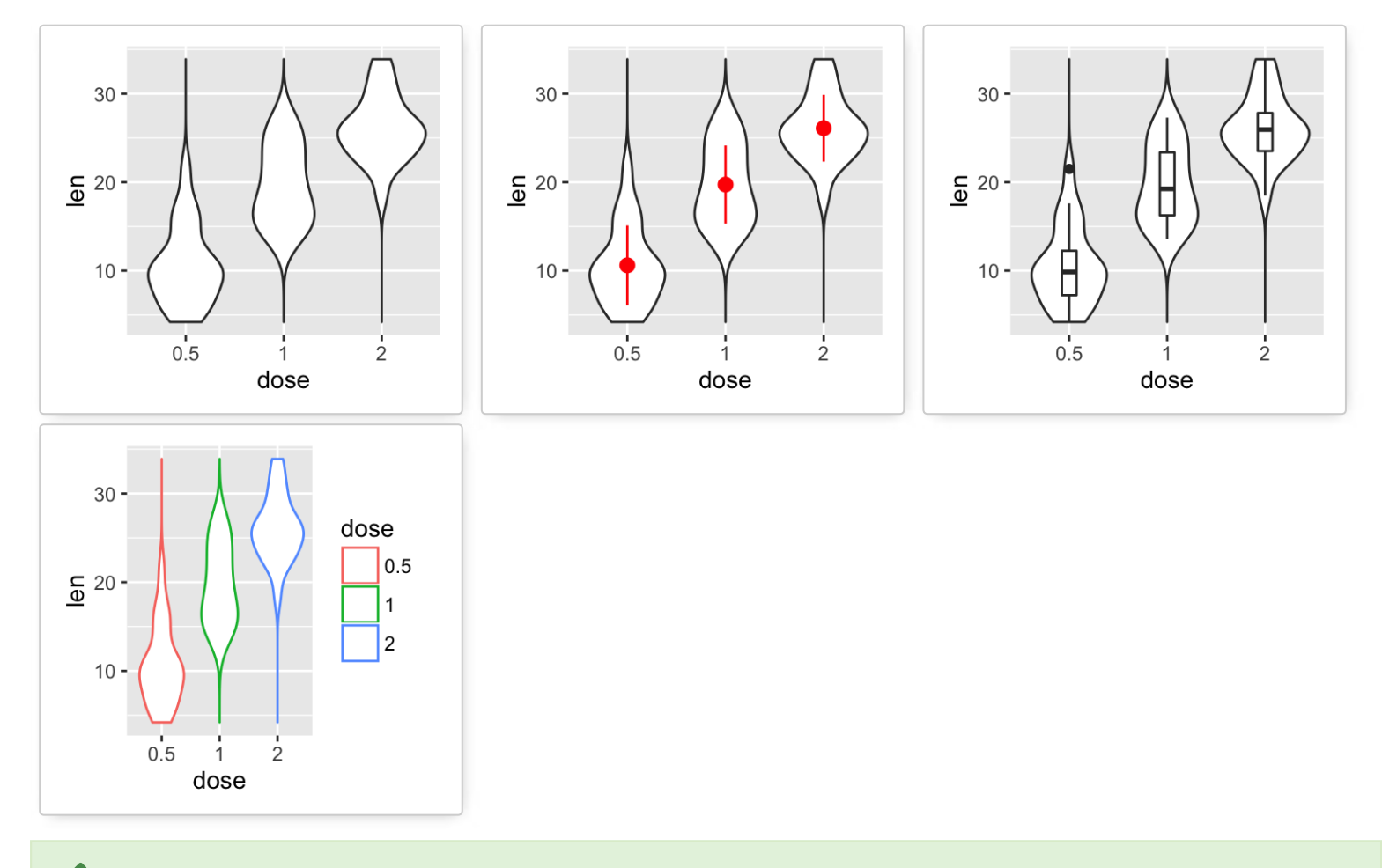

To customize the plot, the following arguments can be used: *alpha*, *color*, *linetype*, *size* and *fill*. Learn more here:<br>[ggplot2 violin plot.](http://www.sthda.com/english/wiki/ggplot2-violin-plot-quick-start-guide-r-software-and-data-visualization)

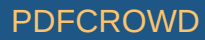

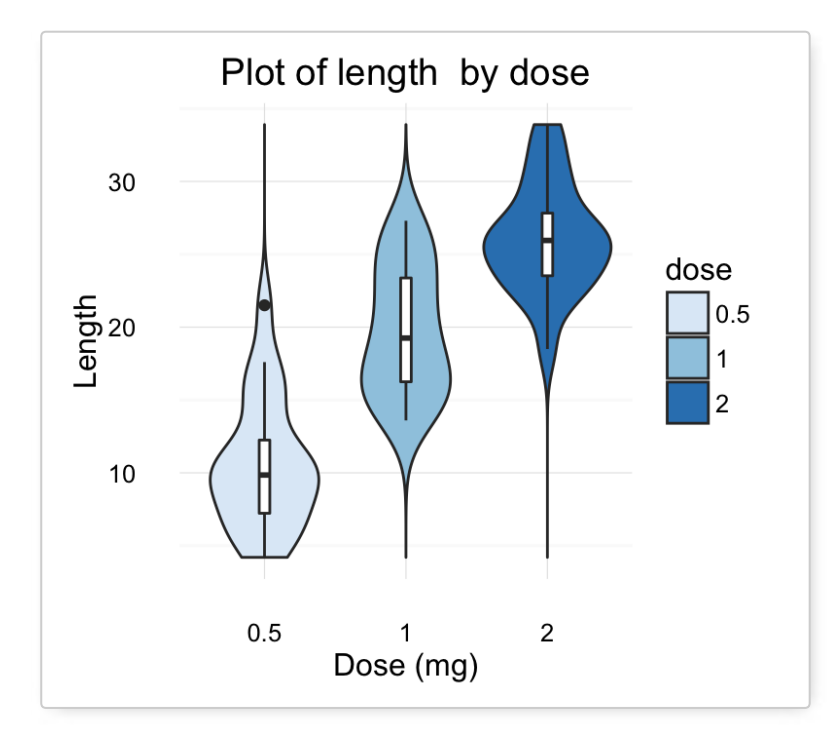

- **Key functions**: *geom\_violin()*
- **Alternative functions**: *stat\_ydensity()*

 $e +$  stat ydensity(trim = FALSE)

## **geom\_dotplot(): Dot plot**

```
# Default plot
e + geom\_dotplot(binaxis = "y", stackdir = "center")# Dot plot with mean points (+/- SD)
e + geom dotplot(binaxis = "y", stackdir = "center") +
  stat summary(fun.data="mean sdl", fun.args = list(mult=1),
                geom="pointrange", color = "red")
```
Create PDF in your applications with the Pdfcrowd [HTML to PDF API](https://pdfcrowd.com/doc/api/?ref=pdf) PDF API [PDFCROWD](https://pdfcrowd.com/?ref=pdf) PDFCROWD

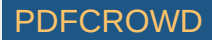

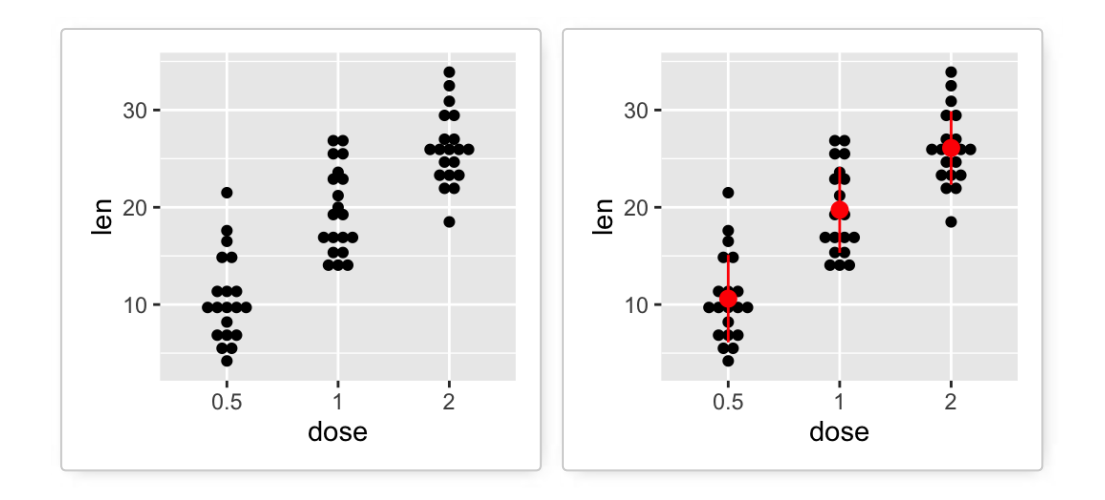

```
# Combine with box plot
e + geom boxplot() +geom dotplot(binaxis = "y", stackdir = "center")
# Add violin plot
e + geom\_violin(trim = FALSE) + geom_dotplot(binaxis='y', stackdir='center')
# Color and fill by group (dose) 
e + geom_dotplot(aes(color = dose, fill = dose),binaxis = "y", stackdir = "center")
```
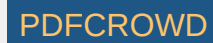

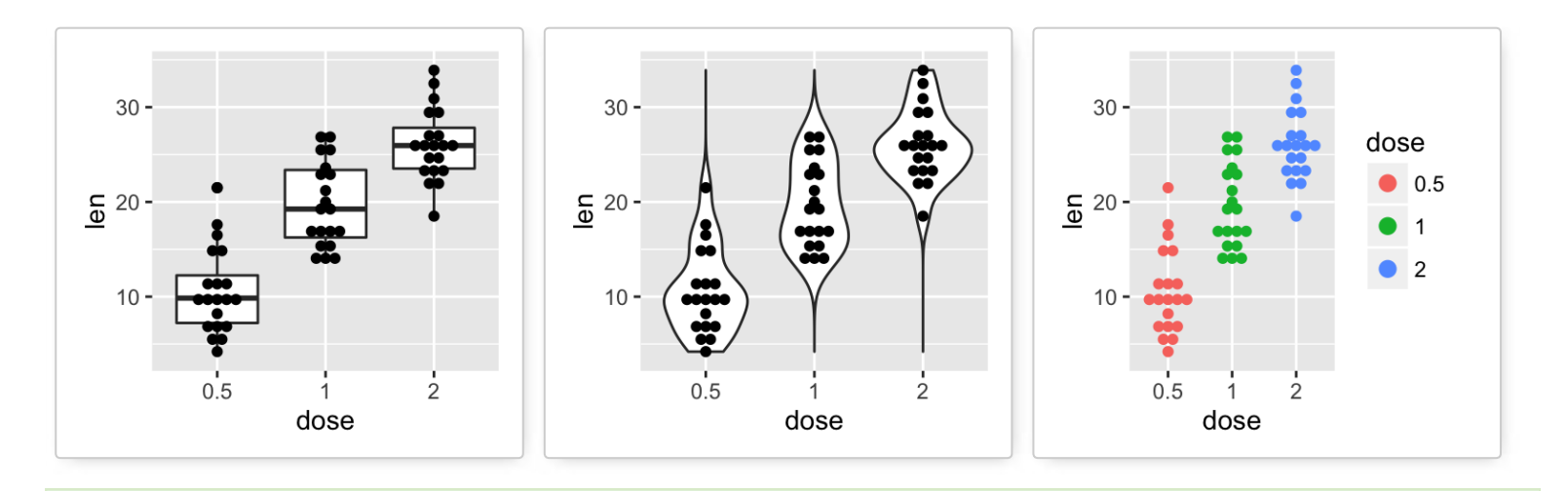

[To customize the plot, the following arguments can be used:](http://www.sthda.com/english/wiki/ggplot2-dot-plot-quick-start-guide-r-software-and-data-visualization) *alpha*, *color*, *dotsize* and *fill*. Learn more here: ggplot2 dot plot.

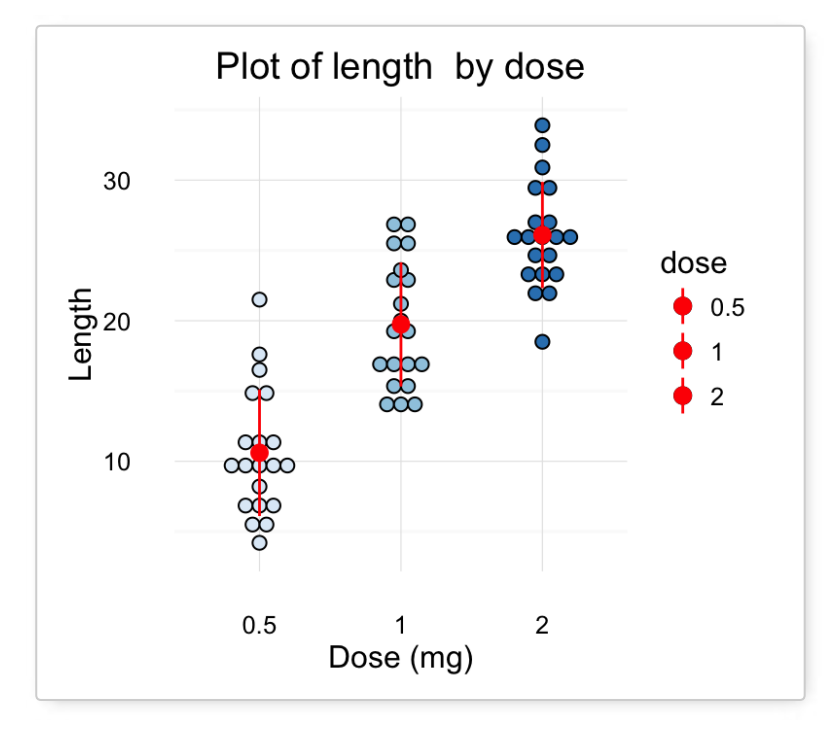

Create PDF in your applications with the Pdfcrowd [HTML to PDF API](https://pdfcrowd.com/doc/api/?ref=pdf) [PDFCROWD](https://pdfcrowd.com/?ref=pdf) Create PDF in your applications with the Pdfcrowd HTML to PDF API

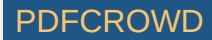

**Key functions**: *geom\_dotplot()*, *stat\_summary()*

## **geom\_jitter(): Strip charts**

**Stripcharts** are also known as one dimensional scatter plots. These plots are suitable compared to box plots when sample sizes are small.

```
# Default plot
e + geom jitter(position=position jitter(0.2))
# Strip charts with mean points (+/- SD)
e + geom jitter(position=position jitter(0.2)) +
  stat summary(fun.data="mean sdl", fun.args = list(mult=1),
               geom="pointrange", color = "red")
```
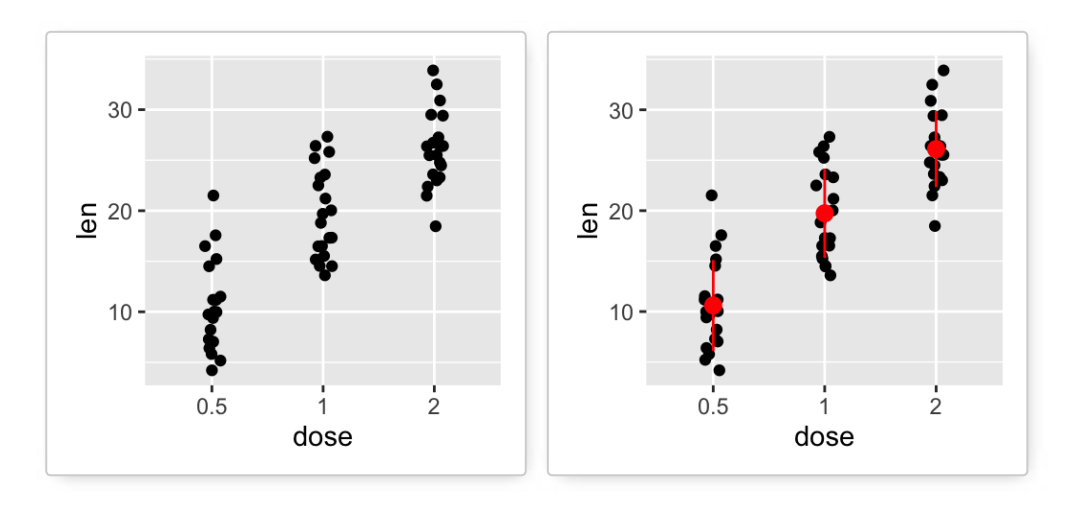

# Combine with box plot

- e + geom jitter(position=position jitter( $0.2$ )) +
- geom dotplot(binaxis = "y", stackdir = "center")
- # Add violin plot
- $e + geom$  violin(trim = FALSE) +

Create PDF in your applications with the Pdfcrowd [HTML to PDF API](https://pdfcrowd.com/doc/api/?ref=pdf) PDFCROWING PUT API [PDFCROWD](https://pdfcrowd.com/?ref=pdf) CREATED AT A RESERVE

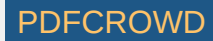

geom\_jitter(position=position\_jitter(0.2))

```
# Change color and shape by group (dose) 
e + geom_jitter(aes(color = dose, shape = dose),
                position = position_jitter(0.2)
```
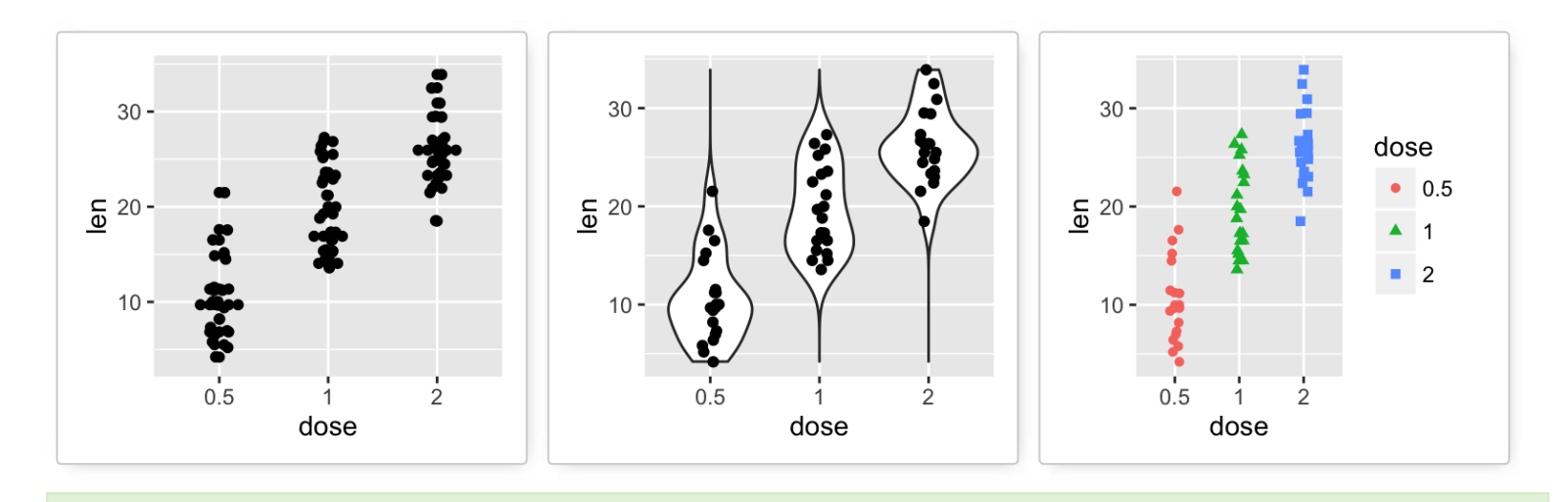

[To customize the plot, the following arguments can be used:](http://www.sthda.com/english/wiki/ggplot2-stripchart-jitter-quick-start-guide-r-software-and-data-visualization) *alpha*, *color*, *shape*, *size* and *fill*. Learn more here: ggplot2 strip charts.

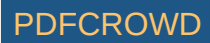

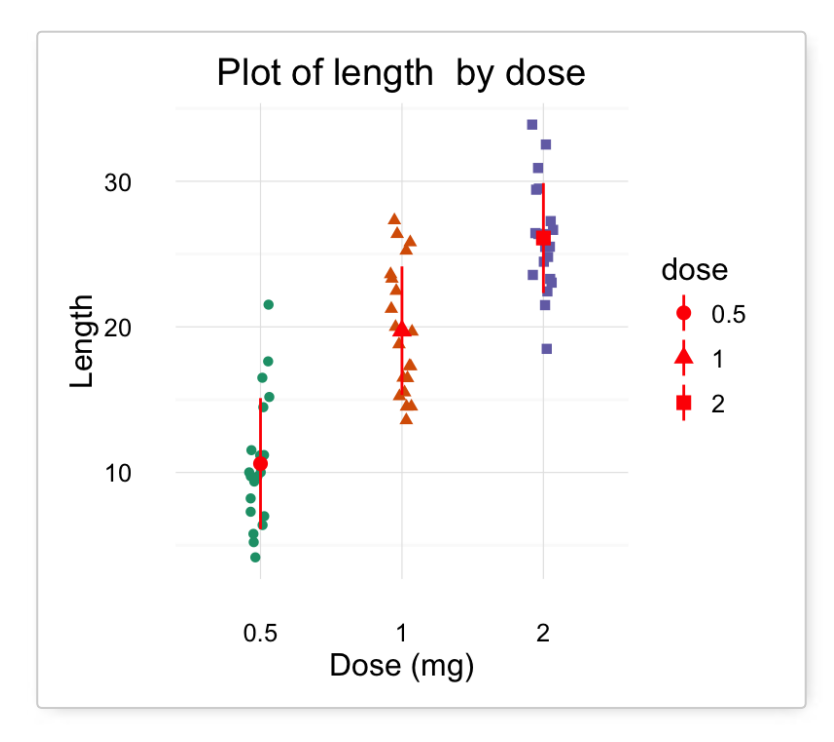

**Key functions**: *geom\_jitter()*, *stat\_summary()*

### **geom\_line(): Line plot**

Data derived from *ToothGrowth* data sets are used.

```
df <- data.frame(supp=rep(c("VC", "0J"), each=3),
                dose=rep(c("D0.5", "D1", "D2"),2),
               len=c(6.8, 15, 33, 4.2, 10, 29.5)head(df)
```
 $\#$ # supp dose len<br> $\#$ # 1 VC D0.5 6.8  $\overline{VC}$  D0.5 6.8 ## 2 VC D1 15.0 ## 3 VC D2 33.0

Create PDF in your applications with the Pdfcrowd [HTML to PDF API](https://pdfcrowd.com/doc/api/?ref=pdf) [PDFCROWD](https://pdfcrowd.com/?ref=pdf) CREATED AND THE POST OF PURCROWD

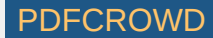

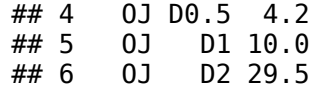

In the graphs below, line types and point shapes are controlled automatically by the levels of the variable *supp* :

```
# Change line types by groups (supp)
ggplot(df, aes(x=dose, y=len, group=supp)) +geom line(aes(linetype=supp))+
   geom_point()
# Change line types, point shapes and colors
ggplot(df, aes(x=dose, y=len, group=supp)) +geom line(aes(linetype=supp, color = supp))+
  geom point(aes(shape=supp, color = supp))
```
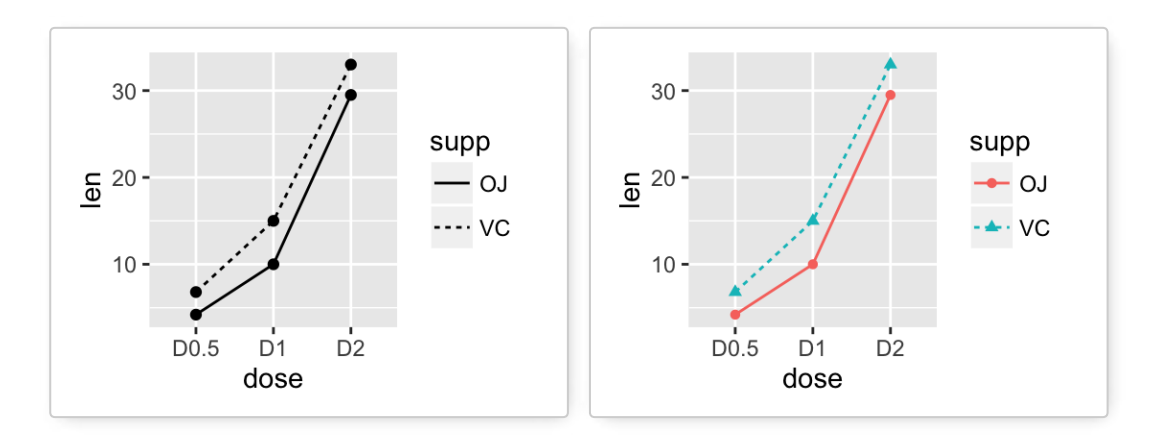

[To customize the plot, the following arguments can be used:](http://www.sthda.com/english/wiki/ggplot2-line-plot-quick-start-guide-r-software-and-data-visualization) *alpha*, *color*, *linetype* and *size*. Learn more here: ggplot2 line plot.

Create PDF in your applications with the Pdfcrowd [HTML to PDF API](https://pdfcrowd.com/doc/api/?ref=pdf) PDF API [PDFCROWD](https://pdfcrowd.com/?ref=pdf) CREATED AT A PUFCROWD PUFCROWD

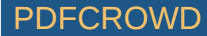

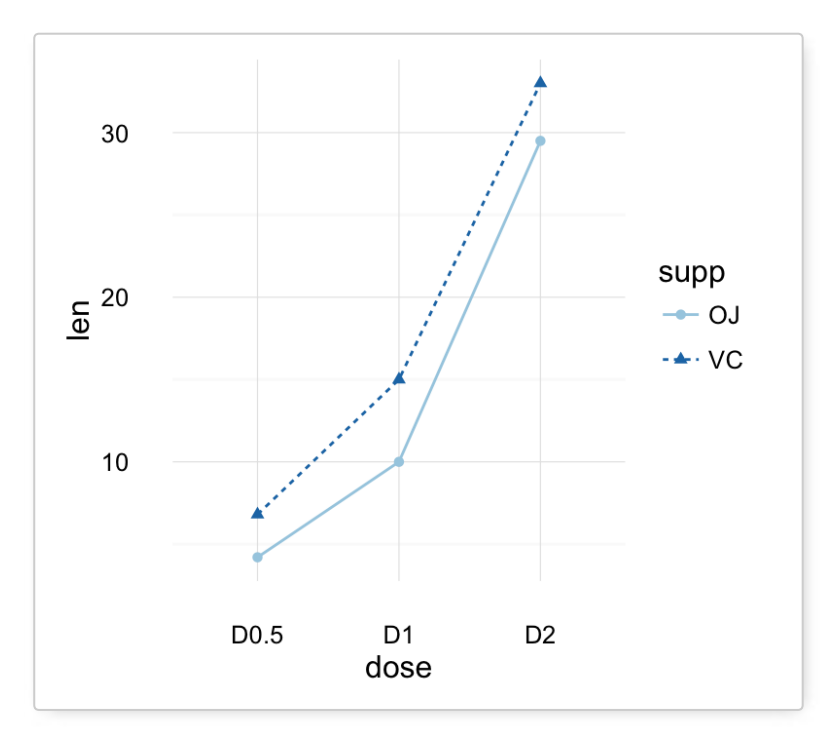

**Key functions**: *geom\_line()*, *geom\_step()*

# **geom\_bar(): Bar plot**

Data derived from *ToothGrowth* data sets are used.

```
df <- data.frame(dose=c("D0.5", "D1", "D2"),
               len=c(4.2, 10, 29.5)head(df)
```
## dose len ## 1 D0.5 4.2  $\#$  # 2 D1 10.0<br> $\#$  # 3 D2 29.5  $D2 \ 29.5$ 

Create PDF in your applications with the Pdfcrowd [HTML to PDF API](https://pdfcrowd.com/doc/api/?ref=pdf) [PDFCROWD](https://pdfcrowd.com/?ref=pdf)

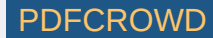

```
df2 <- data.frame(supp=rep(c("VC", "0J"), each=3),
                dose=rep(c("D0.5", "D1", "D2"),2),
               len=c(6.8, 15, 33, 4.2, 10, 29.5)head(df2)
```
## supp dose len ## 1 VC D0.5 6.8 ## 2 VC D1 15.0 ## 3 VC D2 33.0 ## 4 OJ D0.5 4.2 ## 5 OJ D1 10.0 ## 6 OJ D2 29.5

We start by creating a simple **bar plot** (named **f**) using the *df* data set:

 $f \leq -q$  qqplot(df,  $aes(x = dose, y = len)$ )

```
# Basic bar plot
f + geom bar(stat = "identity")
# Change fill color and add labels
f + geom bar(stat="identity", fill="steelblue")+
  geom text(aes(label=len), vjust=-0.3, size=3.5)+
  theme_minimal()
# Change bar plot line colors by groups
f + geom bar(aes(color = dose),
             stat="identity", fill="white")
# Change bar plot fill colors by groups
f + qeom bar(aes(fill = dose), stat="identity")
```
Create PDF in your applications with the Pdfcrowd [HTML to PDF API](https://pdfcrowd.com/doc/api/?ref=pdf) PDFCROWING PUT API [PDFCROWD](https://pdfcrowd.com/?ref=pdf) CREATED AT A RESERVE

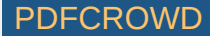

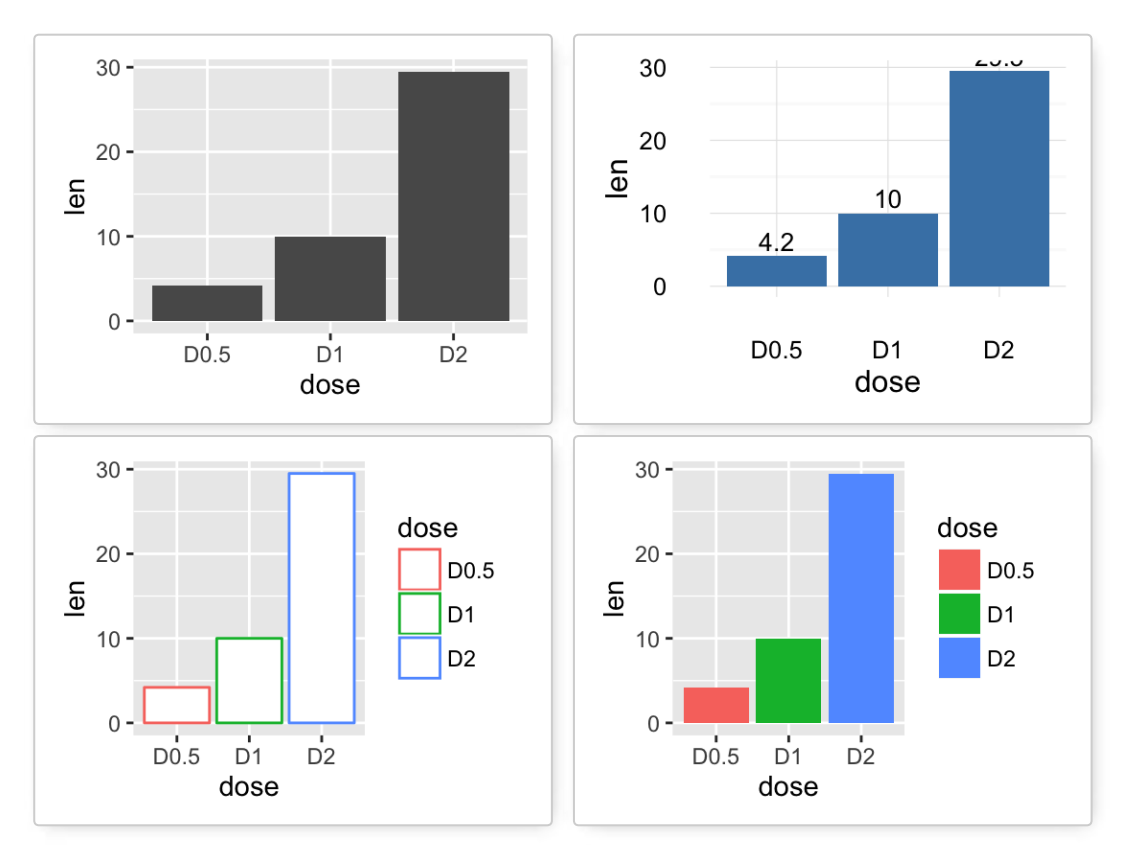

Bar plot with multiple groups:

```
g \leq ggplot(data=df2, aes(x=dose, y=len, fill=supp))
# Stacked bar plot
g + geom\_bar(stat = "identity")# Use position=position_dodge()
g + geom bar(stat="identity", position=position dodge())
```
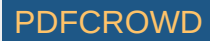

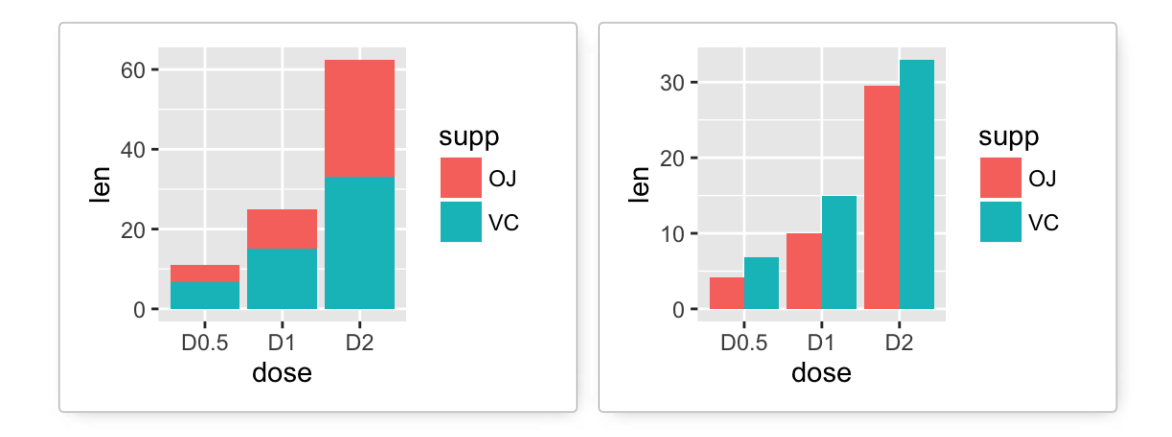

To customize the plot, the following arguments can be used: *alpha*, *color*, *fill*, *linetype* and *size*. Learn more here:<br>[ggplot2 bar plot.](http://www.sthda.com/english/wiki/ggplot2-barplots-quick-start-guide-r-software-and-data-visualization)

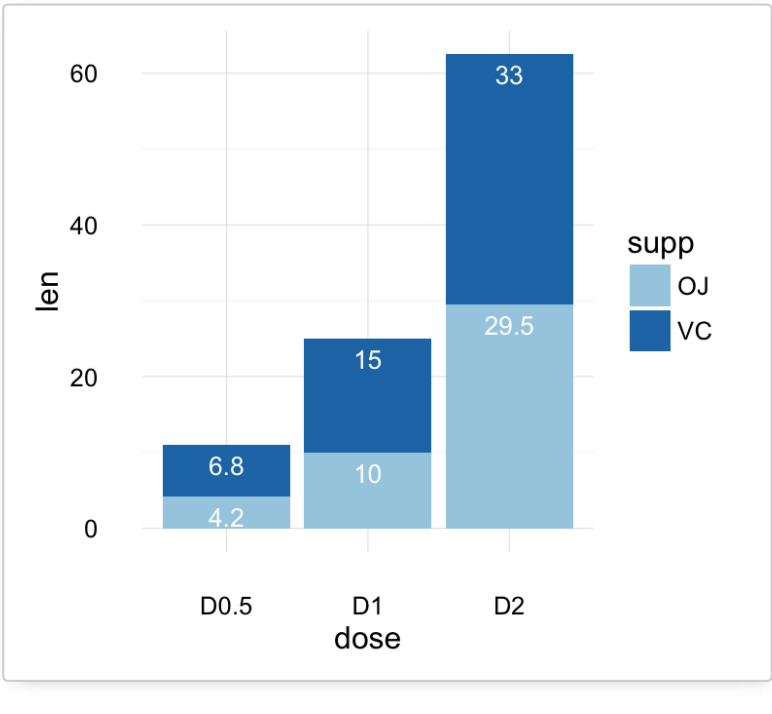

- **Key function**: *geom\_bar()*
- **Alternative function**: *stat\_identity()*

Create PDF in your applications with the Pdfcrowd [HTML to PDF API](https://pdfcrowd.com/doc/api/?ref=pdf) [PDFCROWD](https://pdfcrowd.com/?ref=pdf)

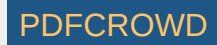

```
g + stat identity(geom = "bar")
q + stat identity(geom = "bar", position = "dodge")
```
## **Two variables: Discrete X, Discrete Y**

The **diamonds** data set [in **ggplot2**] we'll be used to plot the discrete variable **color** (for diamond colors) by the discrete variable **cut** (for diamond cut types). The plot is created using the function **geom\_jitter()**.

```
ggplot(diamonds, aes(cut, color)) +
 geom jitter(aes(color = cut), size = 0.5)
```
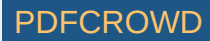

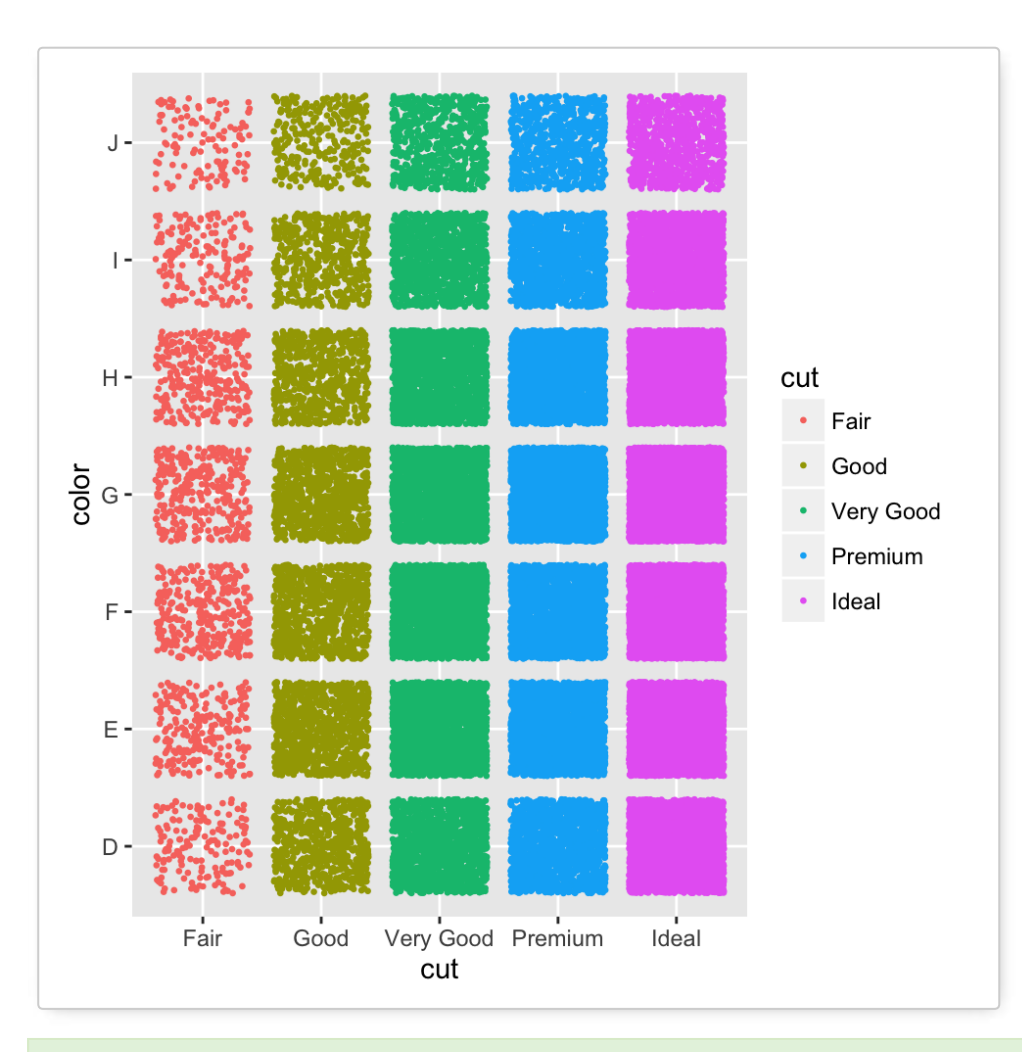

To customize the plot, the following arguments can be used: *alpha*, *color*, *fill*, *shape* and *size*.

**Key function**: *geom\_jitter()*

# **Two variables: Visualizing error**

The **ToothGrowth** data set we'll be used. We start by creating a data set named **df** which holds **ToothGrowth** data.

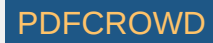

# ToothGrowth data set df <- ToothGrowth df\$dose <- as.factor(df\$dose) **head**(df)

## len supp dose ## 1 4.2 VC 0.5 ## 2 11.5 VC 0.5 ## 3 7.3 VC 0.5 ## 4 5.8 VC 0.5 ## 5 6.4 VC 0.5 ## 6 10.0 VC 0.5

The helper function below (**data summary()**) will be used to calculate the mean and the standard deviation (used as error), for the variable of interest, in each group. The **plyr** package is required.

```
# Calculate the mean and the SD in each group
#+++++++++++++++++++++++++
# data : a data frame
# varname : the name of the variable to be summariezed
# grps : column names to be used as grouping variables
data_summary <- function(data, varname, grps){
   require(plyr)
 summary func \leq - function(x, col){
    c(mean = mean(x[[col]], na.rm=TRUE),
      sd = sd(x[[col]], na.rm=TRUE)) }
 data sum<-ddply(data, grps, .fun=summary func, varname)
 data sum <- rename(data sum, c("mean" = varname))
 return(data_sum)
}
```
Create PDF in your applications with the Pdfcrowd [HTML to PDF API](https://pdfcrowd.com/doc/api/?ref=pdf) [PDFCROWD](https://pdfcrowd.com/?ref=pdf) AND THE POFCROWD PURSE PORTUGAL TO A

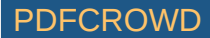

Using the function **data\_summary()**, the following R code creates a data set named **df2** which holds the mean and the SD of tooth length (*len*) by groups (*dose*).

```
df2 <- data_summary(df, varname="len", grps= "dose")
# Convert dose to a factor variable
df2$dose=as.factor(df2$dose)
head(df2)
```
## dose len sd ## 1 0.5 10.605 4.499763 ## 2 1 19.735 4.415436 ## 3 2 26.100 3.774150

We start by creating a plot, named **f**, that we'll finish in the next section by adding a layer.

f <- ggplot(df2, aes( $x =$  dose,  $y =$  len,  $ymin = len-sd$ ,  $ymax = len+sd)$ 

Possible layers include:

- **geom\_crossbar()** for hollow bar with middle indicated by horizontal line
- **geom\_errorbar()** for error bars
- **e** geom errorbarh() for horizontal error bars
- **geom\_linerange()** for drawing an interval represented by a vertical line
- **geom\_pointrange()** for creating an interval represented by a vertical line, with a point in the middle.

Create PDF in your applications with the Pdfcrowd [HTML to PDF API](https://pdfcrowd.com/doc/api/?ref=pdf) [PDFCROWD](https://pdfcrowd.com/?ref=pdf) AT A PUT API PDFCROWD BE A PUT API

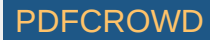

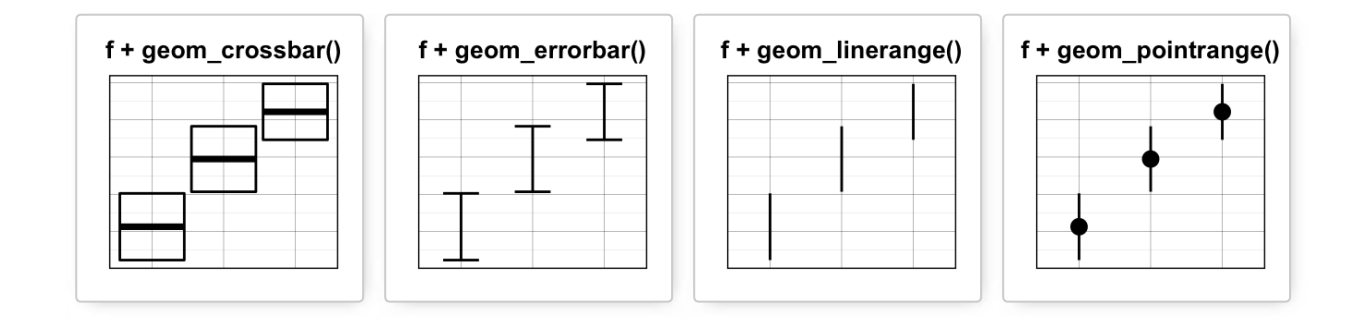

#### **geom\_crossbar(): Hollow bar with middle indicated by horizontal line**

We'll use the data set named **df2**, which holds the mean and the SD of tooth length (*len*) by groups (*dose*).

```
# Default plot
f + geom crossbar()
# color by groups
f + geom crossbar(aes(color = dose))
# Change color manually
f + geom\_crossbar(aes(color = dose)) +scale color manual(values = c("#999999", "#E69F00", "#56B4E9"))+
 theme minimal()
# fill by groups and change color manually
f + geom crossbar(aes(fill = dose)) +
  scale fill manual(values = c("#999999", "#E69F00", "#56B4E9"))+
  theme minimal()
```
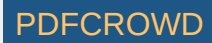

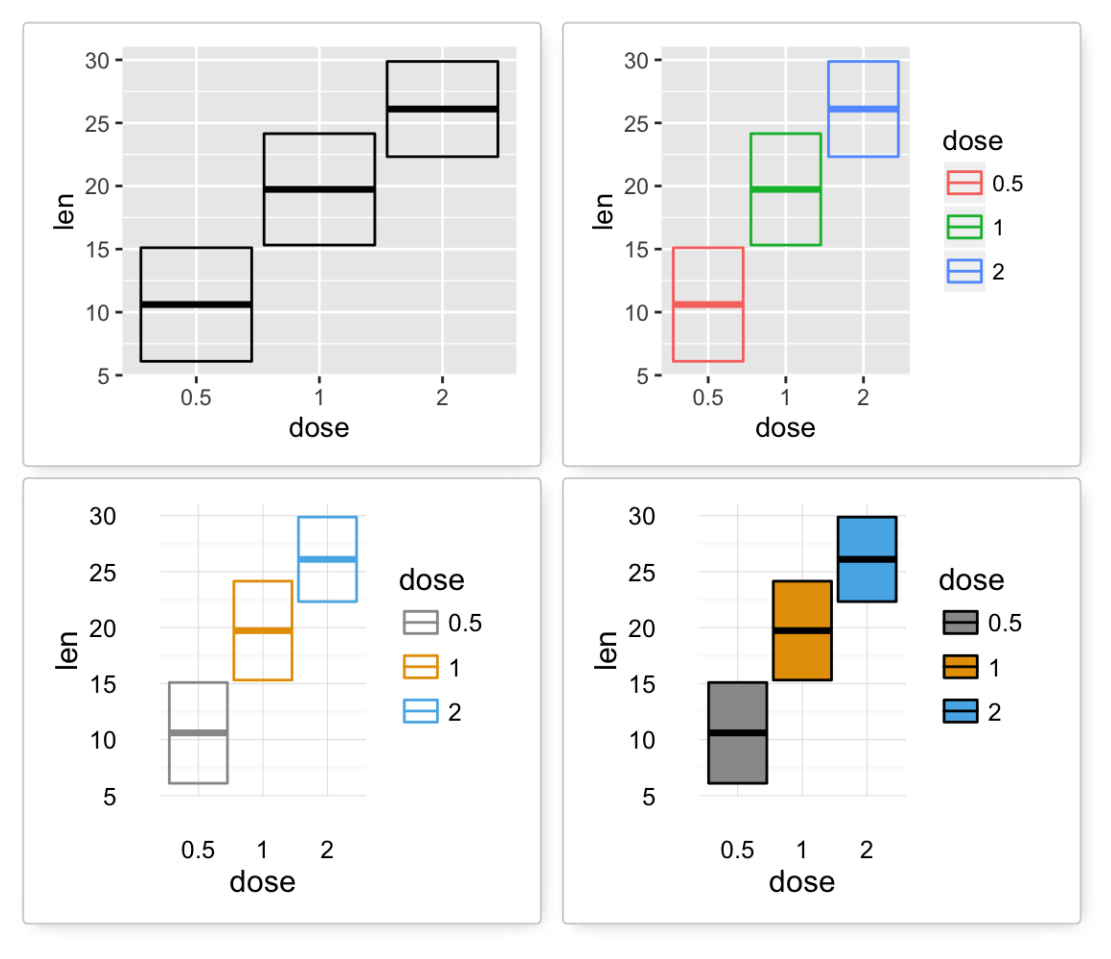

**Cross bar with multiple groups**: Using the function **data\_summary()**, we start by creating a data set named **df3** which holds the mean and the SD of tooth length (*len*) by 2 groups (*supp* and *dose*).

```
df3 <- data summary(df, varname="len", grps= c("supp", "dose"))
head(df3)
```
## supp dose len sd<br>## 1 0.1 0.5 13.23 4.459709 ## 1 OJ 0.5 13.23 4.459709 ## 2 OJ 1 22.70 3.910953 2 26.06 2.655058

Create PDF in your applications with the Pdfcrowd [HTML to PDF API](https://pdfcrowd.com/doc/api/?ref=pdf) [PDFCROWD](https://pdfcrowd.com/?ref=pdf)

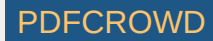

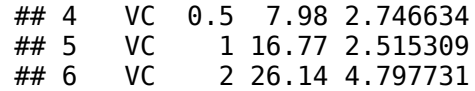

The data set **df3** is used to create **cross bars with multiple groups**. For this end, the variable **len** is plotted by **dose** and the color is changed by the levels of the factor **supp**.

f <- ggplot(df3, aes( $x =$  dose,  $y =$  len,  $ymin = len-sd, ymax = len+sd)$ # Default plot  $f +$  geom crossbar(aes(color = supp)) # Use position dodge() to avoid overlap  $f +$  geom crossbar(aes(color = supp), position = position  $d$ odge(1))

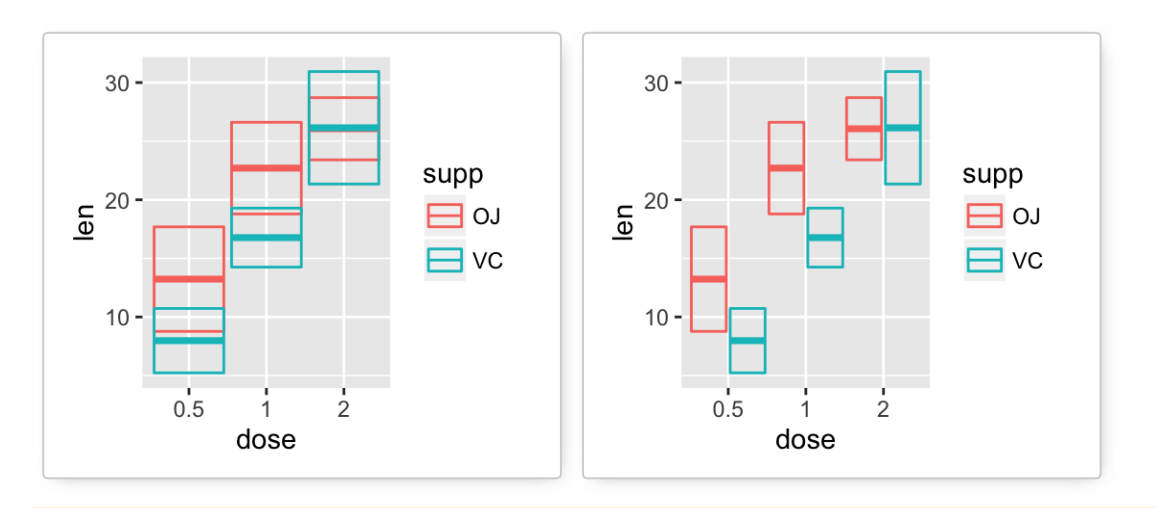

A simple alternative to **geom\_crossbar()** is to use the function **stat\_summary()** as follow. In this case, the mean and the SD can be computed automatically.

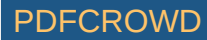
```
f \leq ggplot(df, aes(x = dose, y = len, color = supp))# Use geom_crossbar()
f + stat_summary(fun.data="mean_sdl", fun.args = list(mult=1),
                 geom="crossbar", width = 0.6,
                 position = position dodge(0.8))
```
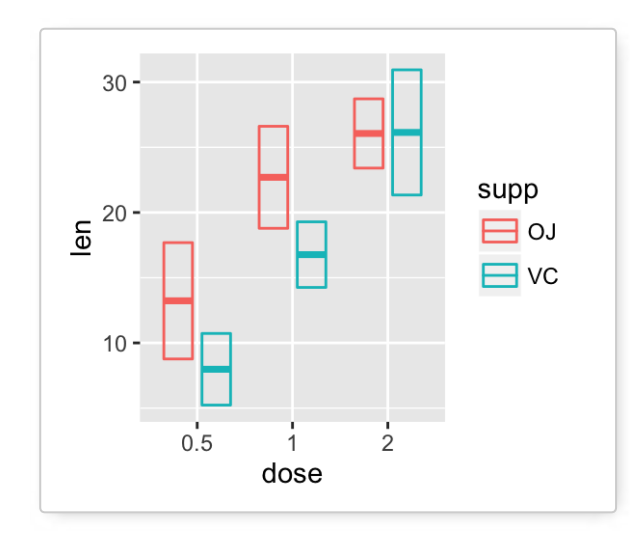

◆ To customize the plot, the following arguments can be used: *alpha*, *color*, *fill*, *linetype* and *size*. Learn more here:<br>[ggplot2 error bars.](http://www.sthda.com/english/wiki/ggplot2-error-bars-quick-start-guide-r-software-and-data-visualization)

**Key functions**: *geom\_crossbar()*, *stat\_summary()*

### **geom\_errorbar(): Error bars**

We'll use the data set named **df2**, which holds the mean and the SD of tooth length (*len*) by groups (*dose*).

We start by creating a plot, named **f**, that we'll finish next by adding a layer.

f <-  $qqplot(df2, aes(x = dose, y = len,$  $ymin = len-sd, ymax = len+sd)$ 

```
# Error bars colored by groups
f + geom\_errorbar(aes(color = dose), width = 0.2)# Combine with line plot
f + geom line(aes(group = 1)) +
  geom errorbar(width = 0.2)
# Combine with bar plot, color by groups
f + geom\_bar(aes(color = dose), stat = "identity", fill ="white") +
  geom_errorbar(aes(color = dose), width = 0.2)
```
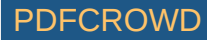

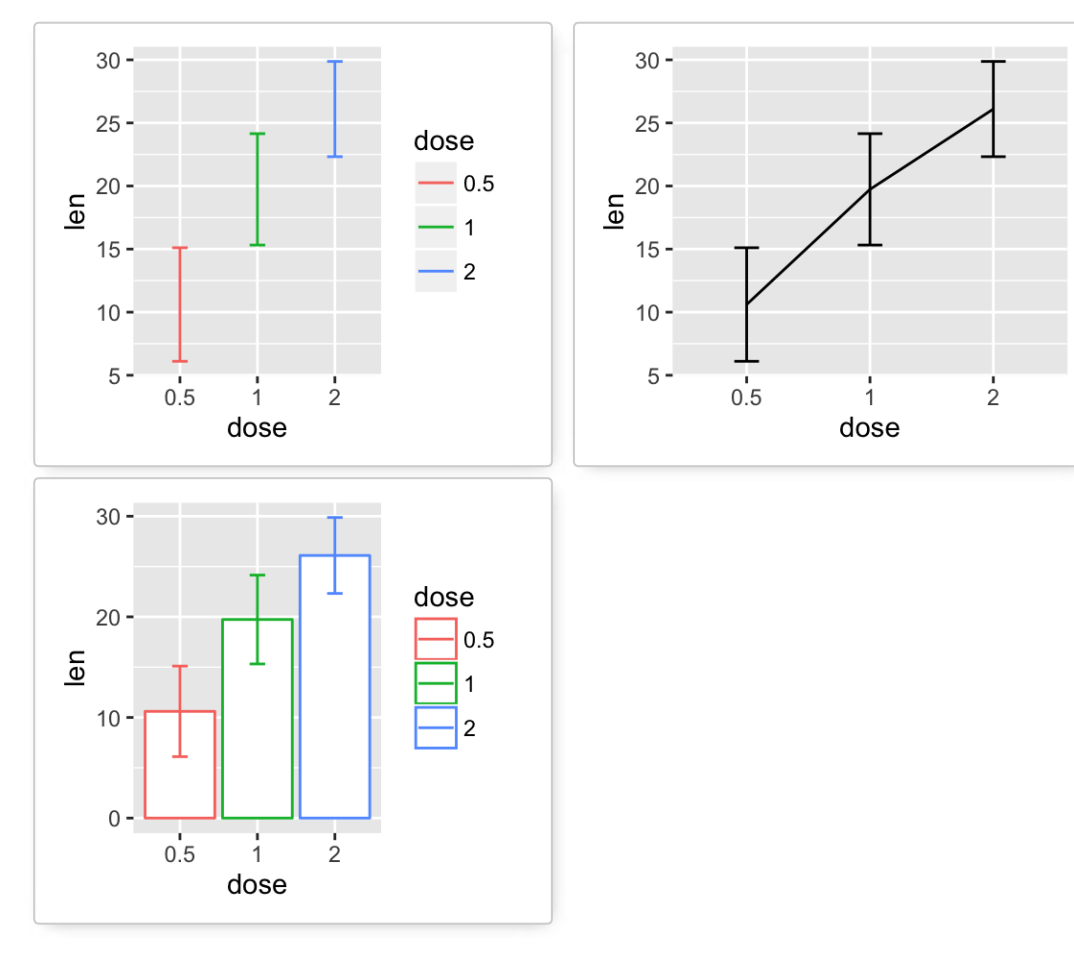

#### **Error bars with multiple groups**:

The data set **df3** is used to create **cross bars with multiple groups**. For this end, the variable **len** is plotted by **dose** and the color is changed by the levels of the factor **supp**.

```
f <- ggplot(df3, aes(x = dose, y = len,
                        ymin = len-sd, ymax = len+sd)# Default plot
f + \text{geom\_bar}(\text{aes}(fill = \text{supp}), \text{ stat} = \text{"identity",}position = "dodge") +geom\_errorbar(aes(color = supp), position = "dodge")
```
Create PDF in your applications with the Pdfcrowd [HTML to PDF API](https://pdfcrowd.com/doc/api/?ref=pdf) [PDFCROWD](https://pdfcrowd.com/?ref=pdf)

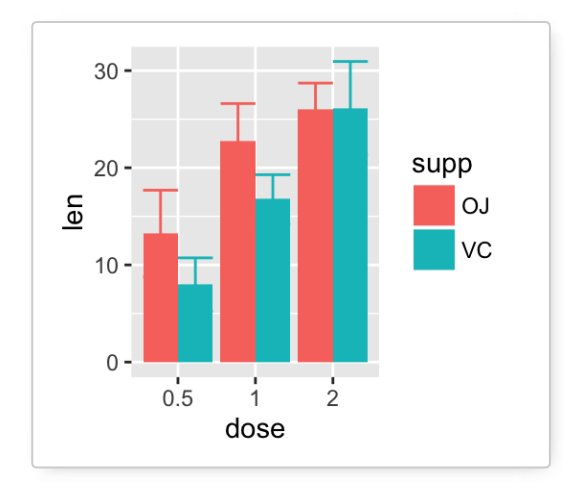

To customize the plot, the following arguments can be used: *alpha*, *color*, *linetype*, *size* and *width*.

#### Learn more here:

- [ggplot2 error bars](http://www.sthda.com/english/wiki/ggplot2-error-bars-quick-start-guide-r-software-and-data-visualization)
- [Bar plot with error bars](http://www.sthda.com/english/wiki/ggplot2-barplots-quick-start-guide-r-software-and-data-visualization#barplot-with-error-bars)
- [Line plot with error bars](http://www.sthda.com/english/wiki/ggplot2-line-plot-quick-start-guide-r-software-and-data-visualization#line-graph-with-error-bars)

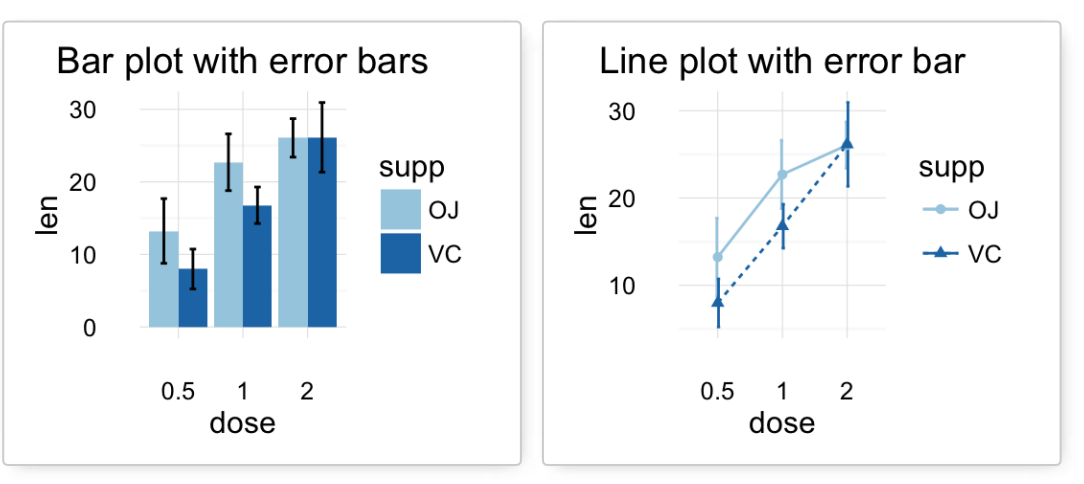

Create PDF in your applications with the Pdfcrowd [HTML to PDF API](https://pdfcrowd.com/doc/api/?ref=pdf) [PDFCROWD](https://pdfcrowd.com/?ref=pdf)

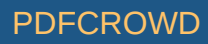

**Key functions**: *geom\_errorbar()*, *stat\_summary()*

### **geom\_errorbarh(): Horizontal error bars**

We'll use the data set named **df2**, which holds the mean and the SD of tooth length (*len*) by groups (*dose*):

```
df2 < - data summary(ToothGrowth, varname="len", grps = "dose")
head(df2)
```
## dose len sd ## 1 0.5 10.605 4.499763 ## 2 1 19.735 4.415436 ## 3 2 26.100 3.774150

We start by creating a plot, named **f**, that we'll finish next by adding a layer.

f <- ggplot(df2, aes( $x = len$ ,  $y = dose$ , xmin=len-sd, xmax=len+sd))

The arguments **xmin** and **xmax** are used for horizontal error bars.

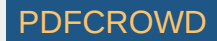

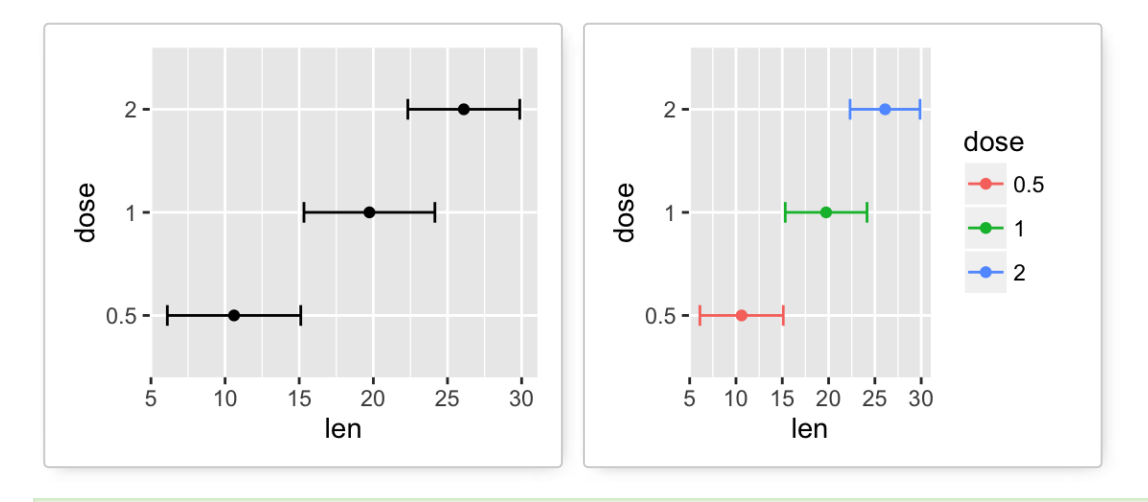

To customize the plot, the following arguments can be used: *alpha*, *color*, *linetype*, *size* and *height*.

**Key functions**: *geom\_errorbarh()*

### **geom\_linerange() and geom\_pointrange(): An interval represented by a vertical line**

- **geom\_linerange()**: Add an interval represented by a vertical line
- **geom\_pointrange()**: Add an interval represented by a vertical line with a point in the middle

We'll use the data set **df2**.

```
f <- ggplot(df2, aes(x = dose, y = len,
                      ymin=len-sd, ymax=len+sd))
# Line range
f + geom linerange()
# Point range
f + qeom pointrange()
```
Create PDF in your applications with the Pdfcrowd [HTML to PDF API](https://pdfcrowd.com/doc/api/?ref=pdf) PDF API [PDFCROWD](https://pdfcrowd.com/?ref=pdf) CREATED AT A PDFCROWD PURSE

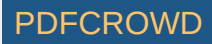

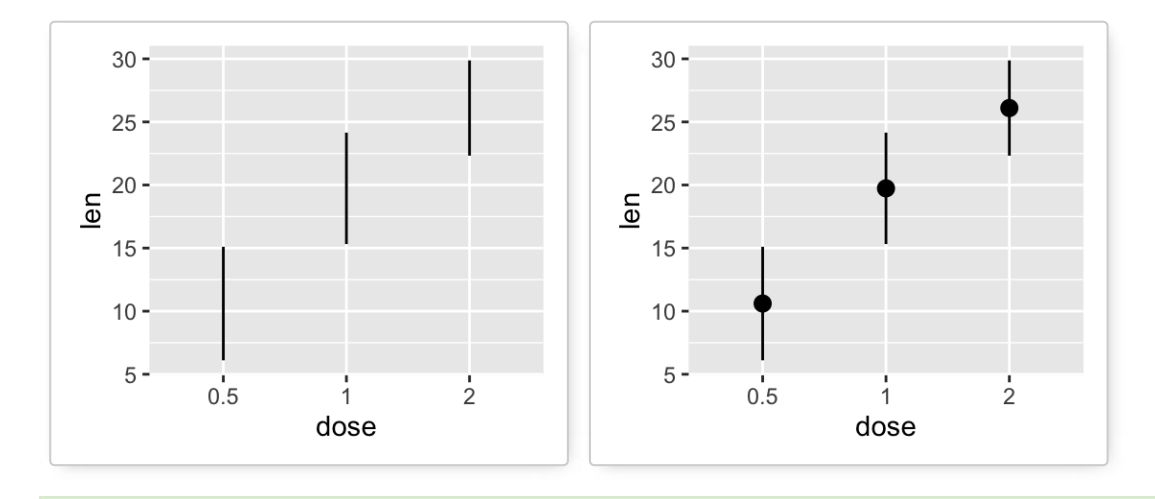

To customize the plot, the following arguments can be used: *alpha*, *color*, *linetype*, *size*, *shape* and *ll* (for geom\_pointrange()).

### **Combine geom\_dotplot and error bars**

It's also possible to combine **geom\_dotplot()** and **error bars**. We'll use the **ToothGrowth** data set. You don't need to compute the *mean* and *SD*. This can be done automatically by using the function **stat\_summary()** in combination with the argument **fun.data = "mean\_sdl"**.

We start by creating a dot plot, named **g**, that we'll finish in the next section by adding error bar layers.

```
g <- ggplot(df, aes(x=dose, y=len)) +
   geom_dotplot(binaxis='y', stackdir='center')
```

```
# use geom_crossbar()
g + stat summary(fun.data="mean sdl", fun.args = list(mult=1),
                  geom="crossbar", width=0.5)
```
Create PDF in your applications with the Pdfcrowd [HTML to PDF API](https://pdfcrowd.com/doc/api/?ref=pdf) PDF API [PDFCROWD](https://pdfcrowd.com/?ref=pdf) CREATED AT A PDFCROWD PURSE

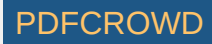

```
# Use geom_errorbar()
g + stat summary(fun.data=mean sdl, fun.args = list(mult=1),
         geom="errorbar", color="red", width=0.2) +
  stat summary(fun.y=mean, geom="point", color="red")
# Use geom_pointrange()
g + stat summary(fun.data=mean_sdl, fun.args = list(mult=1),
                  geom="pointrange", color="red")
```
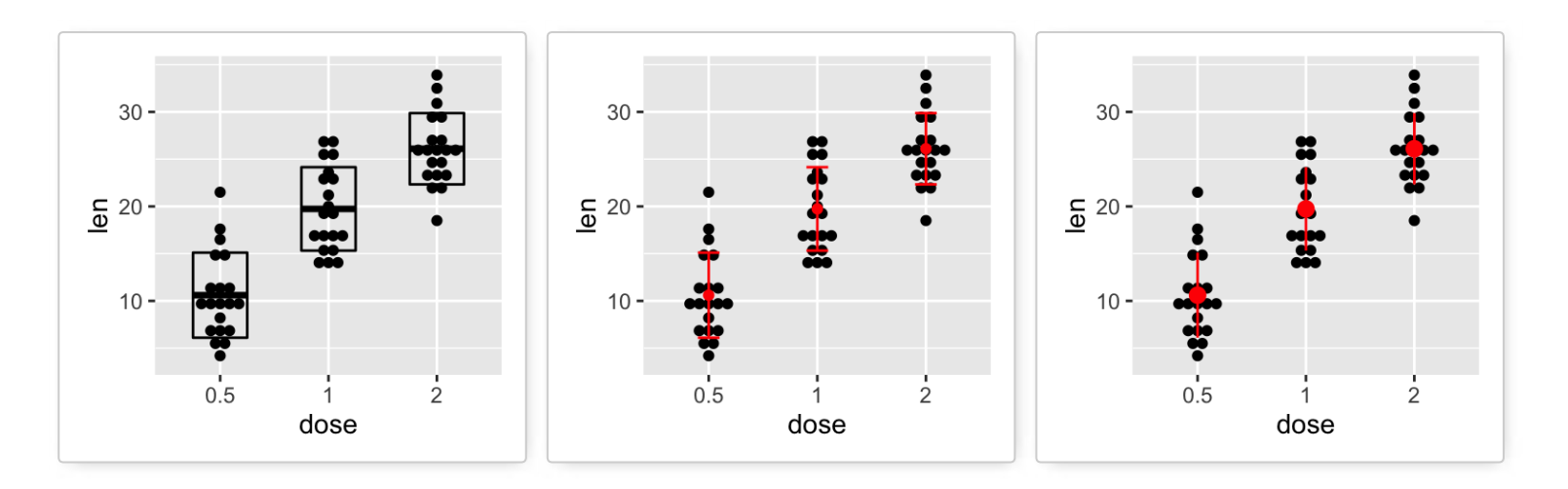

◆ To customize the plot, the following arguments can be used: *alpha*, *color*, *fill*, *linetype* and *size*. Learn more here:<br>[ggplot2 error bars.](http://www.sthda.com/english/wiki/ggplot2-error-bars-quick-start-guide-r-software-and-data-visualization)

**Key functions**: *geom\_errorbarh()*, *geom\_errorbar()*, *geom\_linerange()*, *geom\_pointrange()*, *geom\_crossbar()*, *stat\_summary()*

### **Two variables: Maps**

The function **geom\_map()** can be used to create a map with **ggplot2**. The R package **map** is required. It contains geographical information useful for drawing easily maps in ggplot2.

Install **map** package (if you don't have it):

```
install.packages("map")
```
In the following R code, we'll create USA map and **USArrests** crime data to shade each region.

```
# Prepare the data
crimes <- data.frame(state = tolower(rownames(USArrests)), 
                      USArrests)
library(reshape2) # for melt
crimesm \leq melt(crimes, id = 1)
# Get map data
require(maps)
map data \leq- map data("state")
# Plot the map with Murder data
ggplot(crimes, aes(map_id = state)) +geom map(aes(fill = Murder), map = map data) +
  expand_limits(x = map_data$long, y = map_data$lat)
```
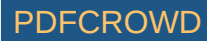

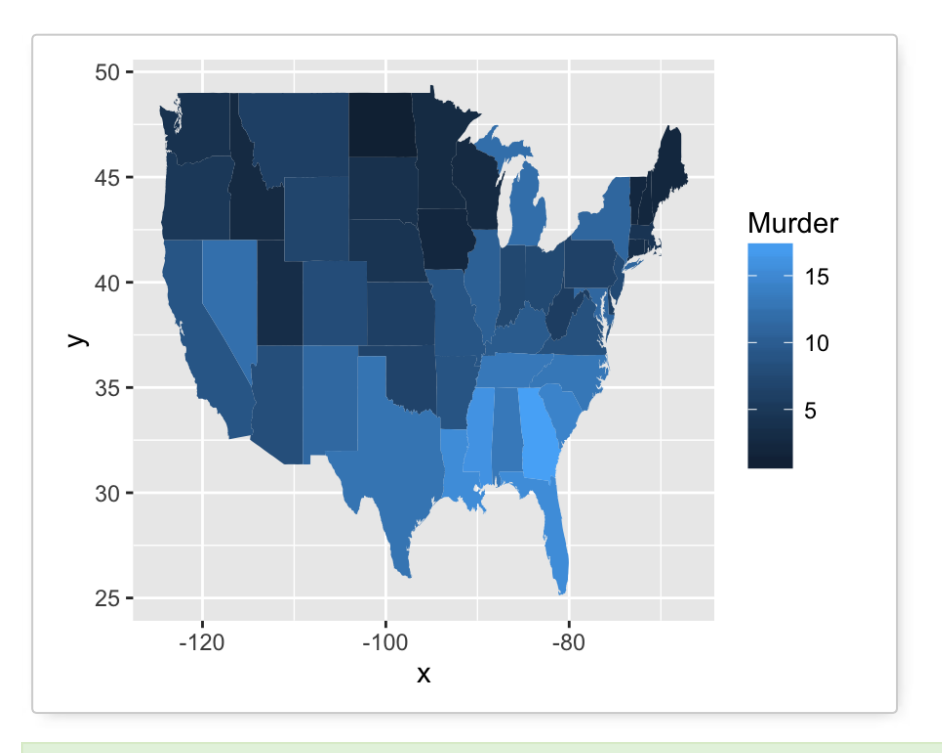

To customize the plot, the following arguments can be used: *alpha*, *color*, *fill*, *linetype* and *size*. Learn more here:<br>[ggplot2 map.](http://docs.ggplot2.org/current/geom_map.html)

**Key function:** *geom\_map()*

# **Three variables**

The **mtcars** data set we'll be used. We first compute a **correlation matrix**, which will be visualized using specific ggplot2 functions.

**Prepare the data**:

```
df <- mtcars[, c(1,3,4,5,6,7)]# Correlation matrix
cormat \leq round(cor(df), 2)
```
Create PDF in your applications with the Pdfcrowd [HTML to PDF API](https://pdfcrowd.com/doc/api/?ref=pdf) [PDFCROWD](https://pdfcrowd.com/?ref=pdf)

```
# Melt the correlation matrix
require(reshape2)
cormat <- melt(cormat)
head(cormat)
```
## Var1 Var2 value ## 1 mpg mpg 1.00 ## 2 disp mpg -0.85 ## 3 hp mpg -0.78 ## 4 drat mpg 0.68 ## 5 wt mpg -0.87  $\# \# 6$  gsec mpg  $0.42$ 

We start by creating a plot, named  $g$ , that we'll finish in the next section by adding a layer.

 $g \leq g$  ggplot(cormat,  $\text{aes}(x = \text{Var1}, y = \text{Var2})$ )

Possible layers include:

- **geom\_tile()**: Tile plane with rectangles (similar to **levelplot** and **image**)
- **geom\_raster()**: High-performance rectangular tiling. This is a special case of **geom\_tile** where all tiles are the same size.

We'll use the function **geom\_tile()** to visualize a correlation matrix.

**Compute and visualize correlation matrix**:

```
# 1. Compute correlation
cormat \leq round(cor(df), 2)
```
Create PDF in your applications with the Pdfcrowd [HTML to PDF API](https://pdfcrowd.com/doc/api/?ref=pdf) PDF API [PDFCROWD](https://pdfcrowd.com/?ref=pdf) CREATED AT A PDFCROWD PDFCROWD

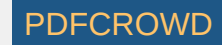

```
# 2. Reorder the correlation matrix by 
# Hierarchical clustering
hc <- hclust(as.dist(1-cormat)/2)cormat.ord <- cormat[hc$order, hc$order]
# 3. Get the upper triangle
cormat.ord[lower.tri(cormat.ord)]<- NA
# 4. Melt the correlation matrix
require(reshape2)
melted cormat \leq- melt(cormat.ord, na.rm = TRUE)
# Create the heatmap
ggplot(melted cormat, aes(Var2, Var1, fill = value))+
  geom tile(color = "white")+
  scale fill gradient2(low = "blue", high = "red", mid = "white",
   midpoint = \theta, limit = c(-1,1), space = "Lab",
   name="Pearson\InCorrelation") + # Change gradient color
  theme minimal() + # minimal thentheme(axis.text.x = element text(angle = 45, vjust = 1,
                                  size = 12, hjust = 1) +
 coord_fixed()
```
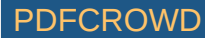

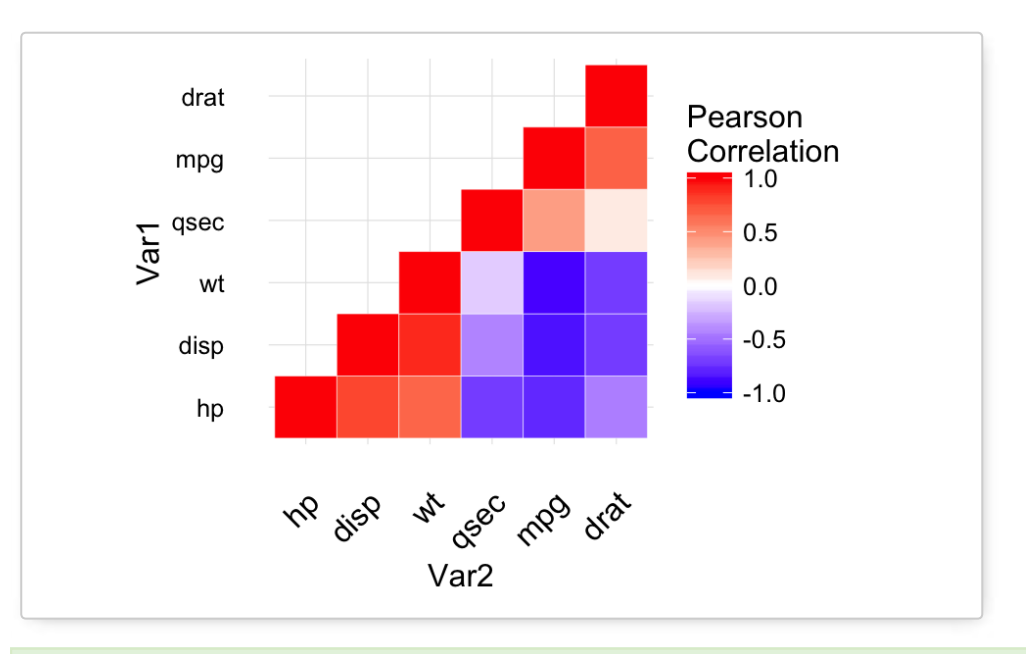

◆ To customize the plot, the following arguments can be used: *alpha*, *color*, *fill*, *linetype* and *size*. Learn more here:<br>[ggplot2 correlation matrix heatmap](http://www.sthda.com/english/wiki/ggplot2-quick-correlation-matrix-heatmap-r-software-and-data-visualization).

**Key functions**: *geom\_tile()*, *geom\_raster()*

# **Other types of graphs**

**[Pie chart](http://www.sthda.com/english/wiki/ggplot2-pie-chart-quick-start-guide-r-software-and-data-visualization):** (click to read more)

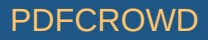

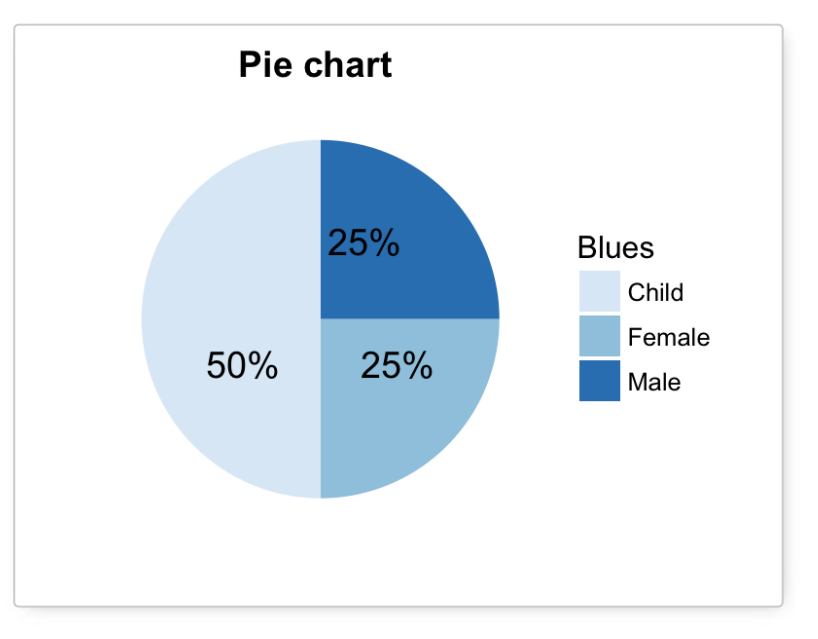

**[Survival curves](http://www.sthda.com/english/wiki/ggally-r-package-extension-to-ggplot2-for-correlation-matrix-and-survival-plots-r-software-and-data-visualization)**: (click to read more)

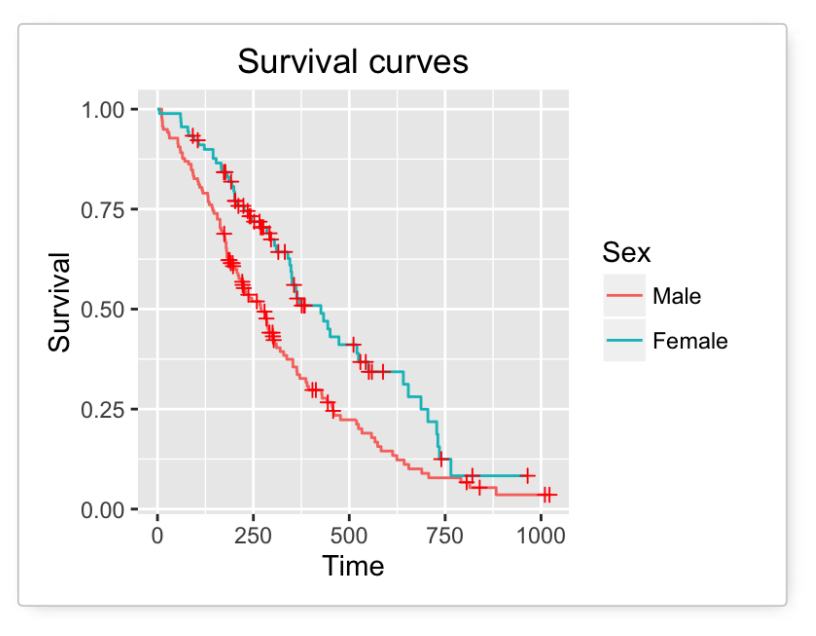

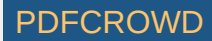

# **Graphical primitives: polygon, path, ribbon, segment, rectangle**

This section describes how to add **graphical elements** to a plot. The functions below we'll be used:

- **geom\_polygon():** Add **polygon**, a filled path
- **geom\_path()**: **Connect observations** in original order
- **geom\_ribbon()**: Add **ribbons**, y range with continuous x values.
- **geom\_segment()**: Add a single line **segments**
- **geom\_curve()**: Add curves
- **geom\_rect()**: Add a 2d **rectangles**.

1. The R code below draws *France map* using **geom\_polygon()**:

**require**(maps) france = map data('world', region = 'France') ggplot(france,  $\text{aes}(x = \text{long}, y = \text{lat}, \text{group} = \text{group}) +$ geom\_polygon(fill = 'white', colour = 'black')

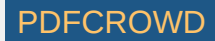

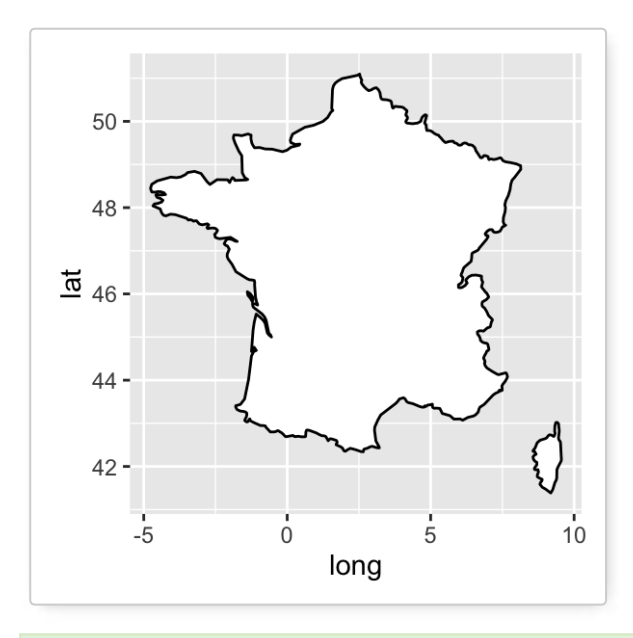

To customize the plot, the following arguments can be used: *alpha*, *color*, *ll*, *linetype* and *size*.

2. The following R code uses **econimics** data [in **ggplot2**] and produces **path**, **ribbon** and **rectangles**.

```
h <- ggplot(economics, aes(date, unemploy))
# Path
h + geom path()
# Ribbon
h + geom ribbon(aes(ymin = unemploy-900, ymax = unemploy+900),
                fill = "steelblue") +
  geom path(size = 0.8)
# Rectangle
h + geom rect(aes(xmin = as.Date('1980-01-01'), ymin = -Inf,
                 xmax = as.Date('1985-01-01'), ymax = Inf),
             fill = "steelblue") +
  geom path(size = 0.8)
```
Create PDF in your applications with the Pdfcrowd [HTML to PDF API](https://pdfcrowd.com/doc/api/?ref=pdf) PDF API [PDFCROWD](https://pdfcrowd.com/?ref=pdf) PDFCROWD

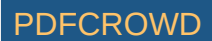

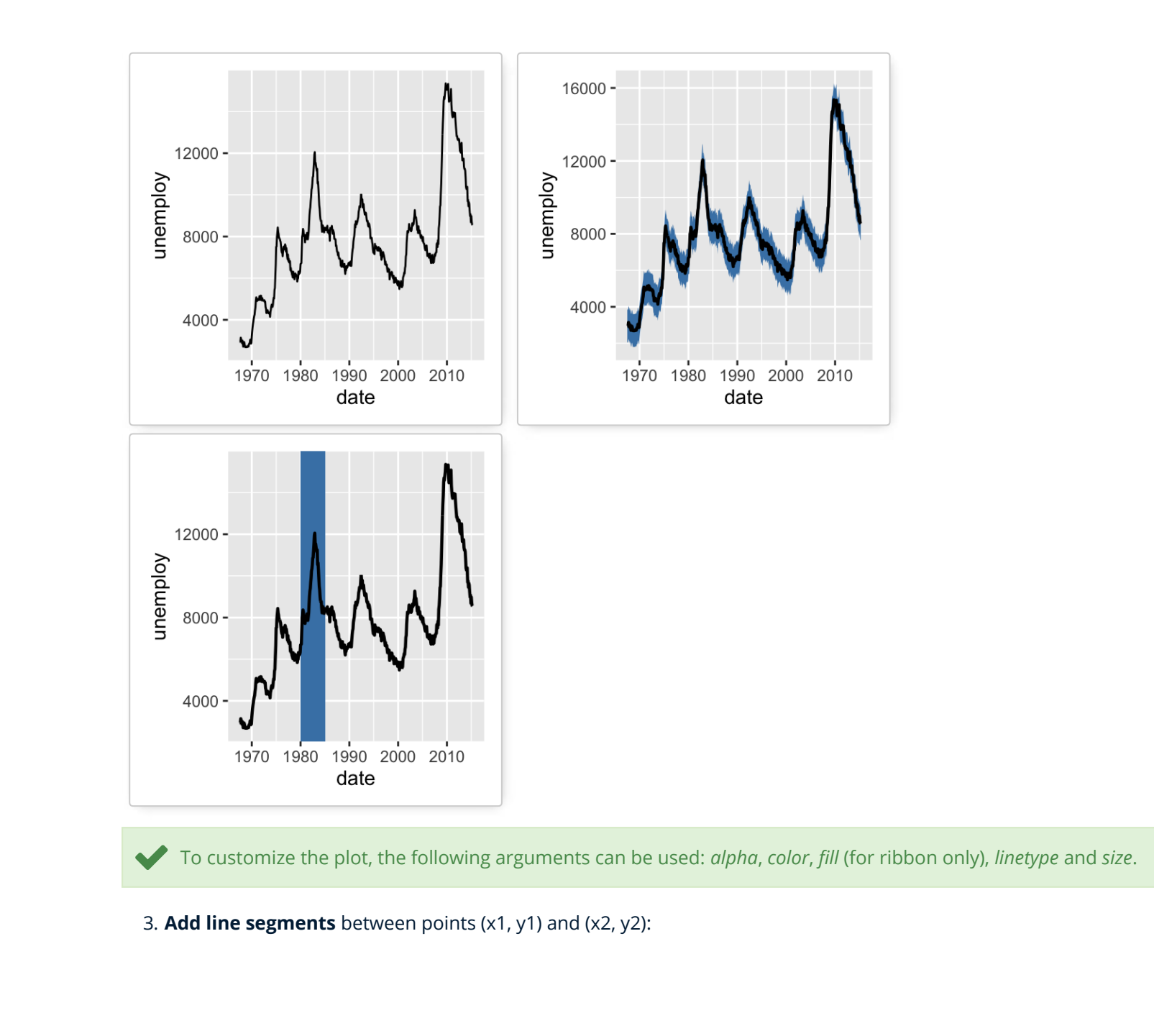

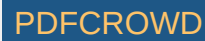

```
# Create a scatter plot
i \leq qqplot(mtcars, aes(wt, mpq)) + qeom point()
# Add segment
i + geom\_segment(aes(x = 2, y = 15, xend = 3, yend = 15))# Add arrow
require(grid)
i + geom_segment(aes(x = 5, y = 30, xend = 3.5, yend = 25),
                  arrow = arrow(length = unit(0.5, "cm")))
```
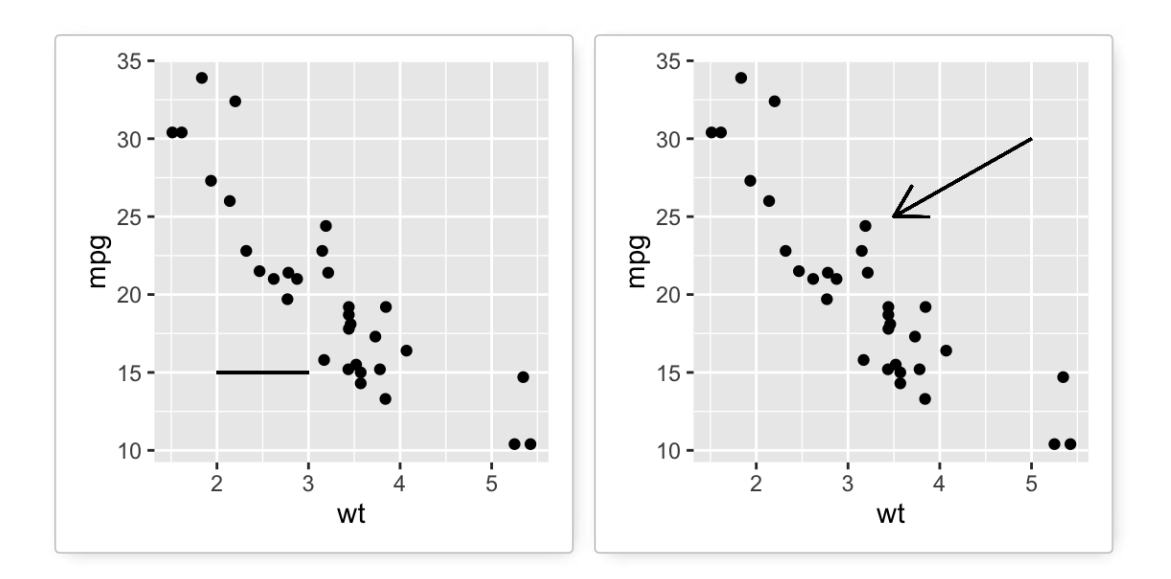

[To customize the plot, the following arguments can be used:](http://www.sthda.com/english/wiki/ggplot2-add-straight-lines-to-a-plot-horizontal-vertical-and-regression-lines#geom_segment-add-a-line-segment) *alpha*, *color*, *linetype* and *size*. Learn more here: ggplot2 add line segment.

4. **Add curves** between points (x1, y1) and (x2, y2):

 $i +$  geom curve(aes(x = 2, y = 15, xend = 3, yend = 15))

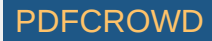

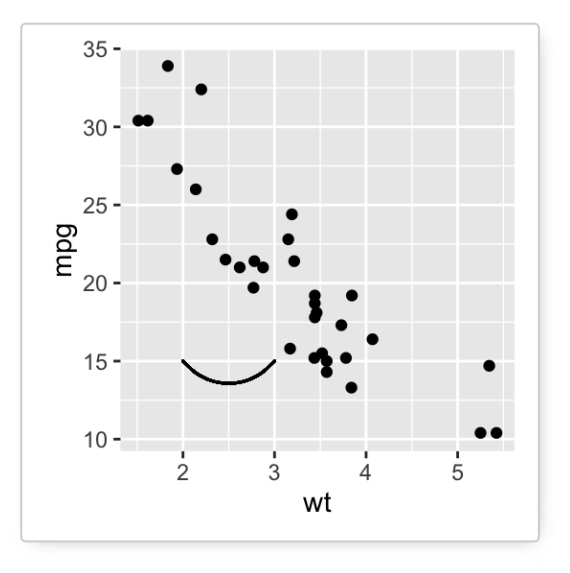

**Key functions**: *geom\_path()*, *geom\_ribbon()*, *geom\_rect()*, *geom\_segment()*

# **Graphical parameters**

# **Main title, axis labels and legend title**

We start by creating a box plot using the data set **ToothGrowth**:

# Convert the variable dose from numeric to factor variable ToothGrowth\$dose <- as.factor(ToothGrowth\$dose)  $p \leq -ggplot(ToothGrowth, aes(x=dose, y=len)) + geom boxplot()$ 

The function below can be used for changing **titles** and **labels**:

- p + **ggtitle**("New main title"): Adds a main title above the plot
- p + **xlab**("New X axis label"): Changes the X axis label

Create PDF in your applications with the Pdfcrowd [HTML to PDF API](https://pdfcrowd.com/doc/api/?ref=pdf) [PDFCROWD](https://pdfcrowd.com/?ref=pdf) AND THE RESERVE AND THE PDFCROWD PDFCROWD

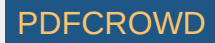

- p + **ylab**("New Y axis label"): Changes the Y axis label
- p + **labs**(title = "New main title", x = "New X axis label", y = "New Y axis label"): Changes main title and axis labels

The function **labs**() can be also used to change the **legend title**.

#### 1. **Change main title and axis labels**

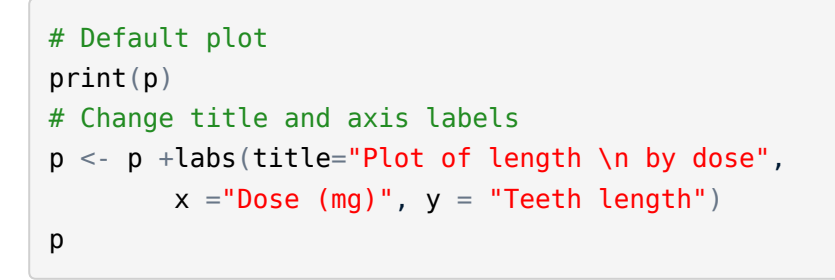

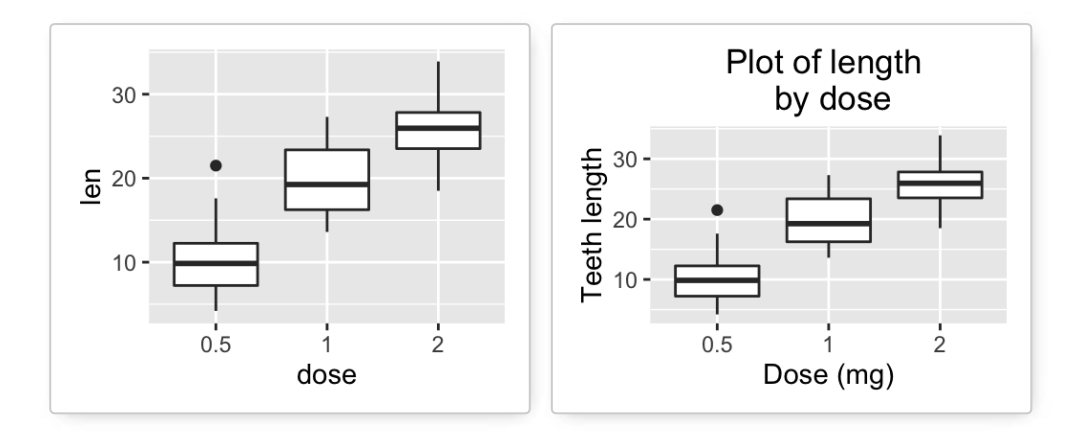

Note that, **\n** is used to split long title into multiple lines.

#### 2. **Change the appearance of labels**:

To change the appearance(**color**, **size** and **face** ) of labels, the functions **theme()** and **element\_text()** can be used.

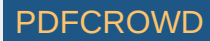

The function **element\_blank()** hides the labels.

```
# Change the appearance of labels
p + theme(plot.title = element text(color="red", size=14, face="bold.italic"),
axis.title.x = element text(color="blue", size=14, face="bold"),
axis.title.y = element text(color="#993333", size=14, face="bold")
\left( \right)# Hide labels
p + theme(plot.title = element blank(),
          axis.title.x = element blank(),
          axis.title.y = element blank())
```
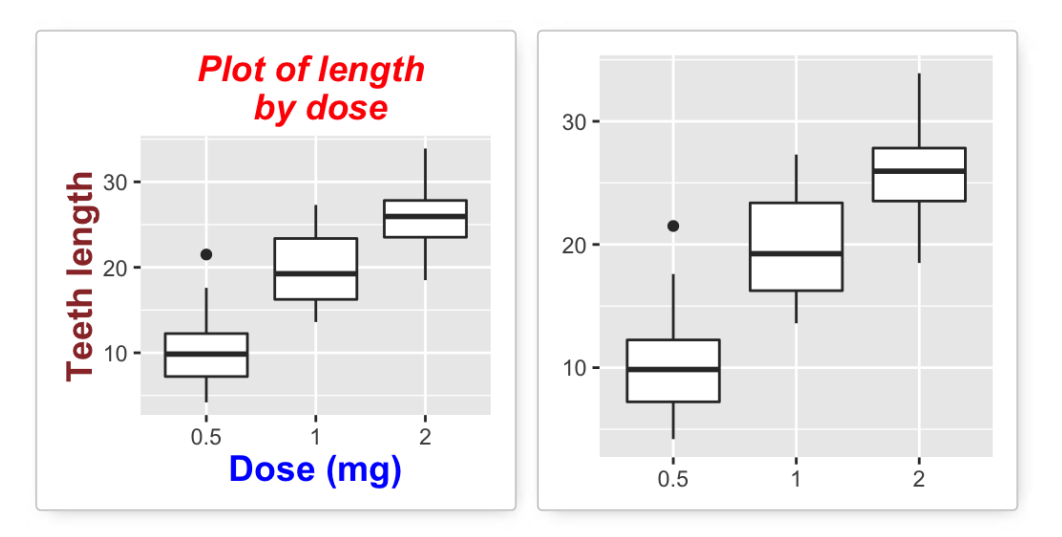

3. **Change legend titles**: Scale functions (fill, color, size, shape, ...) are used to update **legend titles**.

```
# Default plot
p \leq -q qqplot(ToothGrowth, aes(x=dose, y=len, fill=dose))+
   geom_boxplot()
p
```
Create PDF in your applications with the Pdfcrowd [HTML to PDF API](https://pdfcrowd.com/doc/api/?ref=pdf) PDF API [PDFCROWD](https://pdfcrowd.com/?ref=pdf) CREATED AT A PDFCROWD PDFCROWD

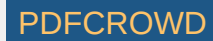

```
# Modify legend titles
p + labs(fill = "Dose (mg)")
```
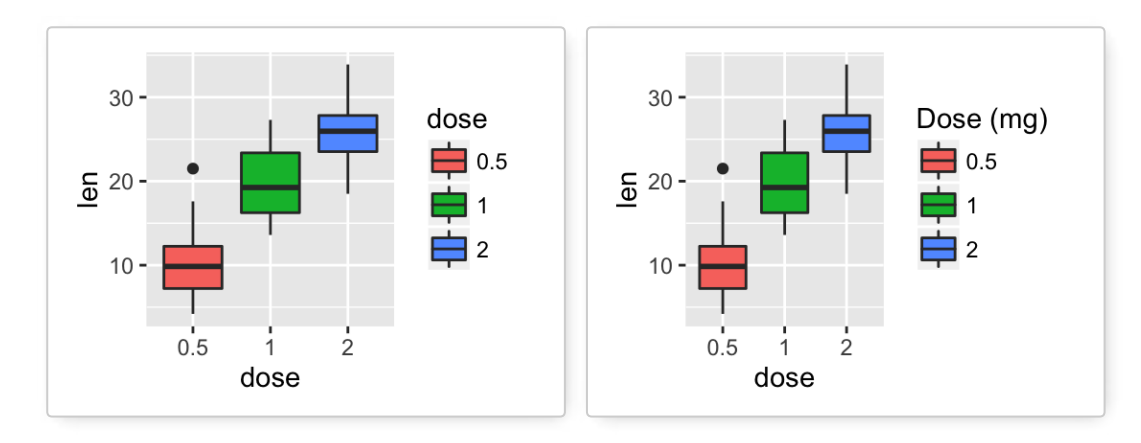

Learn more here: [ggplot2 title: main, axis and legend titles](http://www.sthda.com/english/wiki/ggplot2-title-main-axis-and-legend-titles).

# **Legend position and appearance**

```
1. Create a box plot
```

```
# Convert the variable dose from numeric to factor variable
ToothGrowth$dose <- as.factor(ToothGrowth$dose)
p <- ggplot(ToothGrowth, aes(x=dose, y=len, fill=dose))+
   geom_boxplot()
```
2. Change legend position and appearance

```
# Change legend position: "left","top", "right", "bottom", "none"
p + theme(legend.position="top")
```
Create PDF in your applications with the Pdfcrowd [HTML to PDF API](https://pdfcrowd.com/doc/api/?ref=pdf) PDF API [PDFCROWD](https://pdfcrowd.com/?ref=pdf) PDFCROWD

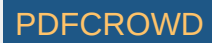

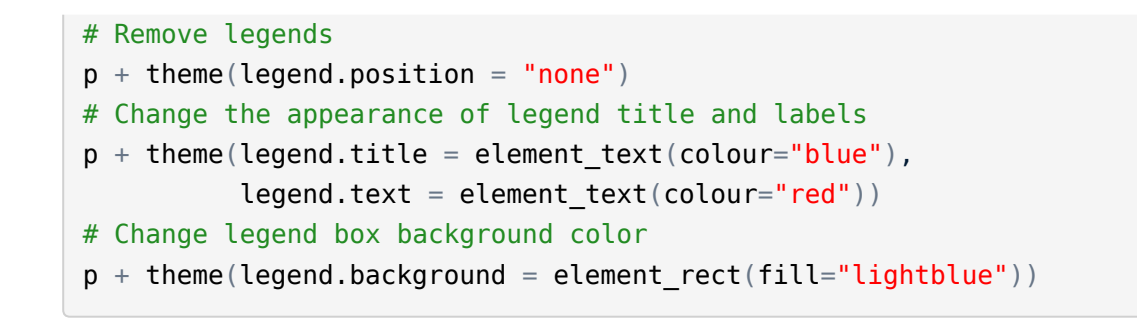

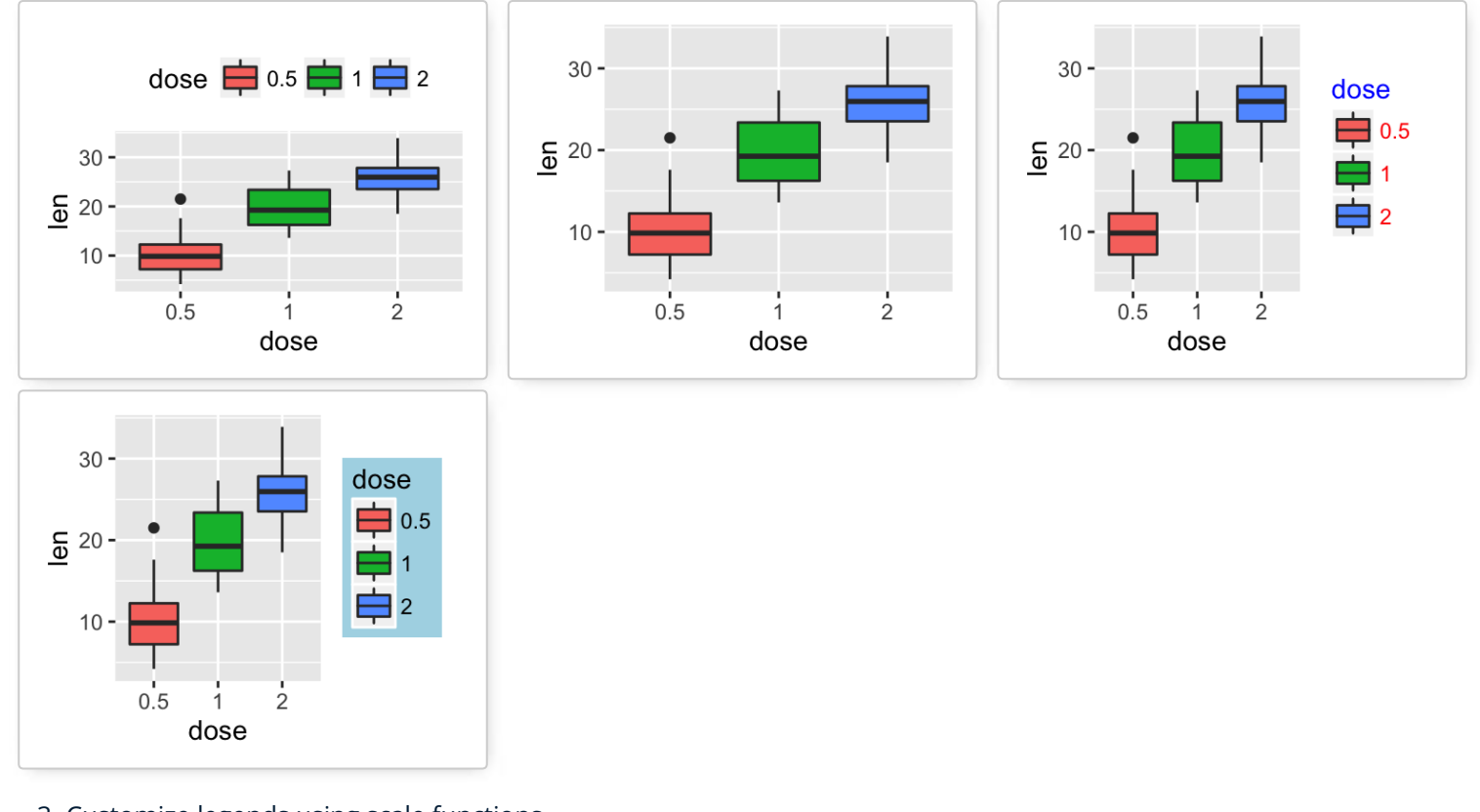

3. Customize legends using scale functions

- Change the order of legend items: **scale\_x\_discrete()**
- o Set legend title and labels: **scale\_fill\_discrete()**

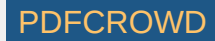

```
# Change the order of legend items
p + scale \times discrete(limits=cc("2", "0.5", "1"))# Set legend title and labels
p + scale fill discrete(name = "Dose", labels = c("A", "B", "C"))
```
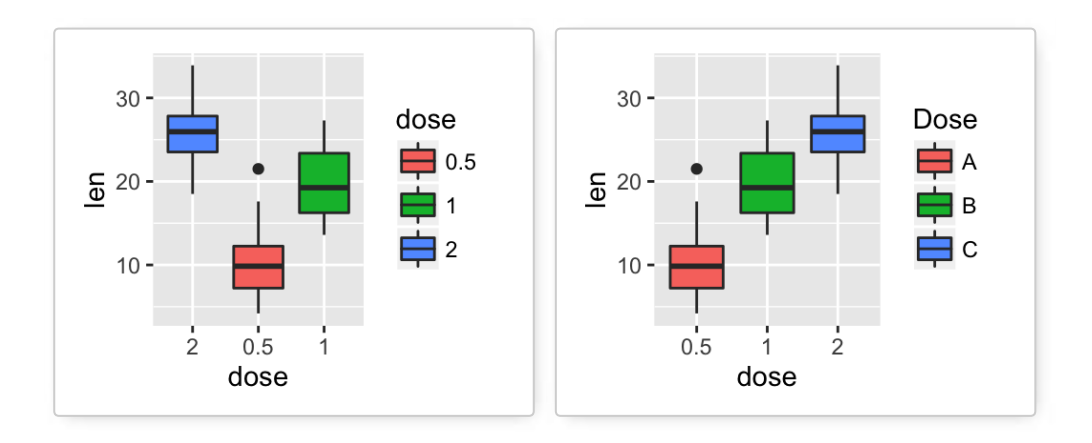

Learn more here: [ggplot2 legend position and appearance](http://www.sthda.com/english/wiki/ggplot2-legend-easy-steps-to-change-the-position-and-the-appearance-of-a-graph-legend-in-r-software).

# **Change colors automatically and manually**

*ToothGrowth* and *mtcars* data sets are used in the examples below.

# Convert dose and cyl columns from numeric to factor variables ToothGrowth\$dose <- as.factor(ToothGrowth\$dose)  $mtcars$  $\frac{1}{5}$  <- as.factor( $mtcars$  $\frac{1}{5}$ cyl)

We start by creating some plots which will be finished hereafter:

Create PDF in your applications with the Pdfcrowd [HTML to PDF API](https://pdfcrowd.com/doc/api/?ref=pdf) [PDFCROWD](https://pdfcrowd.com/?ref=pdf) AND THE POFCROWD PUT API PDFCROWD AT A

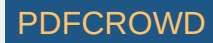

```
# Box plot
bp <- qqplot(ToothGrowth, aes(x=dose, y=len))# Scatter plot
sp <- ggplot(mtcars, aes(x=wt, y=mpg))
```
#### 1. Draw plots: change fill and outline colors

```
# box plot
bp + geom boxplot(fill='steelblue', color="red")
# scatter plot
sp + geom_point(color='darkblue')
```
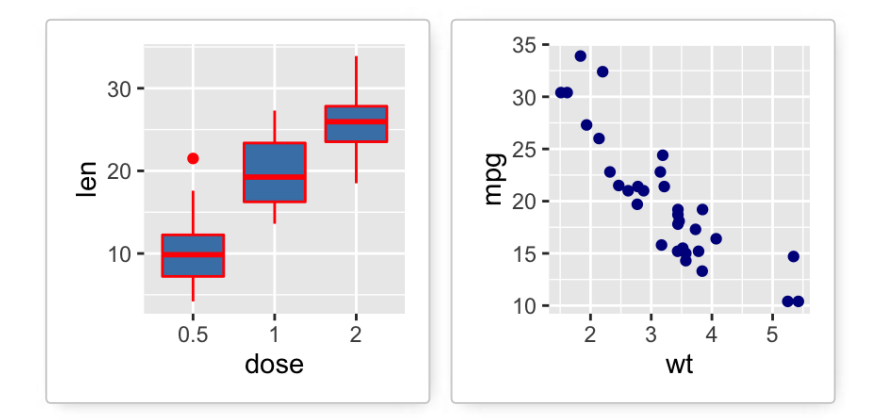

2. **Change color by groups** using the levels of **dose** variable

```
# Box plot
bp <- bp + geom boxplot(aes(fill = dose))
bp
# Scatter plot
```
Create PDF in your applications with the Pdfcrowd [HTML to PDF API](https://pdfcrowd.com/doc/api/?ref=pdf) PDF API [PDFCROWD](https://pdfcrowd.com/?ref=pdf) PDFCROWD

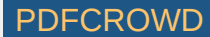

 $sp \le sp + geom\_point(aes(color = cyl))$ sp

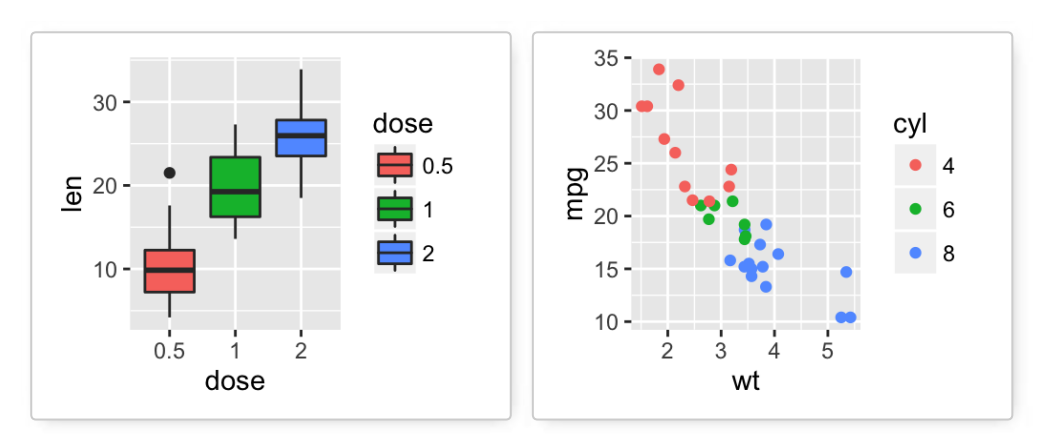

- 3. **Change colors manually**:
- **scale\_fill\_manual**() for box plot, bar plot, violin plot, etc
- **scale\_color\_manual**() for lines and points

### # Box plot

```
bp + scale_fill_manual(values=c("#999999", "#E69F00", "#56B4E9"))
```
# Scatter plot

```
sp + scale_color_manual(values=c("#999999", "#E69F00", "#56B4E9"))
```
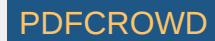

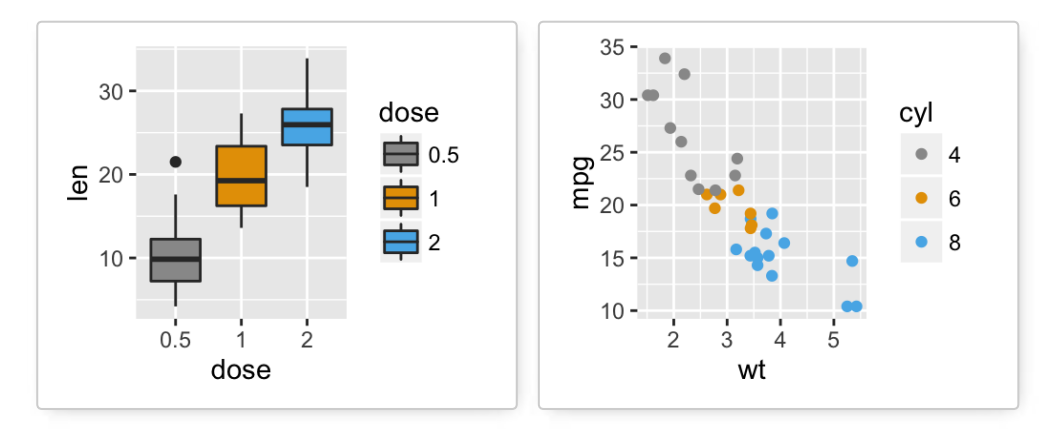

- 4. **Use RColorBrewer palettes**: (Read more about RColorBrewer: [color in R\)](http://www.sthda.com/english/wiki/colors-in-r)
- **scale\_fill\_brewer**() for box plot, bar plot, violin plot, etc
- **scale\_color\_brewer**() for lines and points

# Box plot bp + scale fill brewer(palette="Dark2") # Scatter plot sp + scale\_color\_brewer(palette="Dark2")

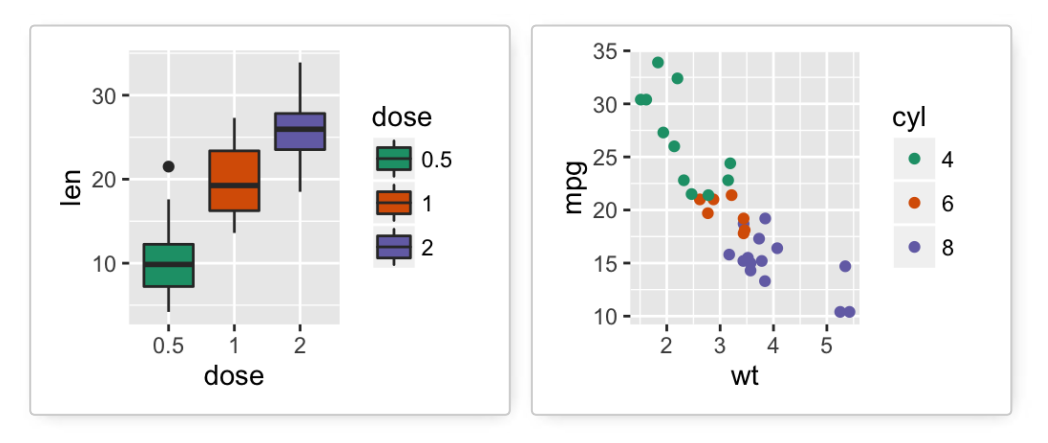

Available color palettes in the RColorBrewer package:

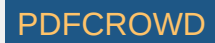

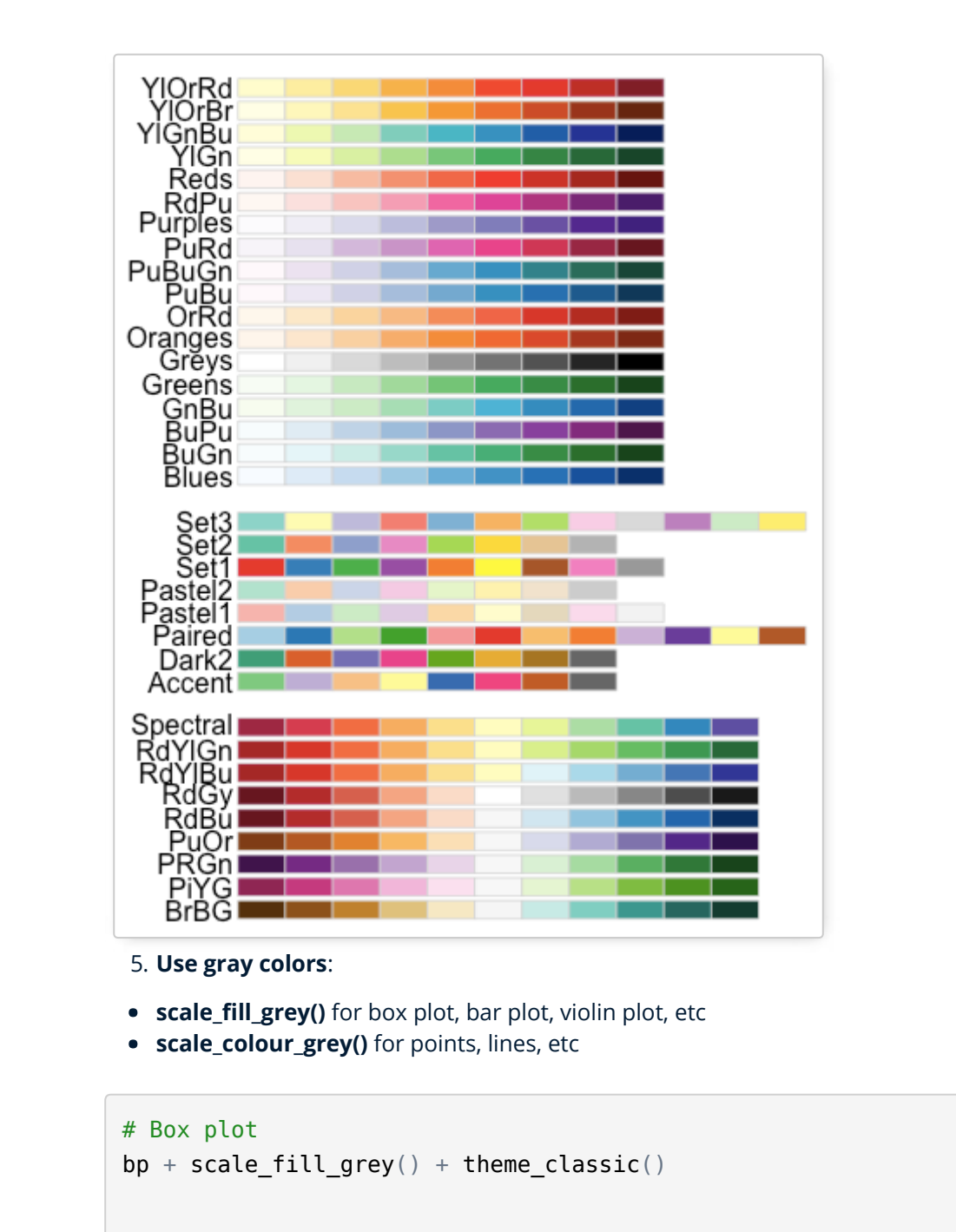

#### # Scatter plot

 $sp + scale$  color  $qrey() + them$ eclassic()

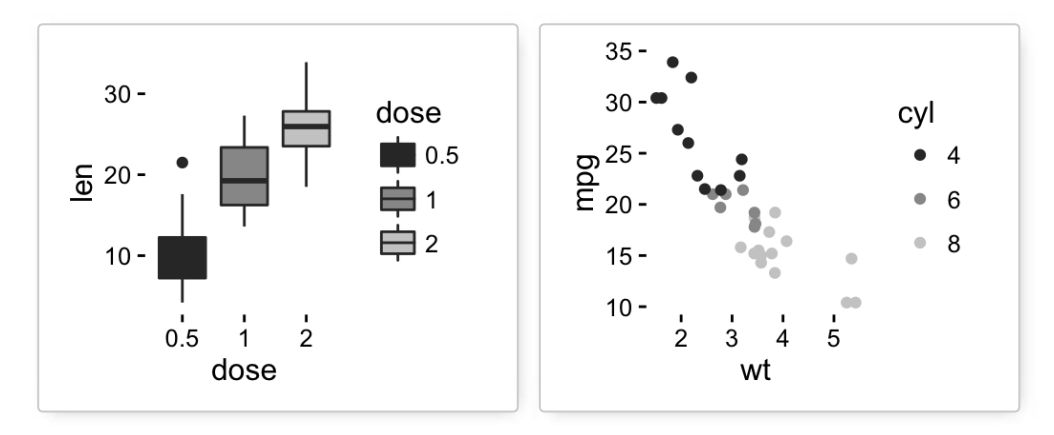

#### 6. **Gradient or continuous colors**:

Plots can be colored according to the values of a continuous variable using the functions :

- **scale\_color\_gradient(), scale\_fill\_gradient()** for sequential gradients between two colors
- **scale\_color\_gradient2(), scale\_fill\_gradient2()** for diverging gradients
- **scale\_color\_gradientn(), scale\_fill\_gradientn()** for gradient between n colors

**Gradient colors for scatter plots**: The graphs are colored using the *qsec* continuous variable :

```
# Color by qsec values
sp2<-ggplot(mtcars, aes(x=wt, y=mpg)) +
  geom_point(aes(color = qsec))
sp2
# Change the low and high colors
# Sequential color scheme
sp2+scale color gradient(low="blue", high="red")
# Diverging color scheme
mid<-mean(mtcars$qsec)
```
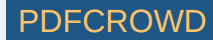

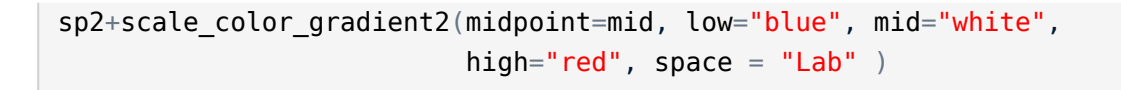

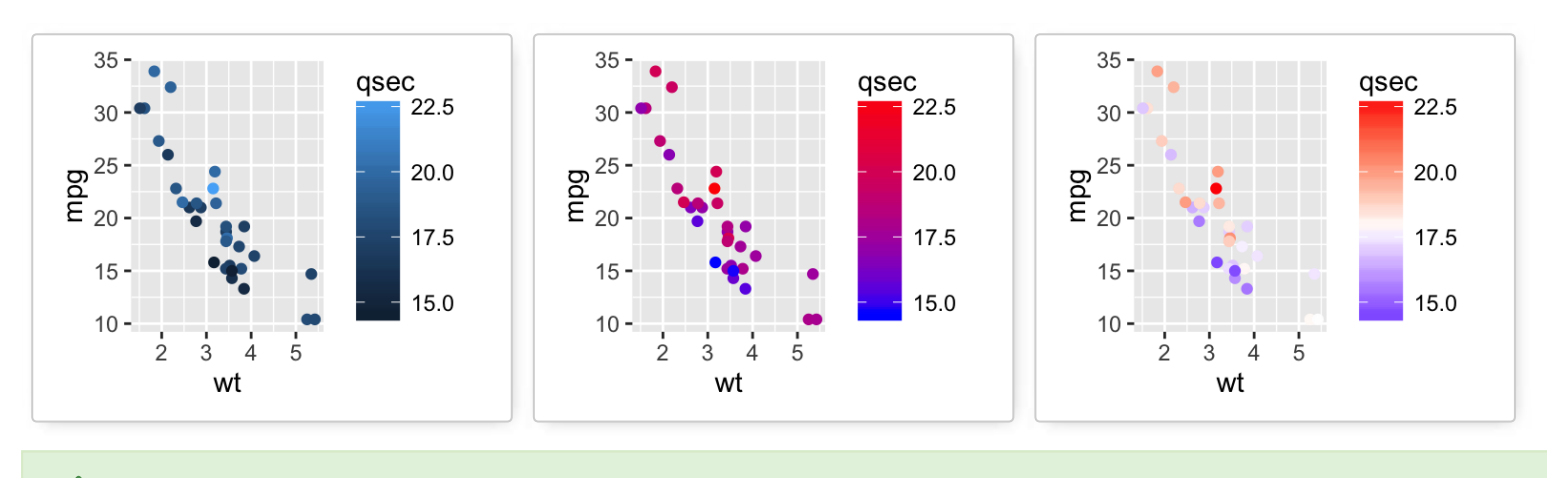

Learn more here: [ggplot2 colors](http://www.sthda.com/english/wiki/ggplot2-colors-how-to-change-colors-automatically-and-manually).

# **Point shapes, colors and size**

The different **points shapes** commonly used in **R** are shown in the image below:

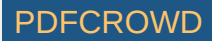

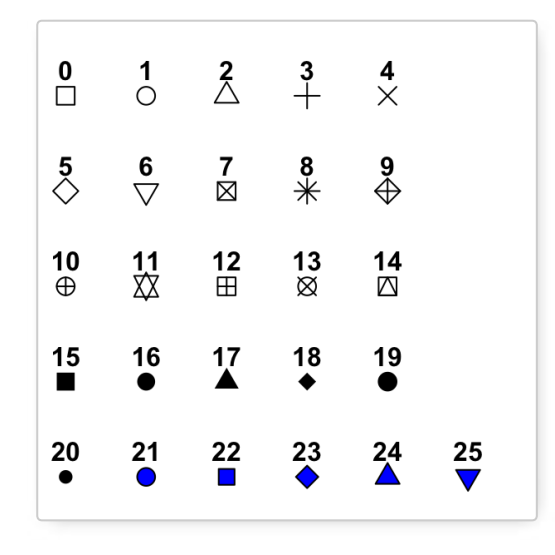

*mtcars* data is used in the following examples.

# Convert cyl as factor variable mtcars\$cyl <- as.factor(mtcars\$cyl)

Create a scatter plot and change point shapes, colors and size:

```
# Basic scatter plot
ggplot(mtcars, aes(x=wt, y=mpg)) +geom point(shape = 18, color = "steelblue", size = 4)
# Change point shapes and colors by groups
ggplot(mtcars, aes(x=wt, y=mpg)) +geom point(aes(shape = cyl, color = cyl))
```
Create PDF in your applications with the Pdfcrowd [HTML to PDF API](https://pdfcrowd.com/doc/api/?ref=pdf) PDF API [PDFCROWD](https://pdfcrowd.com/?ref=pdf) PDFCROWD

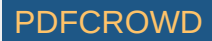

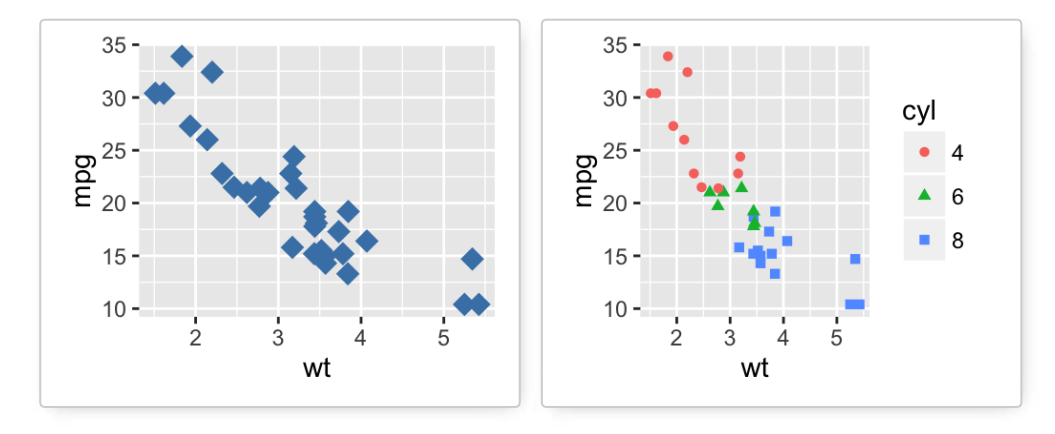

It's also possible to manually change the appearance of points:

- **scale\_shape\_manual**() : to change point shapes
- **scale\_color\_manual**() : to change point colors
- **scale size manual**() : to change the size of points

```
# Change colors and shapes manually
ggplot(mtcars, aes(x=wt, y=mpg, group=cyl)) +
  geom_point(aes(shape=cyl, color=cyl), size=2)+
 scale shape manual(values=c(3, 16, 17))+
 scale_color_manual(values=c('#999999','#E69F00', '#56B4E9'))+
  theme(legend.position="top")
```
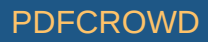

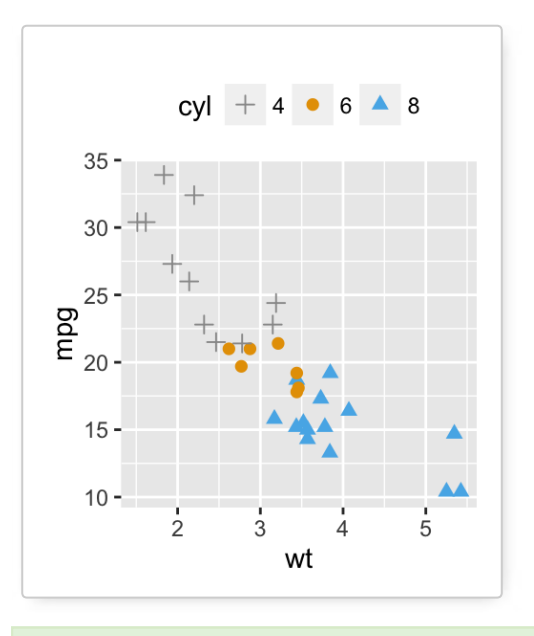

Learn more here: [ggplot2 point shapes, colors and size](http://www.sthda.com/english/wiki/ggplot2-point-shapes).

## **Add text annotations to a graph**

There are three important functions for adding texts to a plot:

- **geom\_text**(): Textual annotations
- **annotate**(): Textual annotations
- annotation\_custom(): Static annotations that are the same in every panel. These annotations are not affected by the plot scales.

A subset of **mtcars** data is used:

```
set.seed(1234)
df <- mtcars[sample(1:now(mtcars), 10), ]df$cyl <- as.factor(df$cyl)
```
Create PDF in your applications with the Pdfcrowd [HTML to PDF API](https://pdfcrowd.com/doc/api/?ref=pdf) PDF API [PDFCROWD](https://pdfcrowd.com/?ref=pdf) CREATED AT A PUFCROWD PUFCROWD

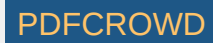

Scatter plots with textual annotations:

```
# Scatter plot
sp \leq -ggplot(df, aes(x=wt, y=mpg))+geom\_point()# Add text, change colors by groups
sp + geom text(aes(label = rownames(df), color = cyl),
               size = 3, vjust = -1)
# Add text at a particular coordinate
sp + geom text(x = 3, y = 30, label = "Scatter plot",
               color="red")
```
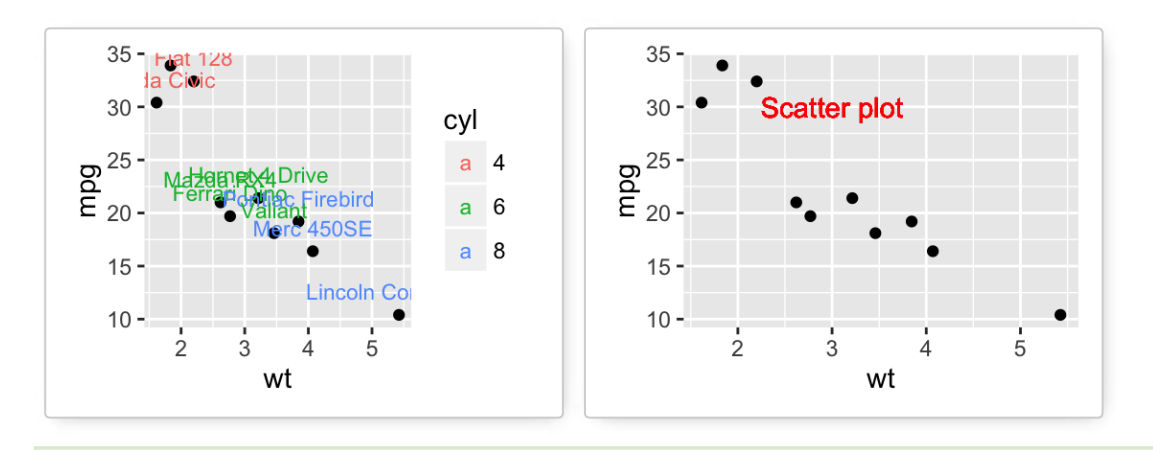

Learn more here: [ggplot2 text: Add text annotations to a graph.](http://www.sthda.com/english/wiki/ggplot2-texts-add-text-annotations-to-a-graph-in-r-software)

## **Line types**

The different line types available in **R software** are : "blank", "solid", "dashed", "dotted", "dotdash", "longdash", **"twodash"**.

Note that, line types can be also specified using numbers : **0, 1, 2, 3, 4, 5, 6**. 0 is for "blank", 1 is for "solid", 2 is for "dashed", ….  $\mathbf{A}$ 

Create PDF in your applications with the Pdfcrowd [HTML to PDF API](https://pdfcrowd.com/doc/api/?ref=pdf) PDF API [PDFCROWD](https://pdfcrowd.com/?ref=pdf) PDFCROWD

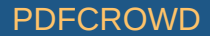

A graph of the different line types is shown below :

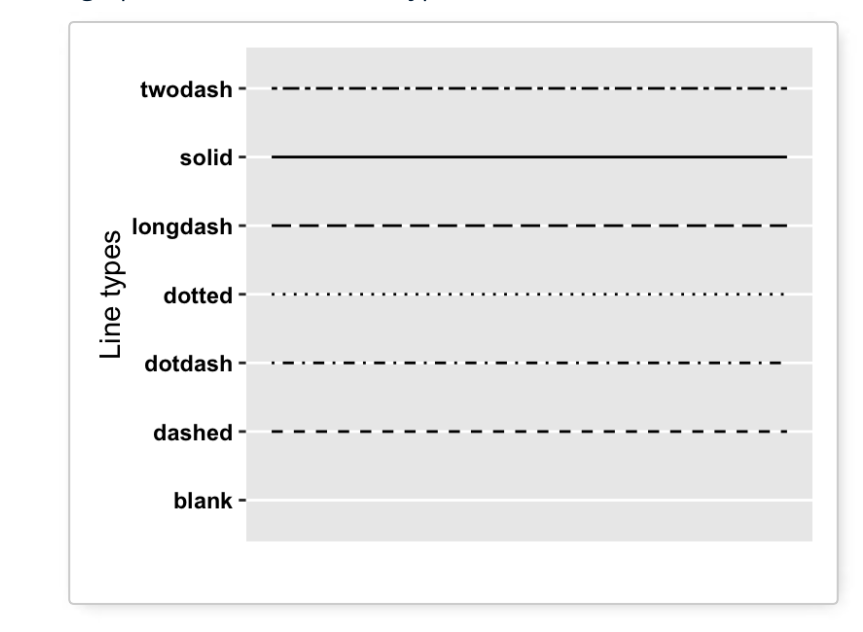

1. **Basic line plot**

```
# Create some data
df <- data.frame(time=c("breakfeast", "Lunch", "Dinner"),
                bill=c(10, 30, 15))
head(df)
```
## time bill ## 1 breakfeast 10<br>## 2 Lunch 30  $\#H$  2 Lunch<br> $\#H$  3 Dinner Dinner 15

# Basic line plot with points # Change the line type

Create PDF in your applications with the Pdfcrowd [HTML to PDF API](https://pdfcrowd.com/doc/api/?ref=pdf) [PDFCROWD](https://pdfcrowd.com/?ref=pdf) CREATED AND THE POST OF PURCROWD

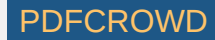

```
qqplot(data=df, aes(x=time, y=bill, qroup=1)) +
 geom line(linetype = "dashed") + geom_point()
```
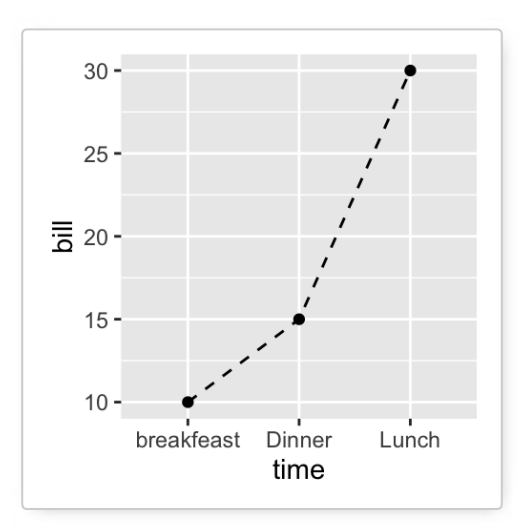

2. **Line plots with multiple groups**

```
# Create some data
df2 <- data.frame(sex = rep(c("Female", "Male"), each=3),
                  time=c("breakfeast", "Lunch", "Dinner"),
                 bill=c(10, 30, 15, 13, 40, 17) )head(df2)
```
## sex time bill ## 1 Female breakfeast 10 ## 2 Female Lunch 30 ## 3 Female Dinner 15 ## 4 Male breakfeast 13<br>## 5 Male Lunch 40 Male Lunch 40<br>Male Dinner 17 ## 6 Male Dinner 17

Create PDF in your applications with the Pdfcrowd [HTML to PDF API](https://pdfcrowd.com/doc/api/?ref=pdf) [PDFCROWD](https://pdfcrowd.com/?ref=pdf)

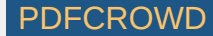
```
# Line plot with multiple groups
# Change line types and colors by groups (sex)
ggplot(df2, aes(x=time, y=bill, group=sex)) +geom line(aes(linetype = sex, color = sex))+
 geom point(aes(color=sex))+
  theme(legend.position="top")
```
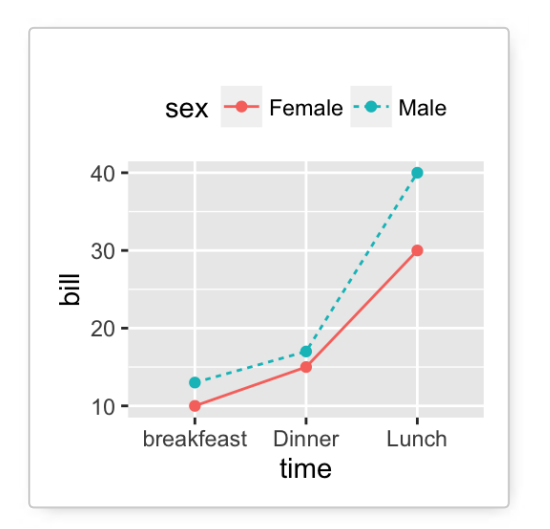

The functions below can be used to change the appearance of line types manually:

- **scale\_linetype\_manual**() : to change line types
- **scale\_color\_manual**() : to change line colors
- **scale\_size\_manual()** : to change the size of lines

```
# Change line types, colors and sizes
ggplot(df2, aes(x=time, y=bill, group=sex)) +geom line(aes(linetype=sex, color=sex, size=sex))+
  qeom point() +scale linetype manual(values=c("twodash", "dotted"))+
  scale_color_manual(values=c('#999999','#E69F00'))+
```
Create PDF in your applications with the Pdfcrowd [HTML to PDF API](https://pdfcrowd.com/doc/api/?ref=pdf) PDF API [PDFCROWD](https://pdfcrowd.com/?ref=pdf) CREATED AT A PDFCROWD PDFCROWD

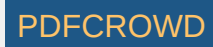

### scale\_size\_manual(values= $c(1, 1.5)$ )+ theme(legend.position="top")

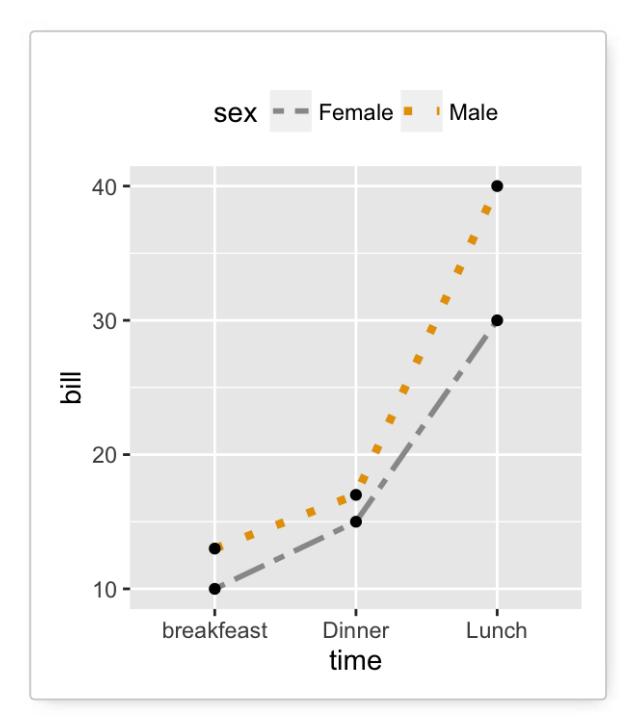

Learn more here: [ggplot2 line types.](http://www.sthda.com/english/wiki/ggplot2-line-types-how-to-change-line-types-of-a-graph-in-r-software)

# **Themes and background colors**

ToothGrowth data is used :

# Convert the column dose from numeric to factor variable ToothGrowth\$dose <- as.factor(ToothGrowth\$dose)

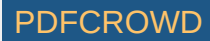

#### 1. **Create a box plot**

```
p <- ggplot(ToothGrowth, aes(x=dose, y=len)) +
  geom_boxplot()
```
### 2. **Change plot themes**

Several functions are available in ggplot2 package for changing quickly the theme of plots :

- **theme\_gray**(): gray background color and white grid lines
- **theme\_bw**() : white background and gray grid lines
- $p +$  theme gray(base size = 14)
- $p + theme$  bw()

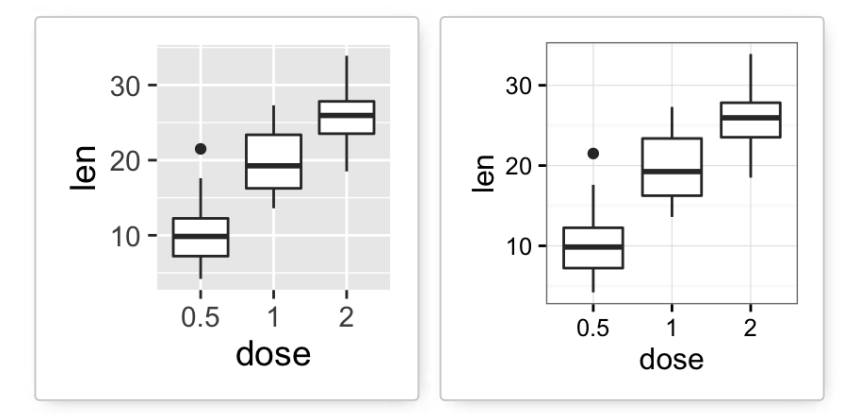

- **theme\_linedraw** : black lines around the plot
- **theme\_light** : light gray lines and axis (more attention towards the data)
- $p +$  theme linedraw()
- $p +$  theme light()

Create PDF in your applications with the Pdfcrowd [HTML to PDF API](https://pdfcrowd.com/doc/api/?ref=pdf) [PDFCROWD](https://pdfcrowd.com/?ref=pdf) AND THE POFCROWD PUT API PDFCROWD AT A

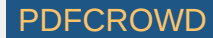

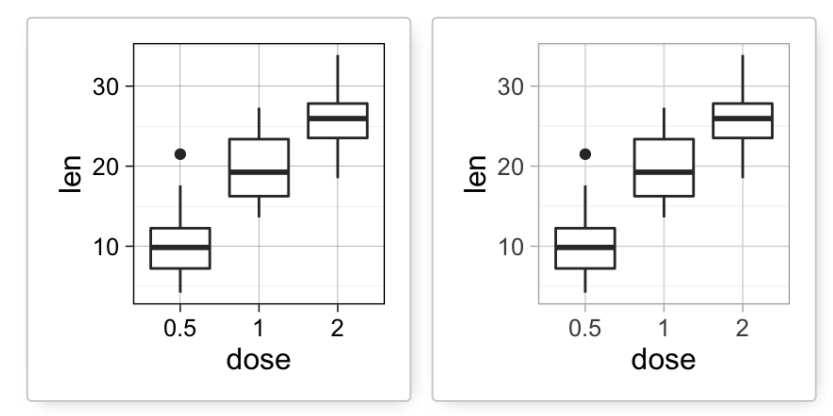

- **theme\_minimal**: no background annotations
- **theme\_classic** : theme with axis lines and no grid lines
- $p +$  theme minimal()
- $p +$  theme classic()

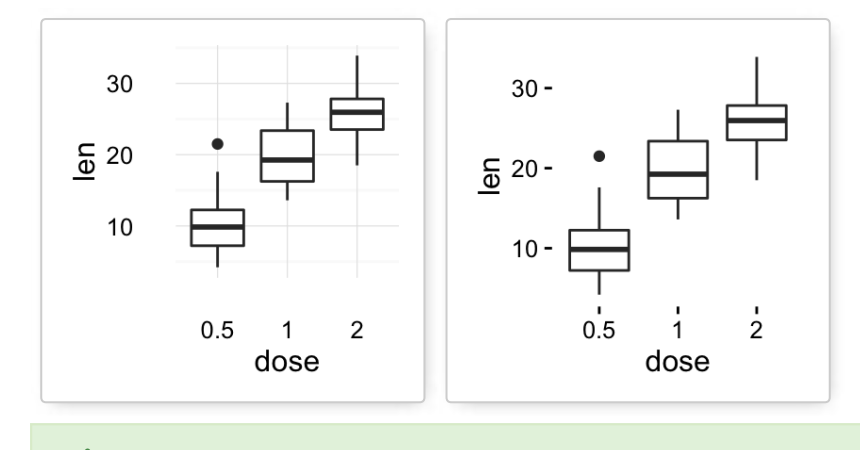

Learn more here: [ggplot2 themes and background colors.](http://www.sthda.com/english/wiki/ggplot2-themes-and-background-colors-the-3-elements)

## **Axis limits: Minimum and Maximum values**

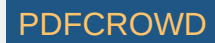

Create a plot:

```
p \leq -ggplot(cars, aes(x = speed, y = dist)) + geompoint()
```
Different functions are available for setting axis limits:

- 1. **Without clipping (preferred)**:
	- p + **coord\_cartesian**(xlim = c(5, 20), ylim = (0, 50)): **Cartesian coordinates**. The Cartesian coordinate system is the most common type of coordinate system. It will zoom the plot (like you're looking at it with a magnifying glass), without clipping the data.
- 2. **With clipping the data** (removes unseen data points): Observations not in this range will be dropped completely and not passed to any other layers.
	- p + **xlim**(5, 20) + **ylim**(0, 50)
	- $p + scale \times continuous(limits = c(5, 20)) + scale \times v$  continuous(limits = c(0, 50))
- 3. **Expand the plot limits with data**: This function is a thin wrapper around **geom\_blank()** that makes it easy to add data to a plot.
	- $p + exp$ **and limits**(x = 0, y = 0): set the intercept of x and y axes at (0,0)
	- **o**  $p +$ **expand limits**(x = c(5, 50), y = c(0, 150))

```
# Default plot
print(p)
# Change axis limits using coord cartesian()
p + coord cartesian(xlim =c(5, 20), ylim = c(0, 50))
# Use xlim() and ylim()
p + x\lim(5, 20) + y\lim(0, 50)# Expand limits
p + expand limits(x = c(5, 50), y = c(0, 150))
```
Create PDF in your applications with the Pdfcrowd [HTML to PDF API](https://pdfcrowd.com/doc/api/?ref=pdf) [PDFCROWD](https://pdfcrowd.com/?ref=pdf) AT A PUT API PDFCROWD BE A PUT API

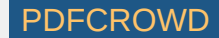

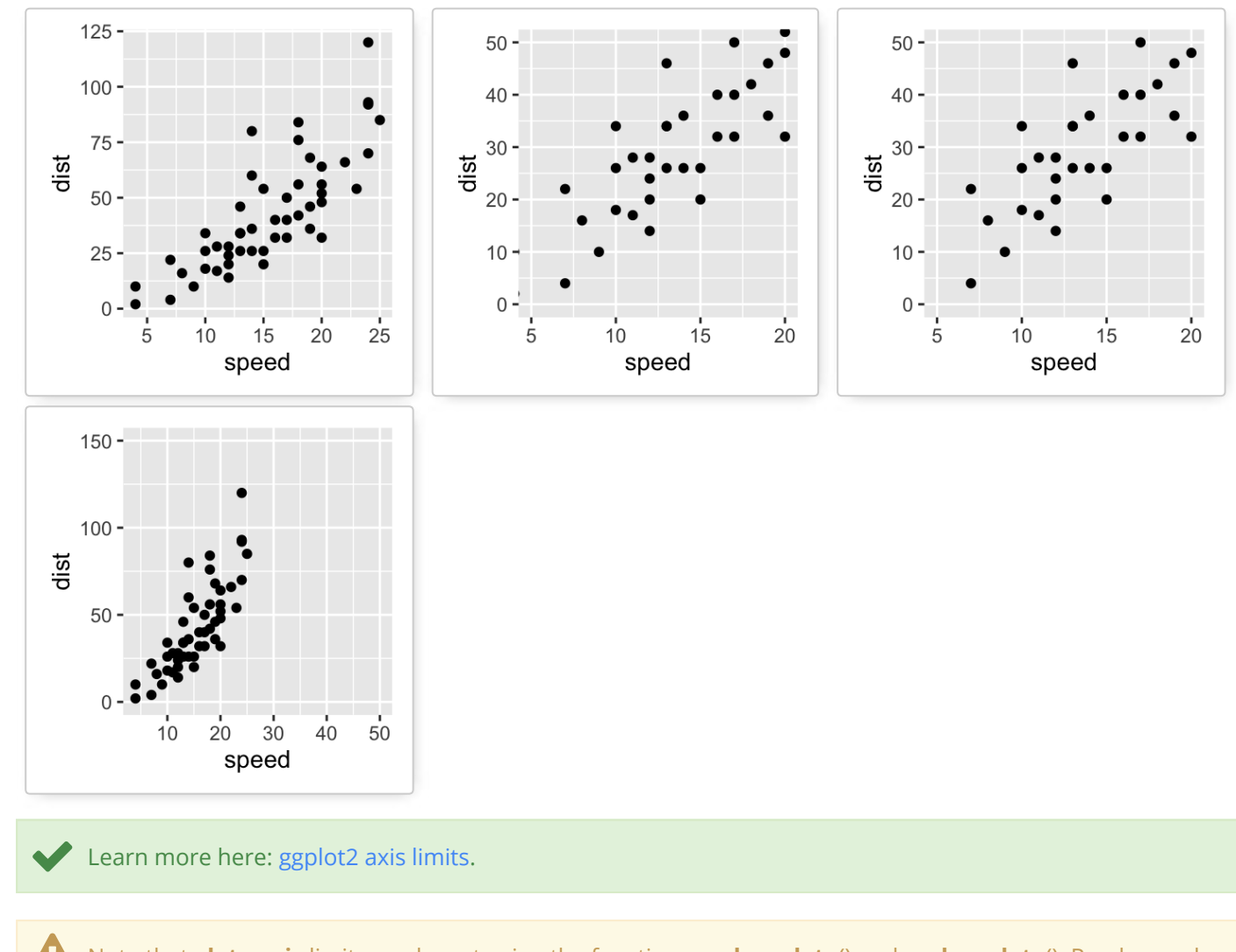

Note that, **date axis** [limits can be set using the functions](http://www.sthda.com/english/wiki/ggplot2-axis-scales-and-transformations#format-date-axes) **scale\_x\_date**() and **scale\_y\_date**(). Read more here: ggplot2 date axis.

# **Axis transformations: log and sqrt scales**

1. Create a scatter plot:

Create PDF in your applications with the Pdfcrowd [HTML to PDF API](https://pdfcrowd.com/doc/api/?ref=pdf) PUT API PUT API [PDFCROWD](https://pdfcrowd.com/?ref=pdf)

 $p \leq -q$  qqplot(cars, aes(x = speed, y = dist)) + qeom point()

2. ggplot2 functions for continuous axis transformations:

- p + **scale\_x\_log10**(), p + **scale\_y\_log10**() : Plot x and y on **log10** scale, respectively.
- p + **scale\_x\_sqrt**(), p + **scale\_y\_sqrt**() : Plot x and y on **square root** scale, respectively.
- p + **scale\_x\_reverse**(), p + **scale\_y\_reverse**() : Reverse direction of axes
- p + **coord\_trans**(x ="log10", y="log10") : transformed cartesian coordinate system. Possible values for x and y are "log2", "log10", "sqrt", …
- p + **scale\_x\_continuous**(trans='log2'), p + **scale\_y\_continuous**(trans='log2') : another allowed value for the argument *trans* is 'log10'

3. The R code below uses the function **scale\_xx\_continuous**() to transform axis scales:

```
# Default scatter plot
print(p)
# Log transformation using scale xx()
# possible values for trans : 'log2', 'log10','sqrt'
p + scale \times continuous(trans='log2') +scale y continuous(trans='log2')
# Format axis tick mark labels
require(scales)
p + scale y continuous(trans = log2 trans(),
    breaks = trans breaks("log2", function(x) 2^x),
   labels = trans format("log2", math format(2^.x)))
# Reverse coordinates
p + scale y reverse()
```
Create PDF in your applications with the Pdfcrowd [HTML to PDF API](https://pdfcrowd.com/doc/api/?ref=pdf) [PDFCROWD](https://pdfcrowd.com/?ref=pdf) AT A RESERVE AND TO A RESERVE AT A RESERVE AND TO A RESERVE A RESERVE AND TO A RESERVE A RESERVE AND TO A RESERVE A RESERVE AND TO A RESERVE A RESE

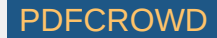

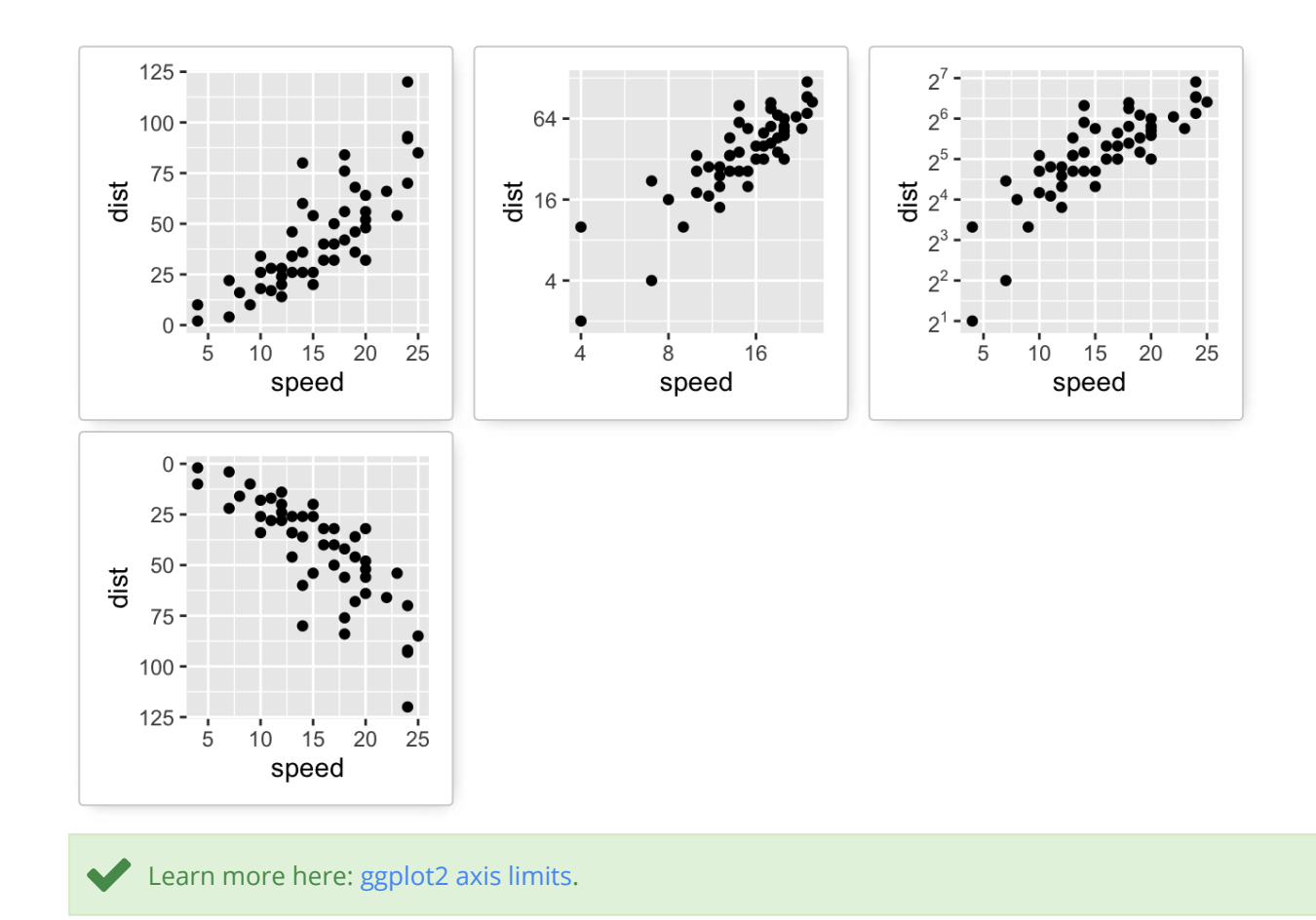

### **Axis ticks: customize tick marks and labels, reorder and select items**

1. **Functions for changing the style of axis tick mark labels**:

- **element\_text**(face, color, size, angle): change text style
- **e** element blank(): Hide text

### 2. **Create a box plot**:

Create PDF in your applications with the Pdfcrowd [HTML to PDF API](https://pdfcrowd.com/doc/api/?ref=pdf) [PDFCROWD](https://pdfcrowd.com/?ref=pdf)

```
p \leq qqplot(ToothGrowth, aes(x=dose, y=len)) + qeom boxplot()
# print(p)
```
#### 3. **Change the style and the orientation angle of axis tick labels**

```
# Change the style of axis tick labels
# face can be "plain", "italic", "bold" or "bold.italic"
p + theme(axis.text.x = element text(face="bold", color="#993333",
                          size=14, angle=45),
          axis.text y = element text(face="bold", color="blue",size=14, angle=45))
# Remove axis ticks and tick mark labels
p + theme(axis.text.x = element blank(), # Remove x axis tick labels
  axis.text.y = element_blank(), # Remove y axis tick labels
  axis.ticks = element blank()) # Remove ticks
```
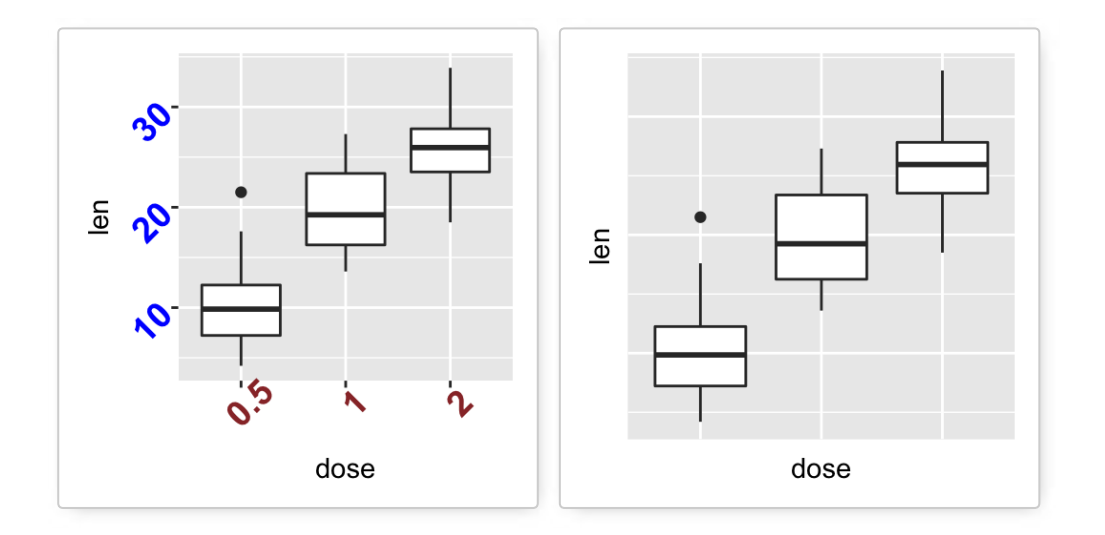

Create PDF in your applications with the Pdfcrowd [HTML to PDF API](https://pdfcrowd.com/doc/api/?ref=pdf) [PDFCROWD](https://pdfcrowd.com/?ref=pdf) AND THE POFCROWD PUT API PDFCROWD AT A

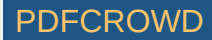

- 4. **Customize continuous and discrete axes**:
- **Discrete axes**
	- **scale\_x\_discrete**(name, breaks, labels, limits): for X axis
	- **scale\_y\_discrete**(name, breaks, labels, limits): for y axis
- **Continuous axes**
	- **scale\_x\_continuous**(name, breaks, labels, limits, trans): for X axis
	- **scale\_y\_continuous**(name, breaks, labels, limits, trans): for y axis

Briefly, the meaning of the arguments are as follow:

- **name** : x or y axis labels
- **breaks** : vector specifying which breaks to display
- **labels** : labels of axis tick marks
- **limits** : vector indicating the data range

(Read more here: [Set axis ticks for discrete and continuous axes\)](http://www.sthda.com/english/wiki/ggplot2-axis-ticks-a-guide-to-customize-tick-marks-and-labels#set-axis-ticks-for-discrete-and-continuous-axes)

*scale\_xx()* functions can be used to change the following x or y axis parameters :

- axis titles
- axis limits (data range to display)
- choose where tick marks appear
- manually label tick marks

#### 4.1. **Discrete axes**:

```
# Change x axis label and the order of items
p + scale \times discrete(name = "Dose (mg)",
                      limits=c("2","1","0.5"))
# Change tick mark labels
p + scale \times discrete(breaks=c("0.5", "1", "2"),
         labels=c("Dose 0.5", "Dose 1", "Dose 2"))
# Choose which items to display
p + scale \times discrete(limits=("0.5", "2"))
```
Create PDF in your applications with the Pdfcrowd [HTML to PDF API](https://pdfcrowd.com/doc/api/?ref=pdf) [PDFCROWD](https://pdfcrowd.com/?ref=pdf) AND THE POFCROWD PUT API PDFCROWD AT A

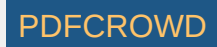

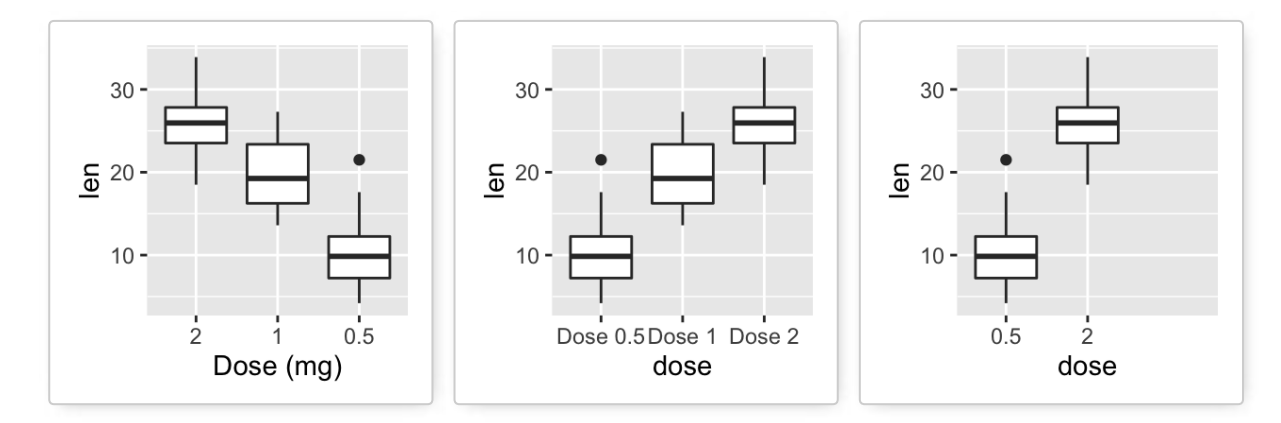

```
4.2. Continuous axes:
```

```
# Default scatter plot
# +++++++++++++++++
sp \leq qgplot(cars, aes(x = speed, y = dist)) + qeompoint()sp
# Customize the plot
#+++++++++++++++++++++
# 1. Change x and y axis labels, and limits
sp \le sp + scale_xcontinuous(name="Speed of cars", limits=c(0, 30)) +scale y continuous(name="Stopping distance", limits=c(\theta, 150))
# 2. Set tick marks on y axis: a tick mark is shown on every 50
sp + scale y continuous(breaks=seq(0, 150, 50))
# Format the labels
# +++++++++++++++++
require(scales)
sp + scale y continuous(labels = percent) # labels as percents
```
Create PDF in your applications with the Pdfcrowd [HTML to PDF API](https://pdfcrowd.com/doc/api/?ref=pdf) PDF API [PDFCROWD](https://pdfcrowd.com/?ref=pdf) CREATED AT A PDFCROWD

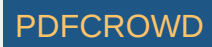

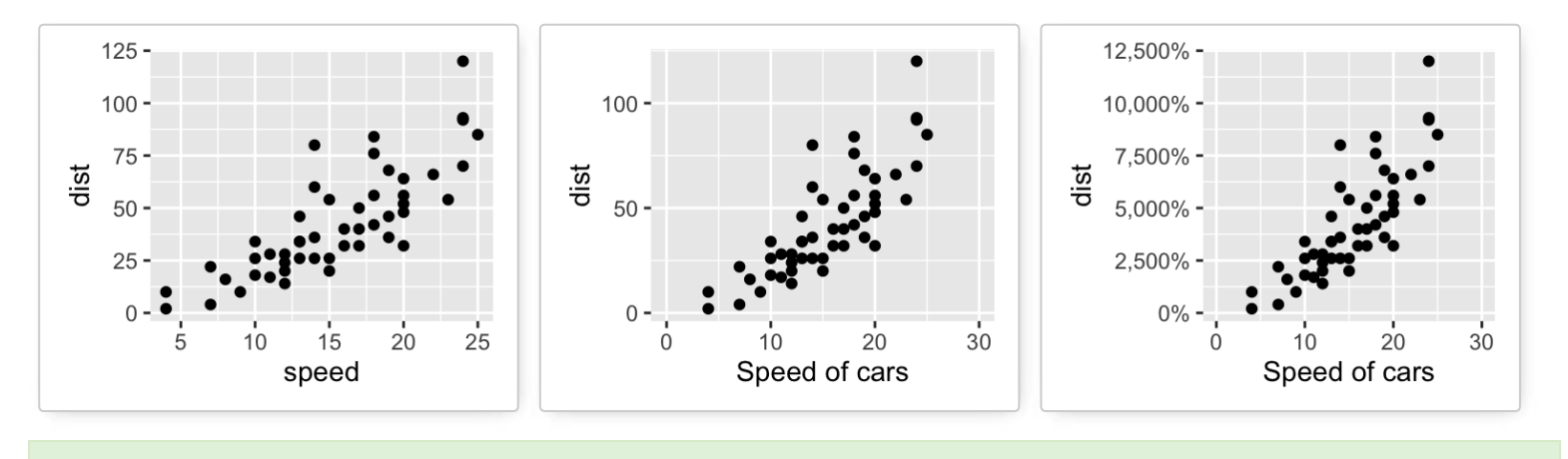

Learn more here: [ggplot2 Axis ticks: tick marks and labels.](http://www.sthda.com/english/wiki/ggplot2-axis-ticks-a-guide-to-customize-tick-marks-and-labels)

### **Add straight lines to a plot: horizontal, vertical and regression lines**

The R function below can be used :

- **geom hline**(yintercept, linetype, color, size): for horizontal lines
- **geom vline**(xintercept, linetype, color, size): for vertical lines
- **geom\_abline**(intercept, slope, linetype, color, size): for regression lines
- **geom\_segment()** to add segments

1. **Create a simple scatter plot**

```
# Simple scatter plot
sp \leq-ggplot(data=mtcars, aes(x=wt, y=mpg)) + geom point()
```
#### 2. **Add straight lines**

```
# Add horizontal line at y = 20; change line type and color
sp + geom hline(yintercept=20, linetype="dashed", color = "red")
# Add vertical line at x = 3; change line type, color and size
```
Create PDF in your applications with the Pdfcrowd [HTML to PDF API](https://pdfcrowd.com/doc/api/?ref=pdf) PDF API [PDFCROWD](https://pdfcrowd.com/?ref=pdf) CREATER AND THE RESERVENT OF THE PDFCROWD PDFCROWD PUT AND THE POST OF THE POST OF THE POST OF THE POST OF THE POST OF THE POST OF THE POST

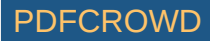

```
sp + qeom vline(xintercept = 3, color = "blue", size=1.5)
# Add regression line
sp + geom\_abline(intexcept = 37, slope = -5, color='blue") + ggtitle("y = -5X + 37")
# Add horizontal line segment
sp + geom\_segment(aes(x = 2, y = 15, xend = 3, yend = 15))
```
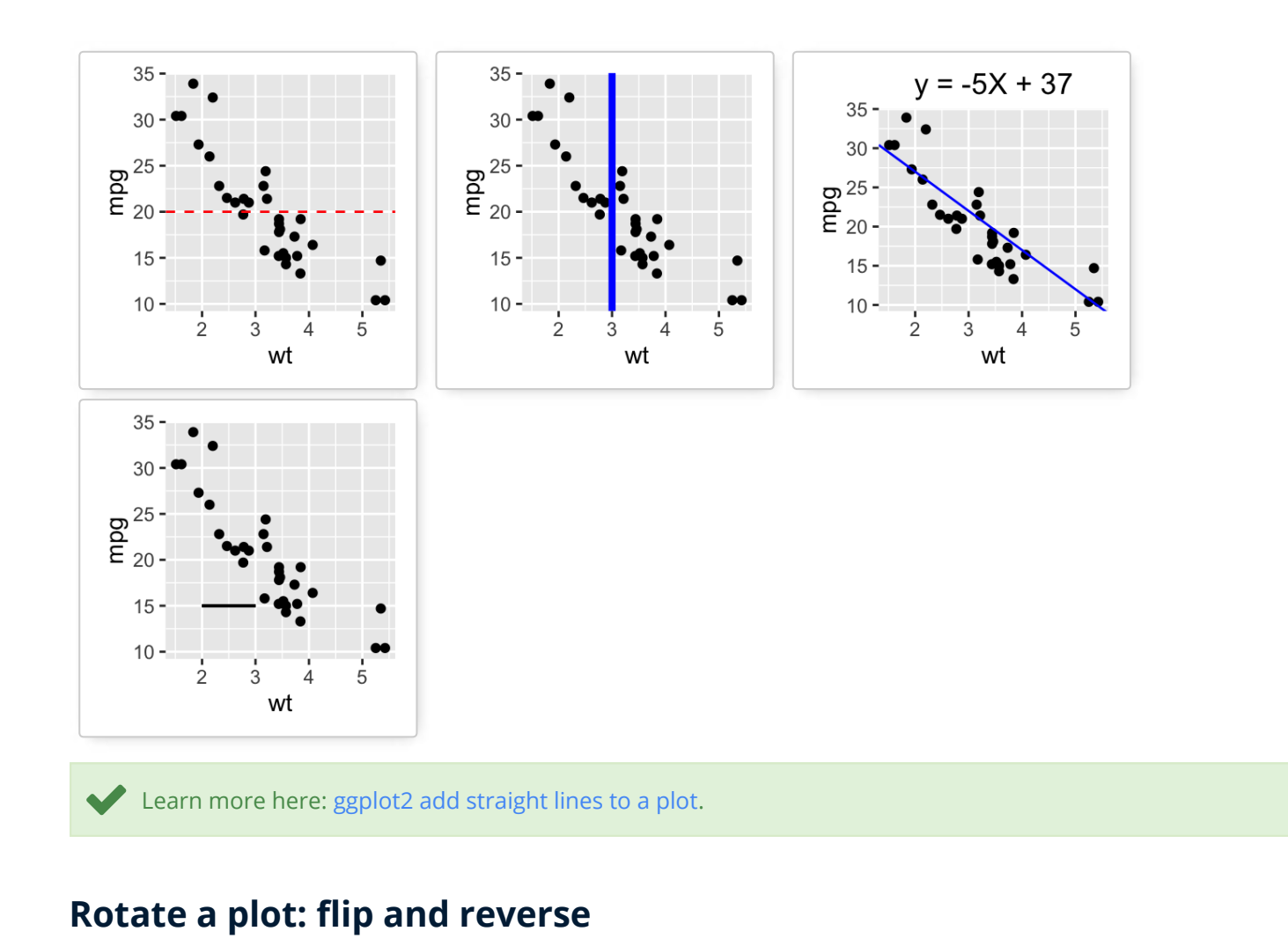

Create PDF in your applications with the Pdfcrowd [HTML to PDF API](https://pdfcrowd.com/doc/api/?ref=pdf) [PDFCROWD](https://pdfcrowd.com/?ref=pdf)

- **coord\_ip**(): Create **horizontal plots**
- **•** scale x reverse(), scale y reverse(): Reverse the axes

```
set.seed(1234)
# Basic histogram
hp <- qplot(x=rnorm(200), geom="histogram")
hp
# Horizontal histogram
hp + coord flip()# Y axis reversed
hp + scale y reverse()
```
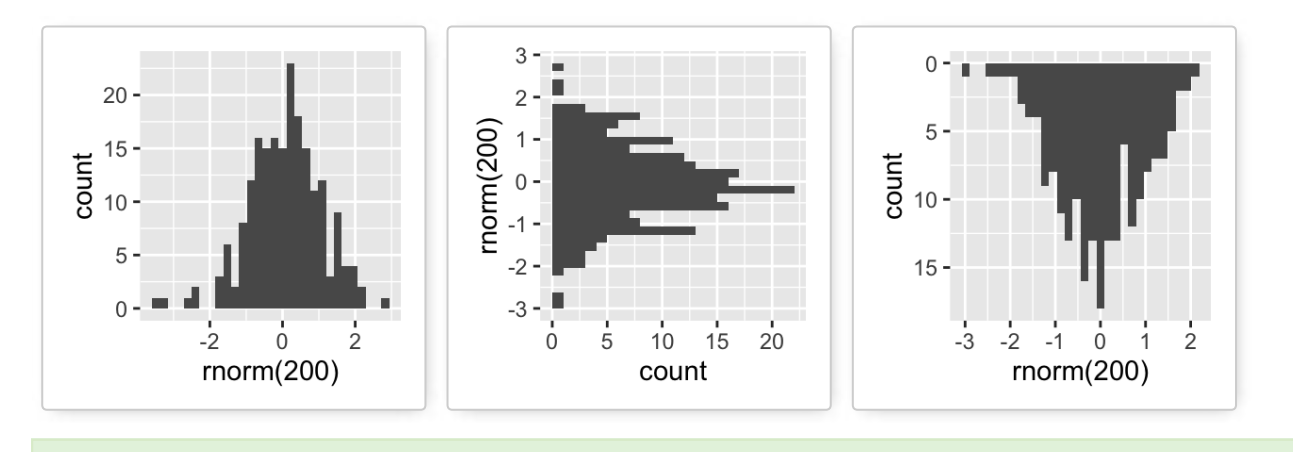

Learn more here: [ggplot2 rotate a graph](http://www.sthda.com/english/wiki/ggplot2-rotate-a-graph-reverse-and-flip-the-plot).

## **Faceting: split a plot into a matrix of panels**

**Facets** divide a plot into subplots based on the values of one or more categorical variables. There are two main functions for faceting :

**facet\_grid()**

### **facet\_wrap()**

Create a box plot filled by groups:

```
p <- ggplot(ToothGrowth, aes(x=dose, y=len, group=dose)) +
   geom_boxplot(aes(fill=dose))
p
```
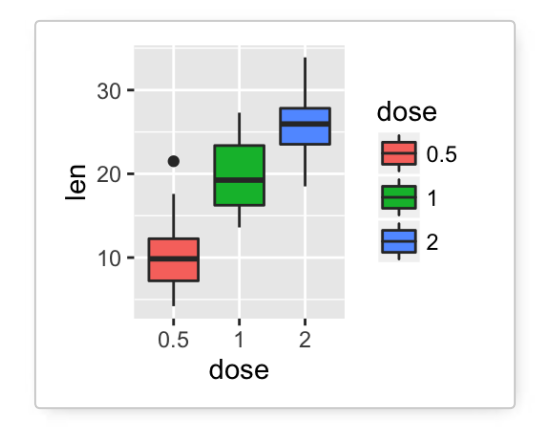

The following functions can be used for facets:

- p + **facet\_grid**(supp ~ .): Facet in vertical direction based on the levels of *supp* variable.
- p + **facet\_grid**(. ~ supp): Facet in horizontal direction based on the levels of *supp* variable.
- p + **facet\_grid**(dose ~ supp): Facet in horizontal and vertical directions based on two variables: *dose* and *supp*.
- $\bullet$  p + **facet\_wrap**( $\sim$  fl): Place facet side by side into a rectangular layout

1. **Facet with one discrete variable**: Split by the levels of the group "supp"

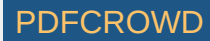

```
# Split in vertical direction
p + facet grid(supp \sim .)
# Split in horizontal direction
p + facet grid(. ~ supp)
```
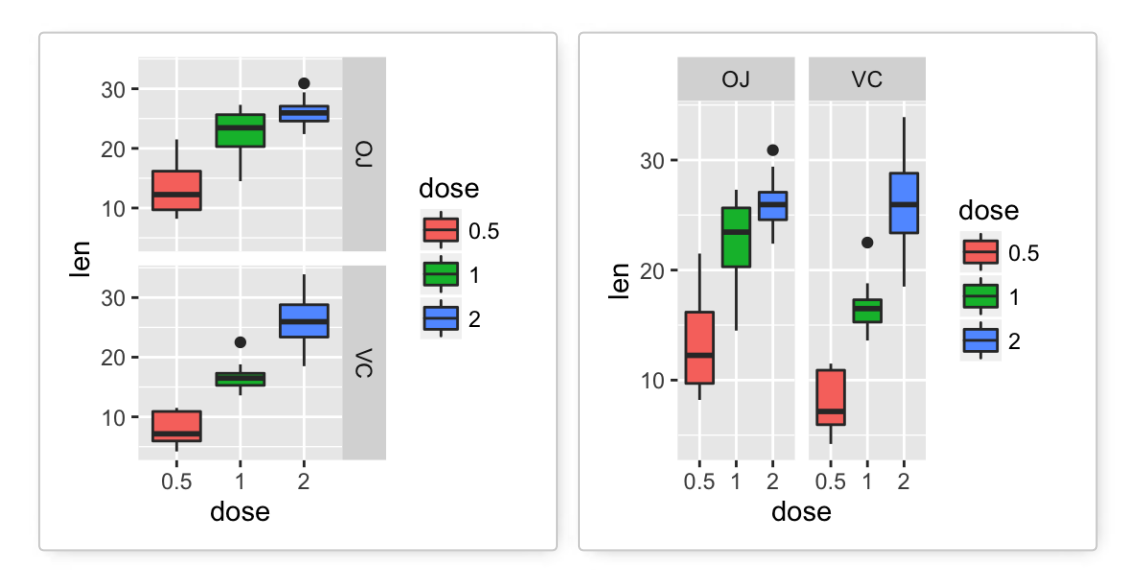

2. **Facet with two discrete variables**: Split by the levels of the groups "dose" and "supp"

# Facet by two variables: dose and supp. # Rows are dose and columns are supp  $p +$  facet grid(dose  $\sim$  supp) # Facet by two variables: reverse the order of the 2 variables # Rows are supp and columns are dose  $p +$  facet grid(supp  $\sim$  dose)

Create PDF in your applications with the Pdfcrowd [HTML to PDF API](https://pdfcrowd.com/doc/api/?ref=pdf) PDF API [PDFCROWD](https://pdfcrowd.com/?ref=pdf) CREATED AT A PUFCROWD PUFCROWD

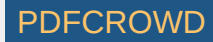

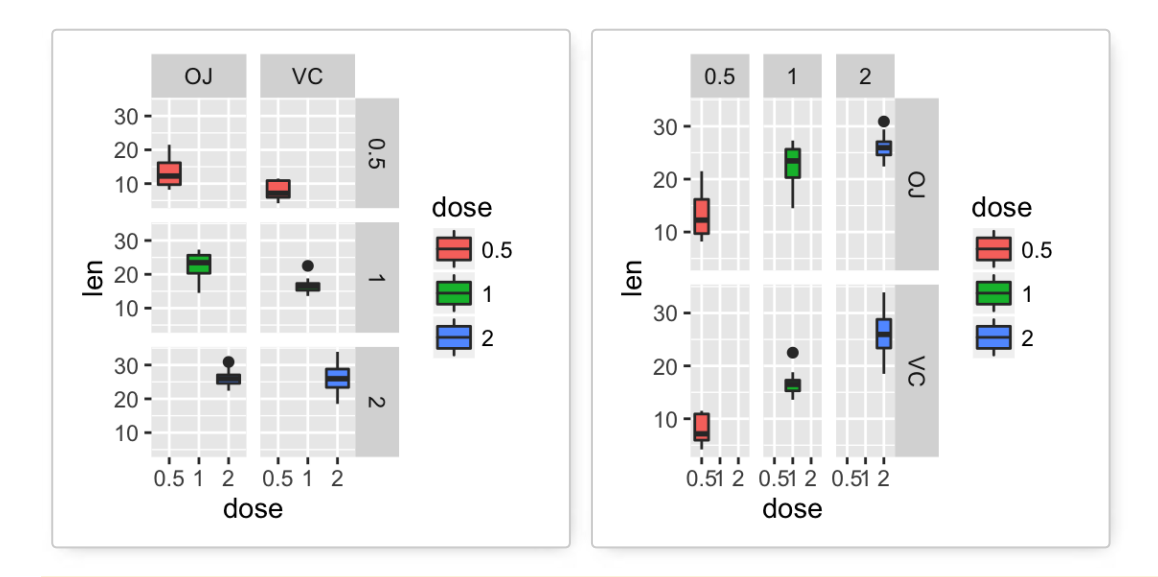

By default, all the panels have the same scales (*scales="fixed"*). They can be made independent, by setting scales to *free<sub>,</sub> free<sub>\_x</sub>*, or *free\_y*.

 $p +$  facet grid(dose  $\sim$  supp, scales='free')

Learn more here: [ggplot2 facet : split a plot into a matrix of panels](http://www.sthda.com/english/wiki/ggplot2-facet-split-a-plot-into-a-matrix-of-panels).

### **Position adjustements**

Position adjustments determine how to arrange geoms. The argument **position** is used to adjust geom positions:

```
p \leq qqplot(mpq, aes(fl, fill = drv))
# Arrange elements side by side
p + qeom bar(position = "dodge")
# Stack objects on top of one another,
```
Create PDF in your applications with the Pdfcrowd [HTML to PDF API](https://pdfcrowd.com/doc/api/?ref=pdf) PDF API [PDFCROWD](https://pdfcrowd.com/?ref=pdf) CREATED AT A PUFCROWD PUFCROWD

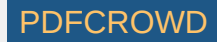

## # and normalize to have equal height

 $p +$  geom bar(position = "fill")

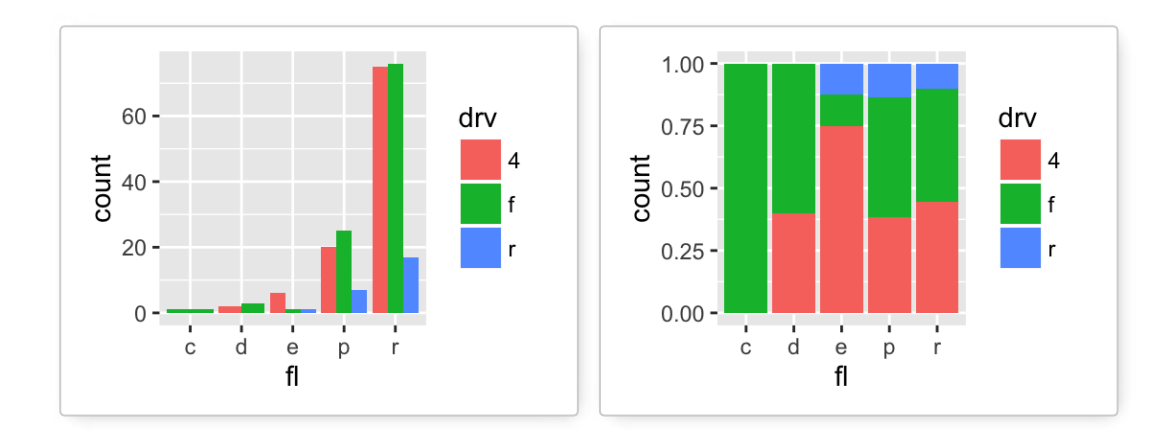

# Stack elements on top of one another  $p +$  geom bar(position = "stack") # Add random noise to X and Y position # of each element to avoid overplotting ggplot(mpg, aes(cty, hwy)) + geom\_point(position = "jitter")

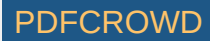

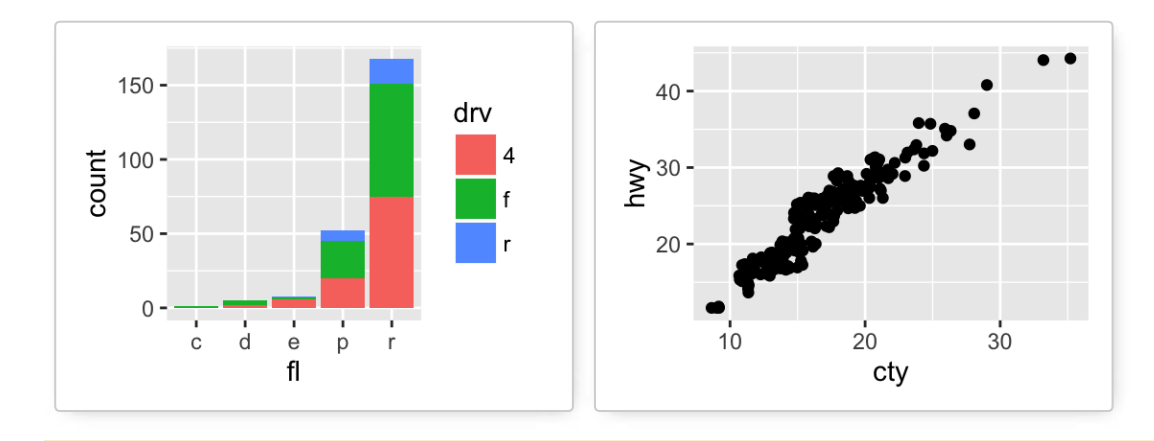

Note that, each of these position adjustments can be done using a function with manual **width** and **height** argument.

- **position\_dodge**(width, height)
- **position fill**(width, height)
- **position\_stack**(width, height)
- **• position jitter**(width, height)

 $p + geom\_bar(position = position1000q$  = position\_dodge(width = 1))

Create PDF in your applications with the Pdfcrowd [HTML to PDF API](https://pdfcrowd.com/doc/api/?ref=pdf) [PDFCROWD](https://pdfcrowd.com/?ref=pdf) Create PDF in your applications with the Pdfcrowd HTML to PDF API

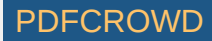

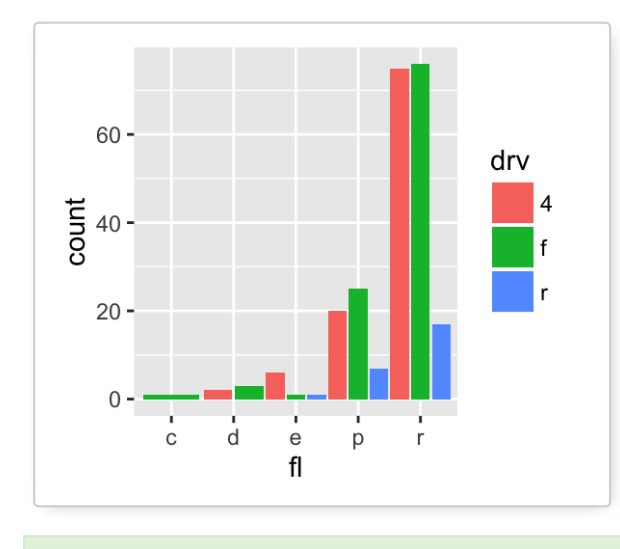

Learn more here: [ggplot2 bar plots.](http://www.sthda.com/english/wiki/ggplot2-barplots-quick-start-guide-r-software-and-data-visualization)

## **Coordinate systems**

 $p \leq -$  ggplot(mpg, aes(fl)) + geom bar()

The **coordinate systems** in ggplot2 are:

- p + **coord\_cartesian**(xlim = NULL, ylim = NULL): **Cartesian coordinate system** (default). It's the most familiar and common, type of coordinate system.
- p + **coord\_xed**(ratio = 1, xlim = NULL, ylim = NULL): **Cartesian coordinates with xed relationship between x and y scales**. The ratio represents the number of units on the y-axis equivalent to one unit on the x-axis. The default, ratio  $= 1$ , ensures that one unit on the x-axis is the same length as one unit on the y-axis.
- p + **coord\_ip**(…): **Flipped cartesian coordinates**. Useful for creating horizontal plot by rotating.

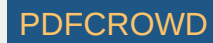

- p + **coord\_polar**(theta = "x", start = 0, direction = 1): **Polar coordinates**. The polar coordinate system is most commonly used for pie charts, which are a stacked bar chart in polar coordinates.
- p + **coord\_trans**(x, y, limx, limy): **Transformed cartesian coordinate system**.
- **coord\_map**(): Map projections. Provides the full range of map projections available in the mapproj package.
- 1. Arguments for coord\_cartesian(), coord\_fixed() and coord\_flip()
	- **xlim**: limits for the x axis
	- **ylim**: limits for the y axis
	- **ratio**: aspect ratio, expressed as y/x
	- **…**: Other arguments passed onto coord\_cartesian
- 2. Arguments for coord\_polar()
	- **theta**: variable to map angle to (x or y)
	- **o** start: offset of starting point from 12 o'clock in radians
	- **direction**: 1, clockwise; -1, anticlockwise
- 3. Arguments for coord\_trans()
	- **x, y**: transformers for x and y axes
	- **limx, limy**: limits for x and y axes.
- $p +$  coord cartesian(ylim = c(0, 200))
- $p +$  coord fixed(ratio =  $1/50$ )
- $p +$  coord  $flip()$

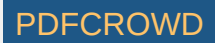

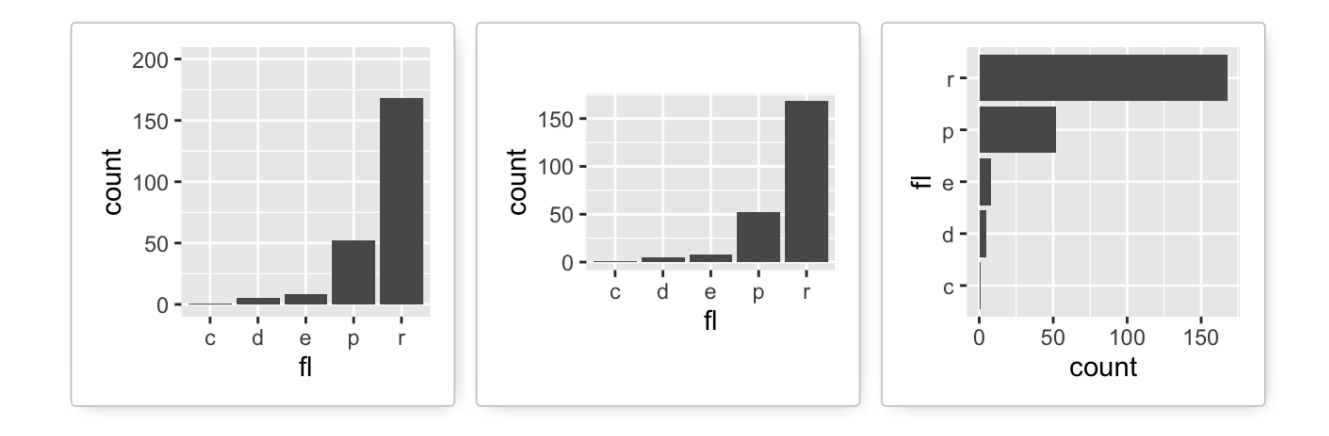

 $p +$  coord polar(theta = "x", direction = 1)  $p + coord_{trans}(y = "sqrt")$ 

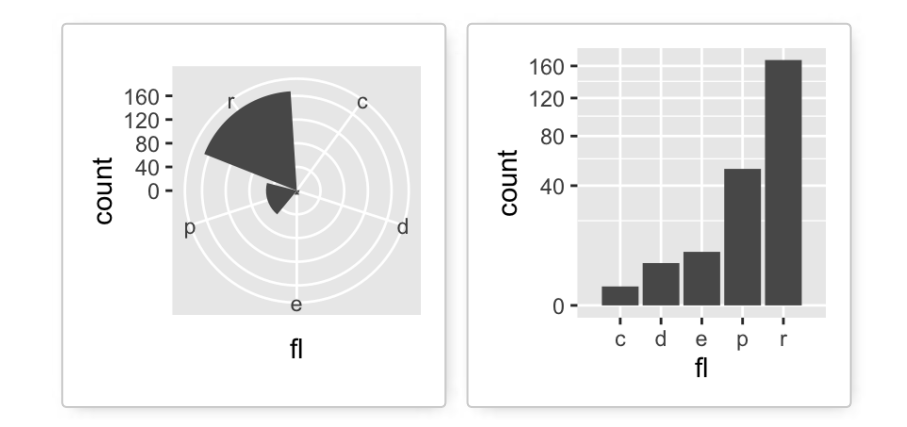

# **Extensions to ggplot2: R packages and functions**

[factoextra](http://www.sthda.com/english/wiki/explore-the-outputs-of-a-principal-component-analysis-r-software-and-data-mining): **factoextra : Extract and Visualize the outputs of a multivariate analysis**. **factoextra** provides some easyto-use functions to extract and visualize the output of PCA (Principal Component Analysis), CA (Correspondence Analysis) and MCA (Multiple Correspondence Analysis) functions from several packages (FactoMineR, stats, ade4 and MASS). It contains also many functions for simplifying clustering analysis workflows. Ggplot2 plotting system is used.

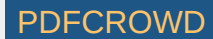

- [easyggplot2](http://www.sthda.com/english/wiki/easyggplot2): **Perform and customize easily a plot with ggplot2**. The idea behind ggplot2 is seductively simple but the detail is, yes, difficult. To customize a plot, the syntax is sometimes a tiny bit opaque and this raises the level of difficulty. **easyGgplot2** package (which depends on ggplot2) to make and customize quickly plots including box plot, dot plot, strip chart, violin plot, histogram, density plot, scatter plot, bar plot, line plot, etc, …
- [ggplot2 Easy way to mix multiple graphs on the same page](http://www.sthda.com/english/wiki/ggplot2-easy-way-to-mix-multiple-graphs-on-the-same-page-r-software-and-data-visualization): The R package **gridExtra** and **cowplot** are used.
- [ggplot2: Correlation matrix heatmap](http://www.sthda.com/english/wiki/ggplot2-quick-correlation-matrix-heatmap-r-software-and-data-visualization)
- **•** [ggfortify:](http://www.sthda.com/english/wiki/ggfortify-extension-to-ggplot2-to-handle-some-popular-packages-r-software-and-data-visualization) Define **fortify** and **autoplot** functions to allow ggplot2 to handle some popular R packages. These include plotting 1) Matrix; 2) Linear Model and Generalized Linear Model; 3) Time Series; 4) PCA/Clustering; 5) Survival Curve; 6) Probability distribution
- [GGally](http://www.sthda.com/english/wiki/ggally-r-package-extension-to-ggplot2-for-correlation-matrix-and-survival-plots-r-software-and-data-visualization): **GGally** extends ggplot2 by providing several functions including **pairwise correlation matrix**, **scatterplot plot matrix**, **parallel coordinates plot**, **survival plot** and several functions to plot networks.
- [ggRandomForests](https://cran.r-project.org/web/packages/ggRandomForests/index.html): Graphical analysis of **random forests** with the randomForestSRC and ggplot2 packages.
- [ggdendro:](https://cran.r-project.org/web/packages/ggdendro/index.html) Create dendrograms and tree diagrams using ggplot2
- [ggmcmc](https://cran.r-project.org/web/packages/ggmcmc/index.html): Tools for Analyzing MCMC Simulations from Bayesian Inference
- [ggthemes: Package with additional ggplot2 themes and scales](http://www.sthda.com/english/wiki/ggplot2-themes-and-background-colors-the-3-elements)
- Theme used to create journal ready figures easily

## **Ressources to improve your ggplot2 skills**

### **Books**

[ggplot2: The Elements for Elegant Data Visualization in R](http://www.sthda.com/english/download/download-5+ggplot2-the-elements-for-elegant-data-visualization-in-r.php)

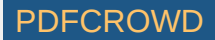

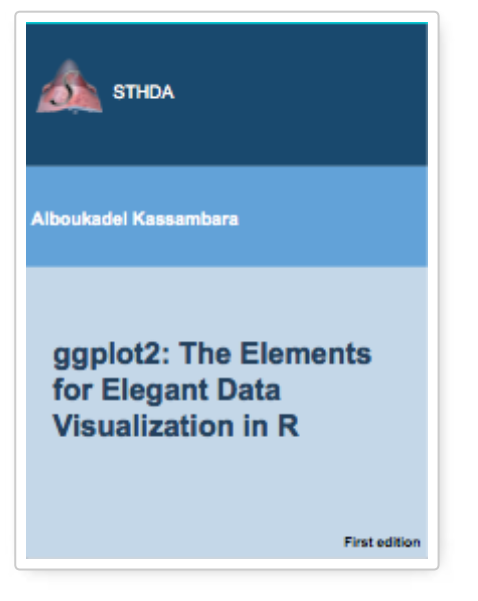

• [Cookbook for R](http://www.cookbook-r.com/Graphs/)

# **Blog posts**

• [Build a plot layer by layer](http://rpubs.com/hadley/ggplot2-layers)

## **Cheat Sheets**

- [Data Visualization with ggplot2, RStudio cheat sheet](https://www.rstudio.com/wp-content/uploads/2015/11/ggplot2-cheatsheet.pdf)
- [Beautiful plotting in R: A ggplot2 cheatsheet](http://zevross.com/blog/2014/08/04/beautiful-plotting-in-r-a-ggplot2-cheatsheet-3/)

# **Acknoweledgment**

- Thanks to Hadley Wickham for ggplot2 package: [ggplot2 online documentation](http://docs.ggplot2.org/current/)
- Thanks to RStudio for [ggplot2 cheatseet](https://www.rstudio.com/wp-content/uploads/2015/11/ggplot2-cheatsheet.pdf))

Create PDF in your applications with the Pdfcrowd [HTML to PDF API](https://pdfcrowd.com/doc/api/?ref=pdf) PDF API [PDFCROWD](https://pdfcrowd.com/?ref=pdf) PDFCROWD

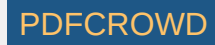

# **Infos**

This analysis was performed using R (ver. 3.2.4) and ggplot2 (ver 2.1.0).

Enjoyed this article? I'd be very grateful if you'd help it spread by emailing it to a friend, or sharing it on Twitter, Facebook or Linked In.

Show me some love with the like buttons below... Thank you and please don't forget to share and comment below!!

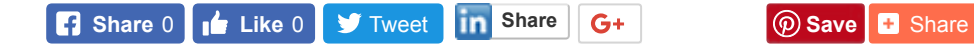

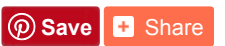

### **Recommended for You!**

Create PDF in your applications with the Pdfcrowd [HTML to PDF API](https://pdfcrowd.com/doc/api/?ref=pdf) PDF API [PDFCROWD](https://pdfcrowd.com/?ref=pdf) PDFCROWD

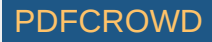

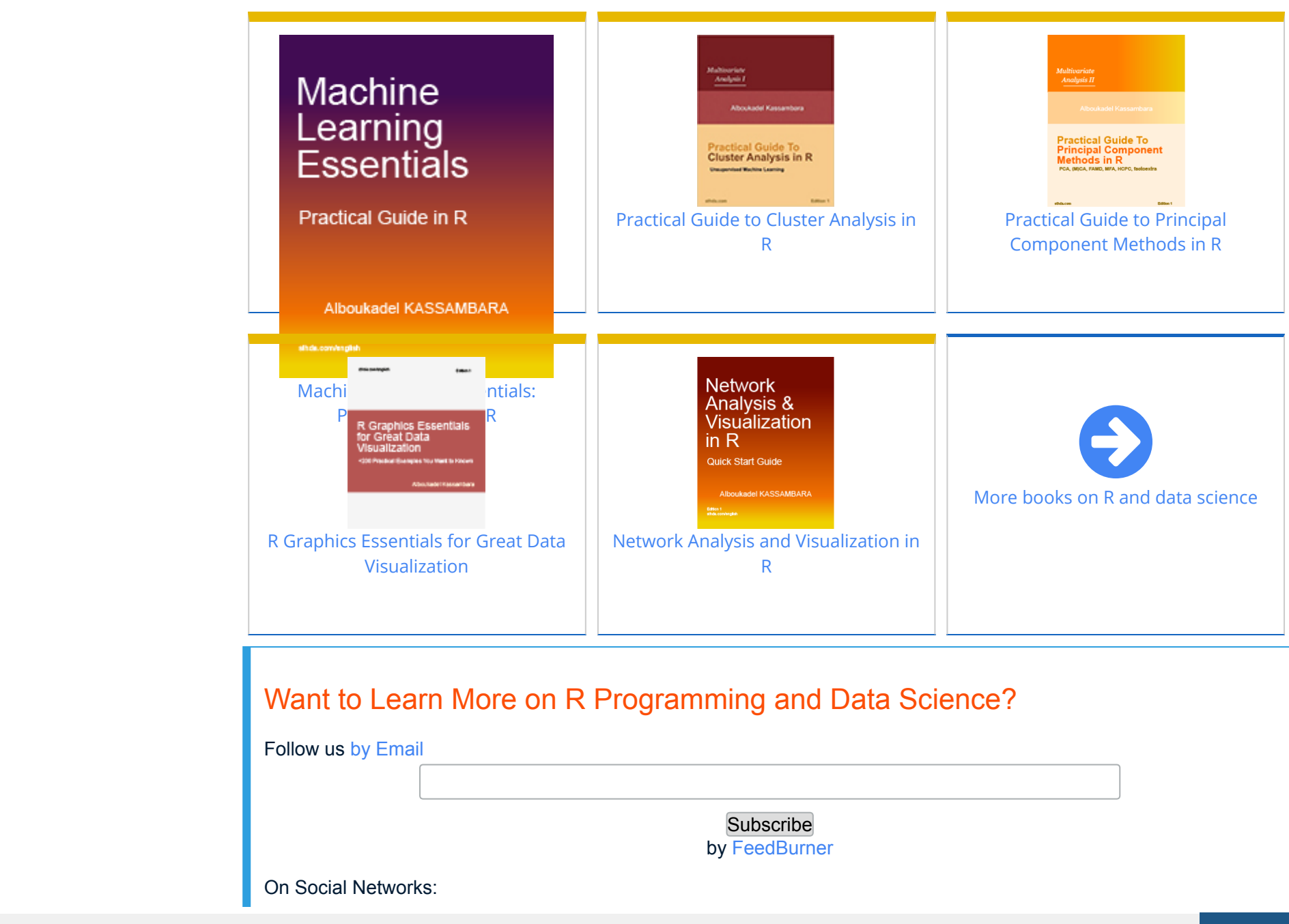

Create PDF in your applications with the Pdfcrowd [HTML to PDF API](https://pdfcrowd.com/doc/api/?ref=pdf) [PDFCROWD](https://pdfcrowd.com/?ref=pdf)

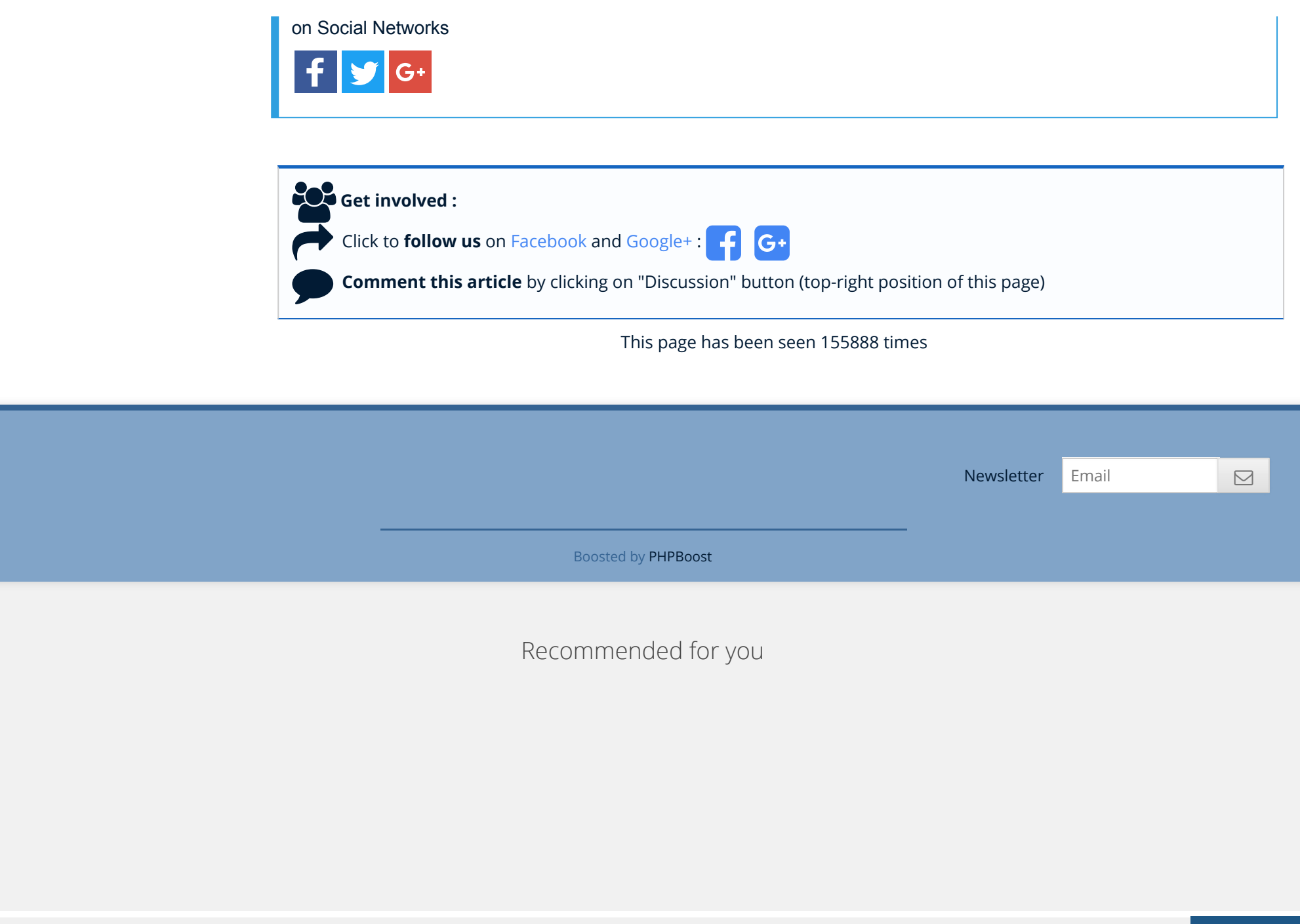

Create PDF in your applications with the Pdfcrowd [HTML to PDF API](https://pdfcrowd.com/doc/api/?ref=pdf) [PDFCROWD](https://pdfcrowd.com/?ref=pdf)

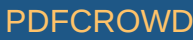

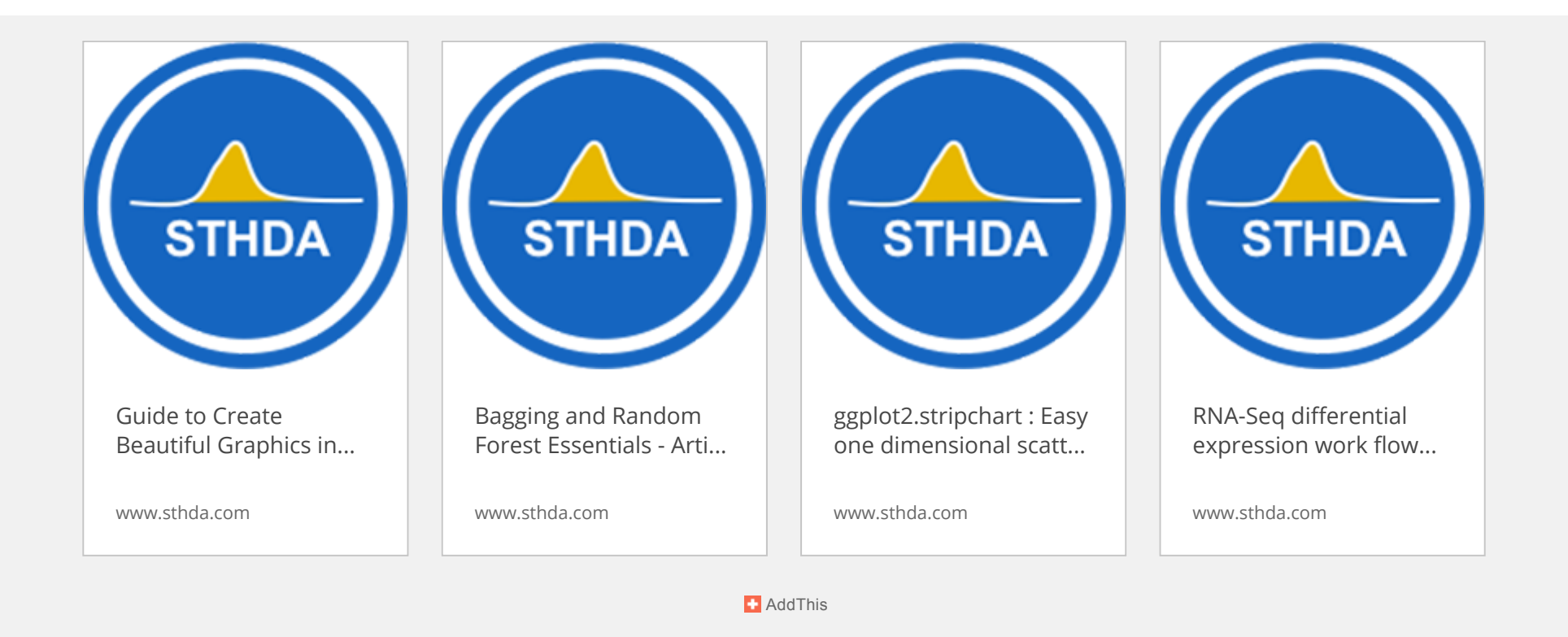

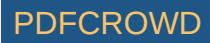